# **MODULO DE SIMULACION PARA PROYECTOS INDUSTRIALES FASE 6 DISEÑO E IMPLEMENTACION**

# **JUAN ESTEBAN FORONDA MUNERA EDGAR GEOVANY GIL CARDONA FABIAN ARLEY ZULETA MUÑOZ MARCO TULIO PANESSO BERRIO**

**INSTITUCION UNIVERSITARIA TECNOLOGICO PASCUAL BRAVO**

**FACULTAD DE MECANICA Y AFINES**

**TECNOLOGIA MECATRONICA**

**MEDELLIN, NOVIEMBRE, 2011**

# **MODULO DE SIMULACION PARA PROYECTOS INDUSTRIALES FASE 6 DISEÑO E IMPLEMENTACION**

**JUAN ESTEBAN FORONDA MUNERA**

**EDGAR GEOVANY GIL CARDONA**

**FABIAN ARLEY ZULETA MUÑOZ**

**MARCO TULIO PANESSO BERRIO**

**Trabajo de grado para optar el titulo de Tecnólogos en Mecatrónica**

**ASESOR**

# **MAURICIO VELASQUEZ MONTOYA**

**INGENIERO DE CONTROL**

**INSTITUCION UNIVERSITARIA TECNOLOGICO PASCUAL BRAVO**

**FACULTAD DE MECANICA Y AFINES**

**TECNOLOGIA MECATRONICA**

**MEDELLIN, NOVIEMBRE, 2011**

# **LISTA DE FIGURAS**

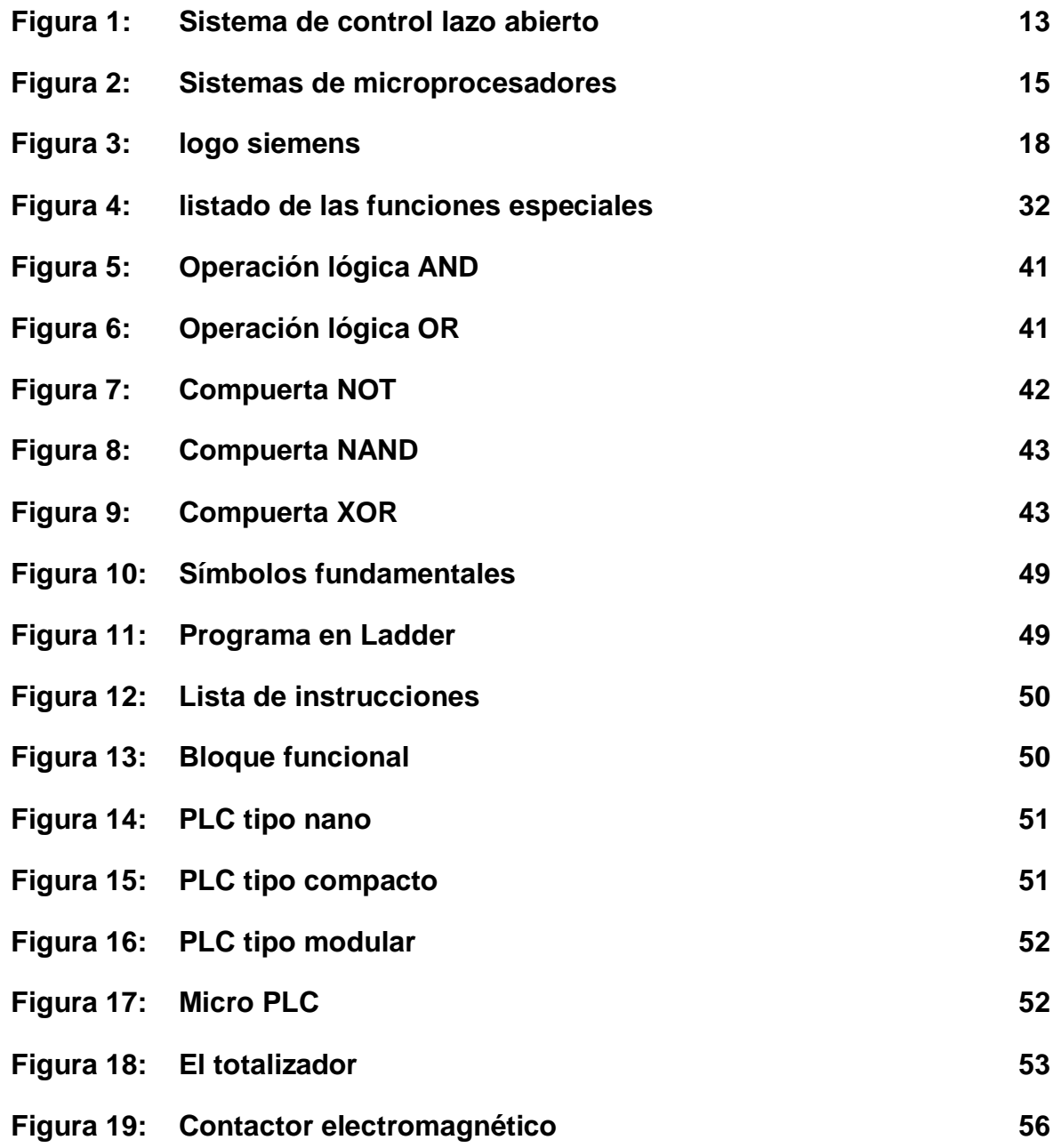

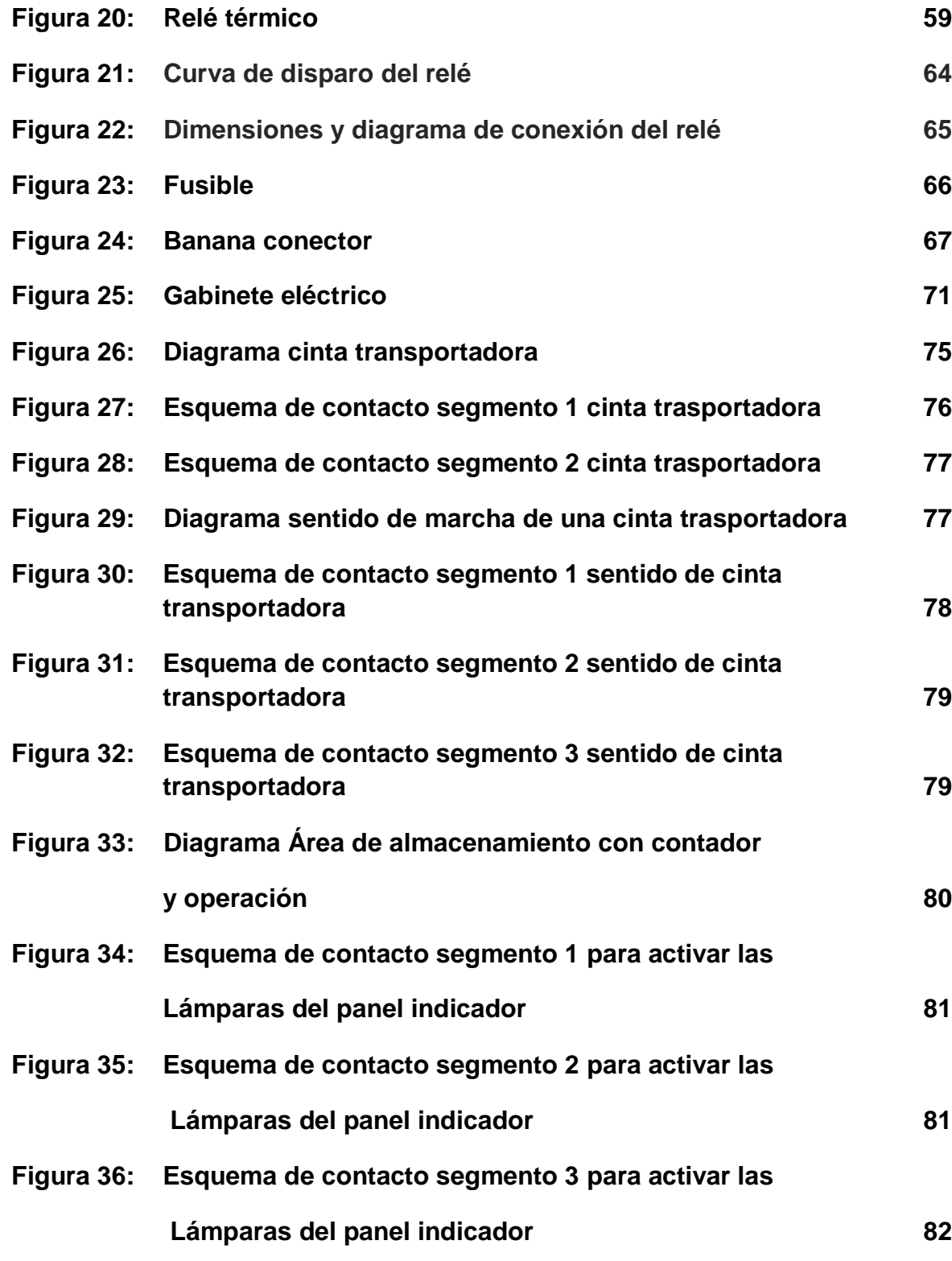

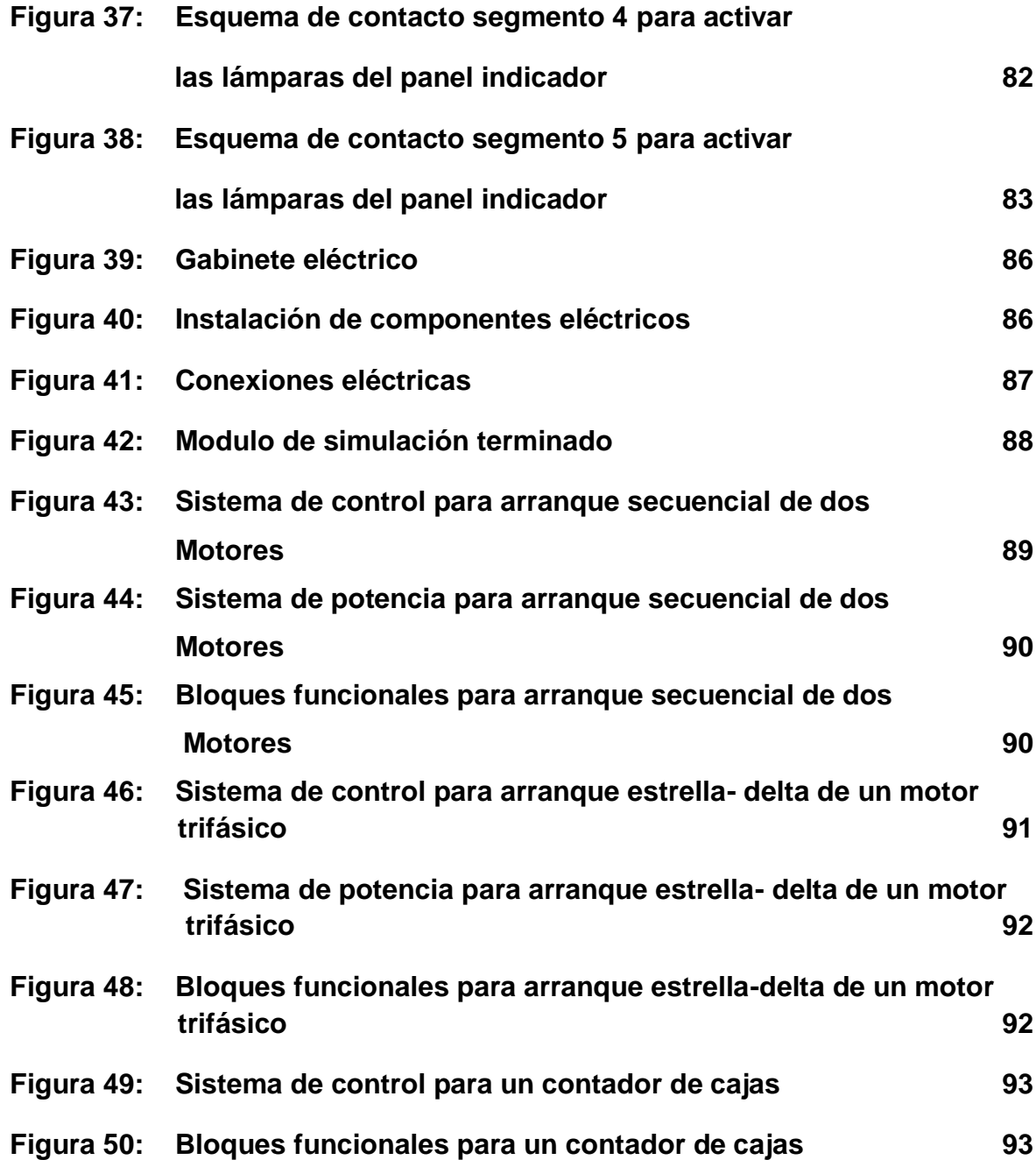

# **LISTA DE TABLAS**

**PAG**

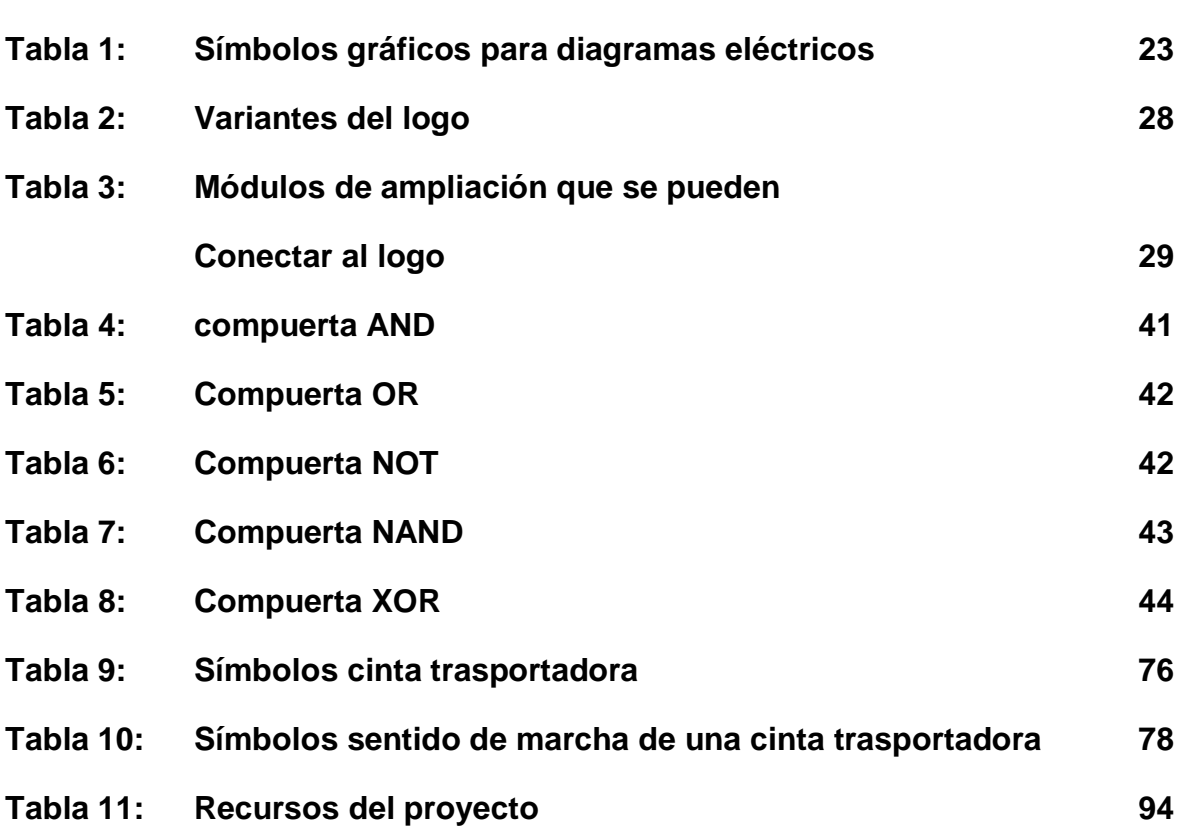

# **ANEXOS**

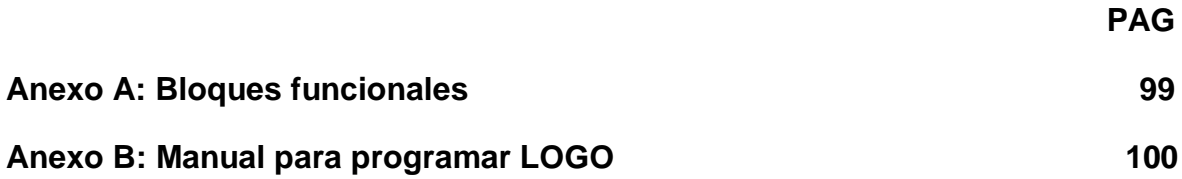

# **CONTENIDO**

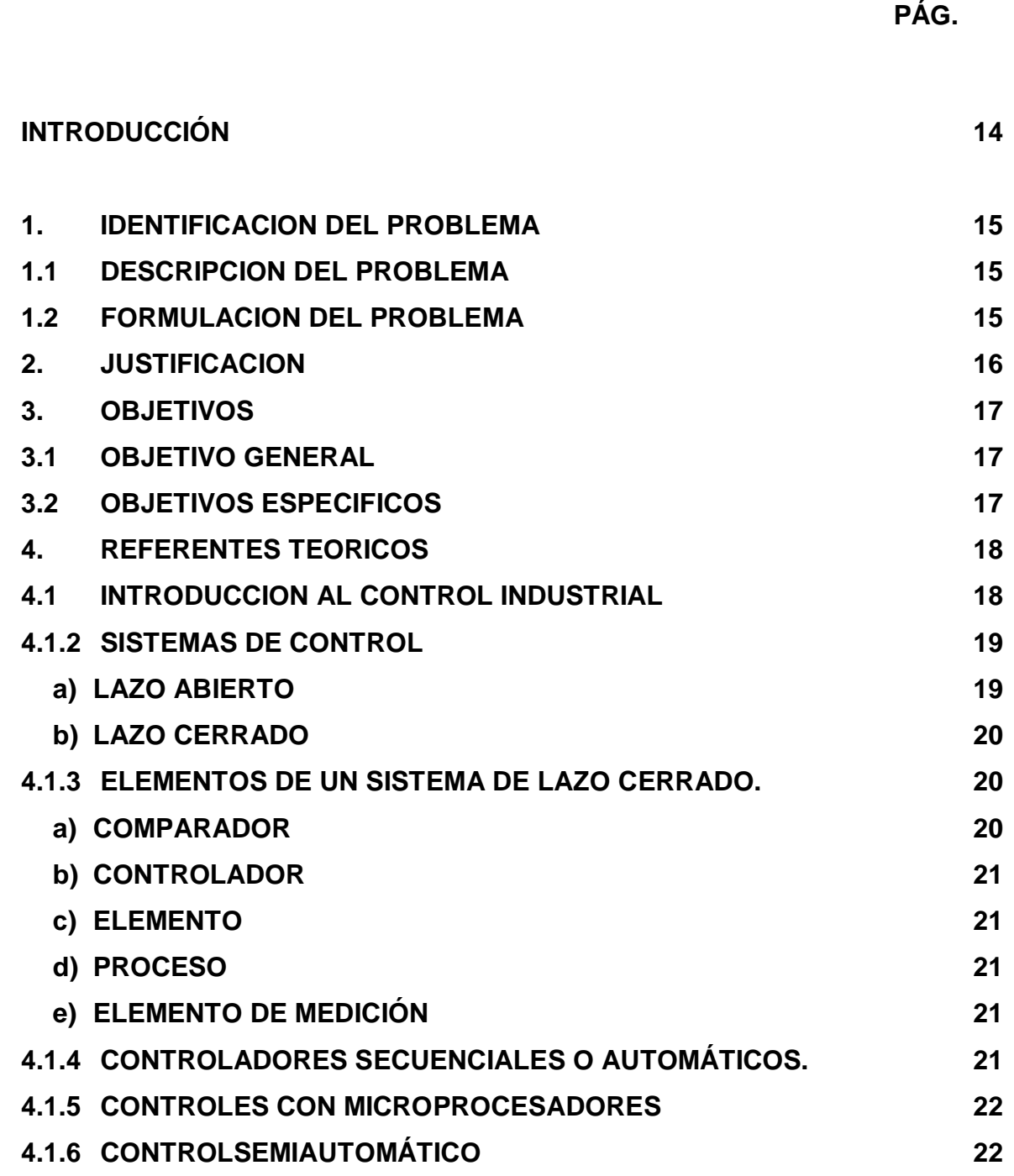

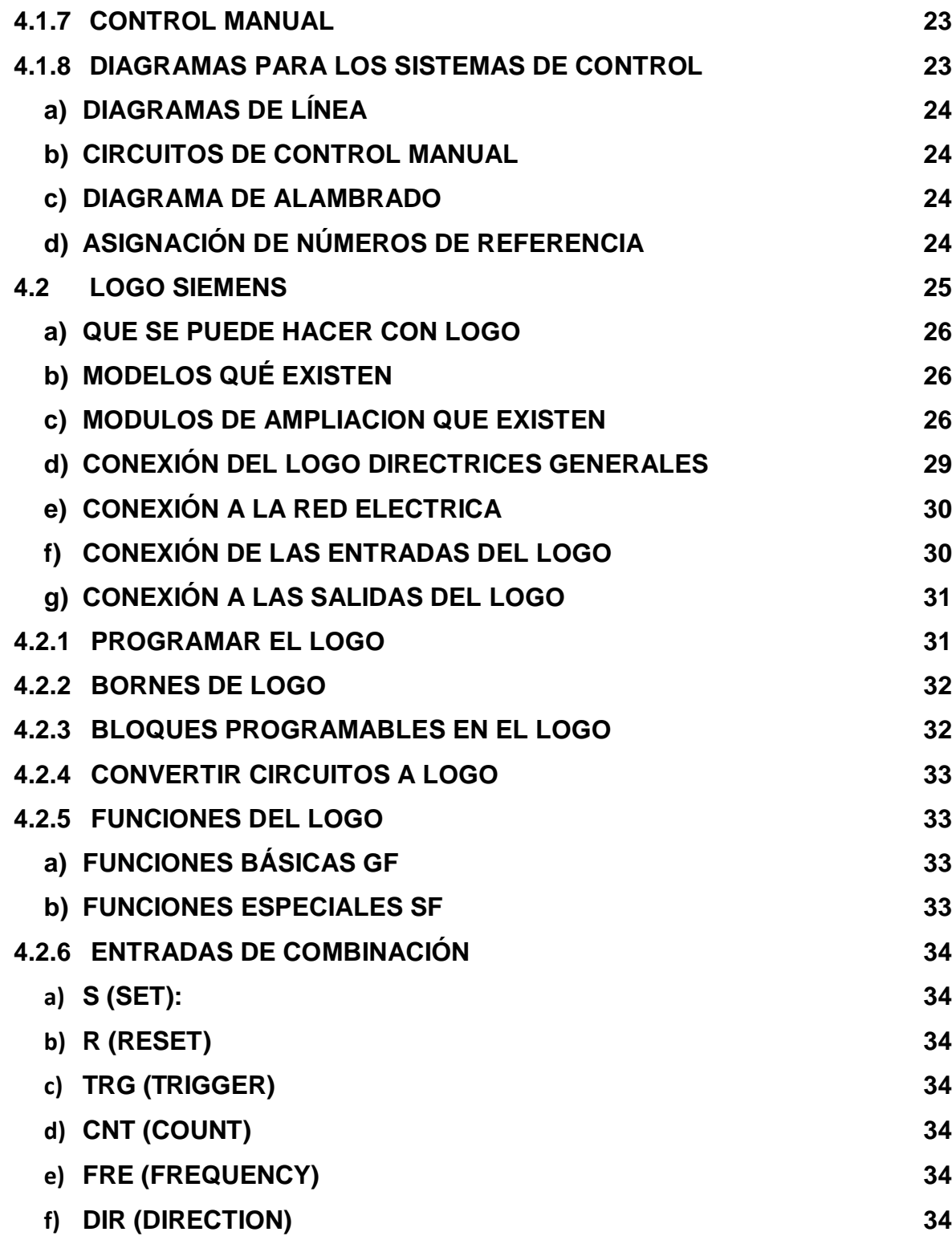

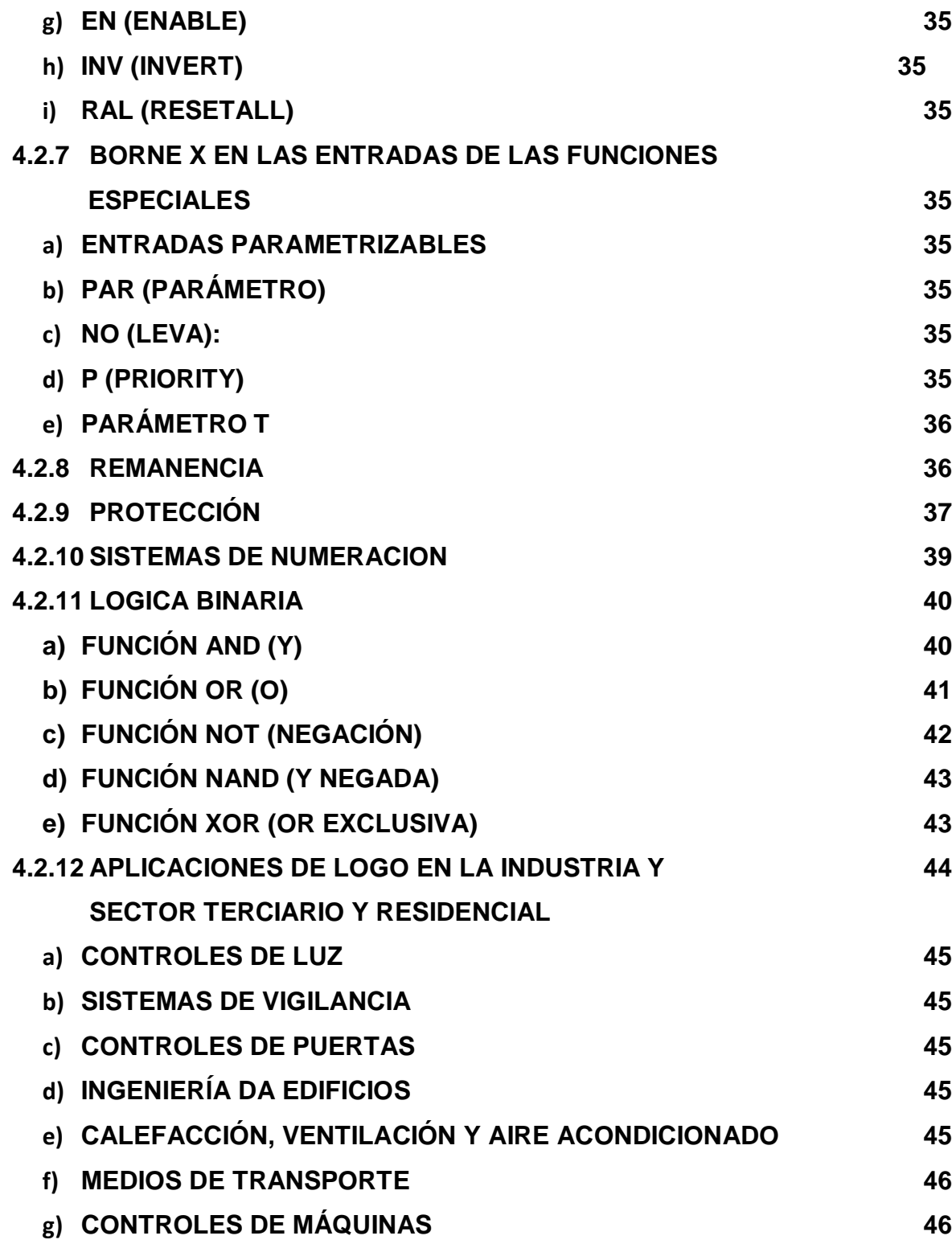

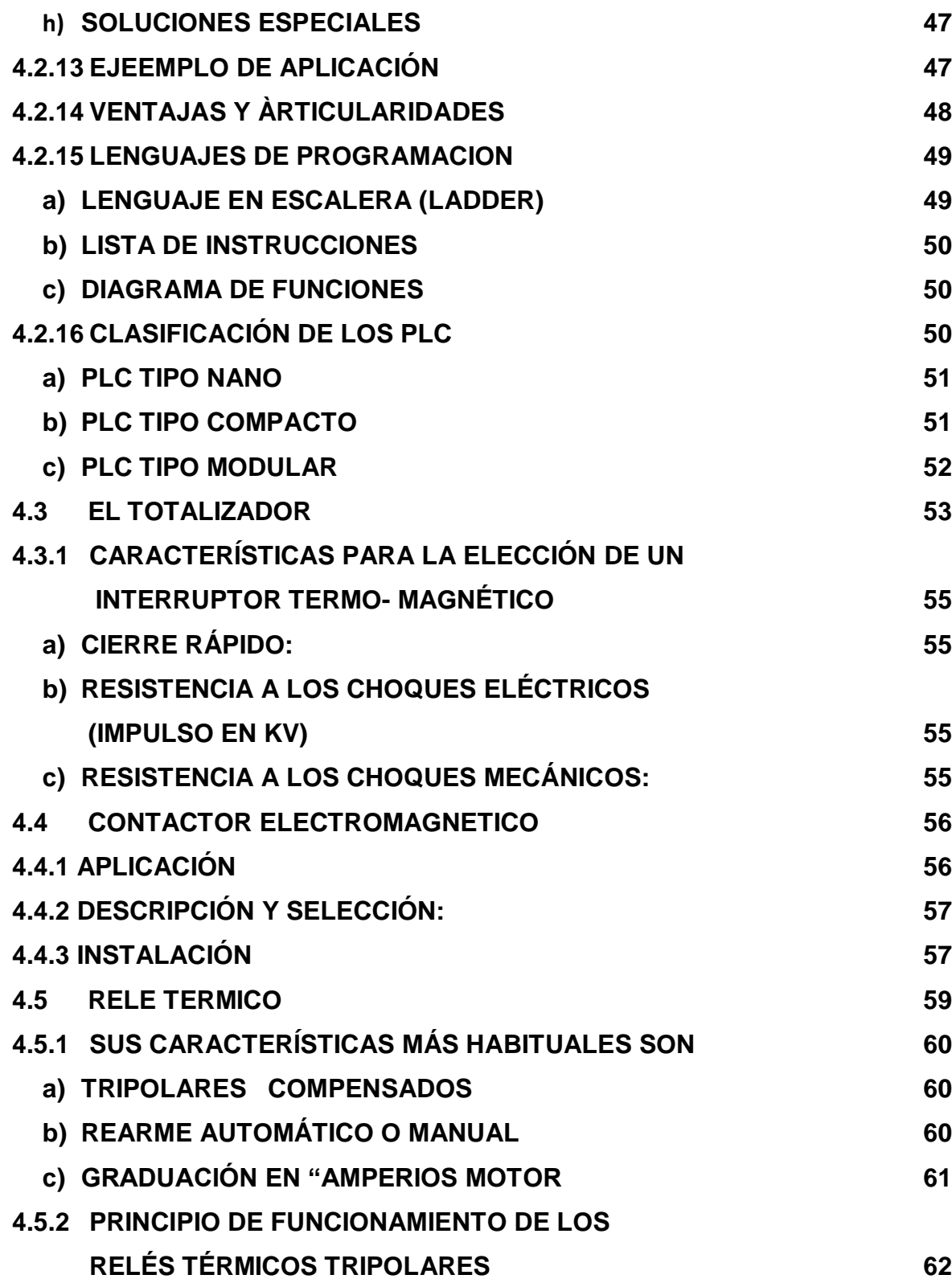

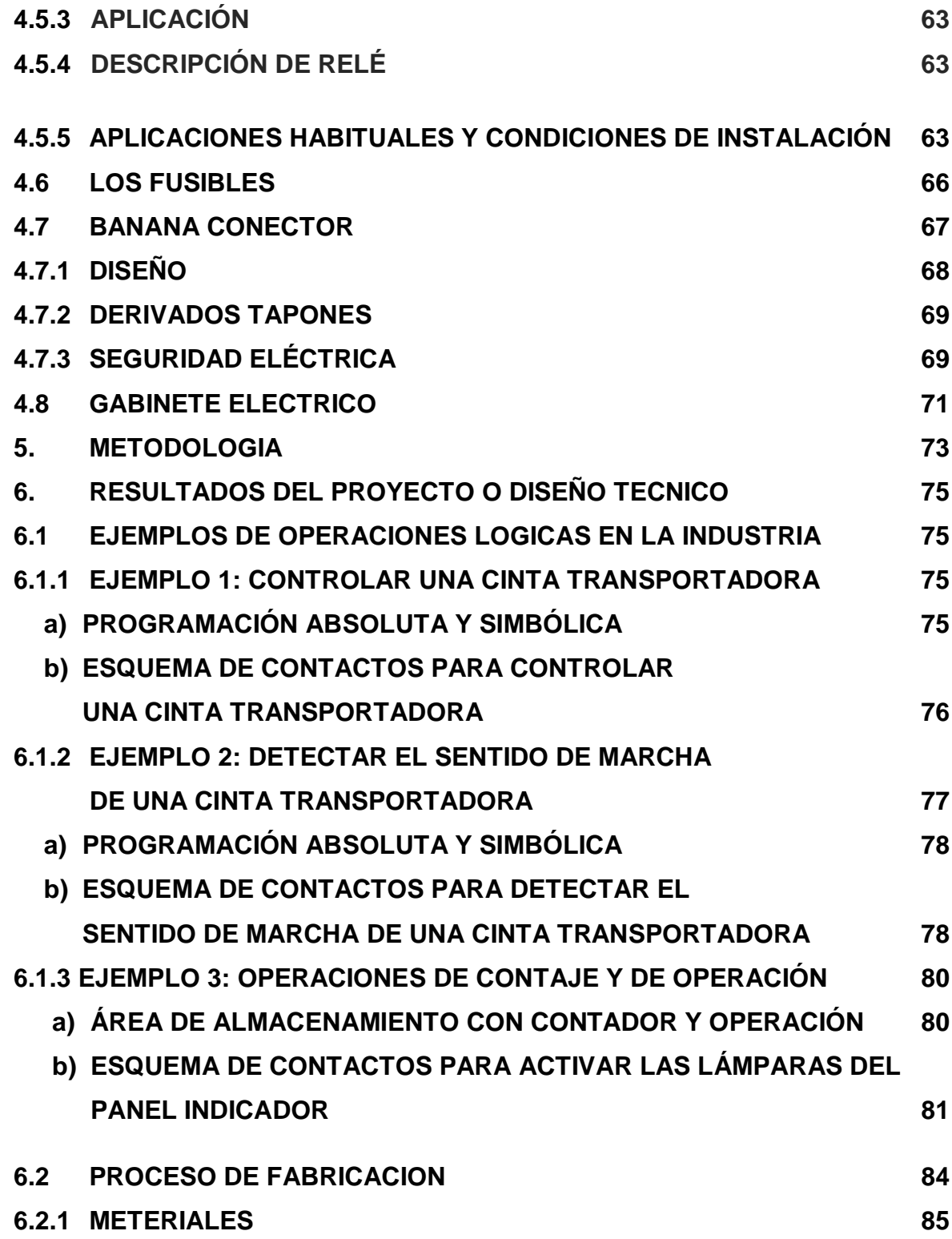

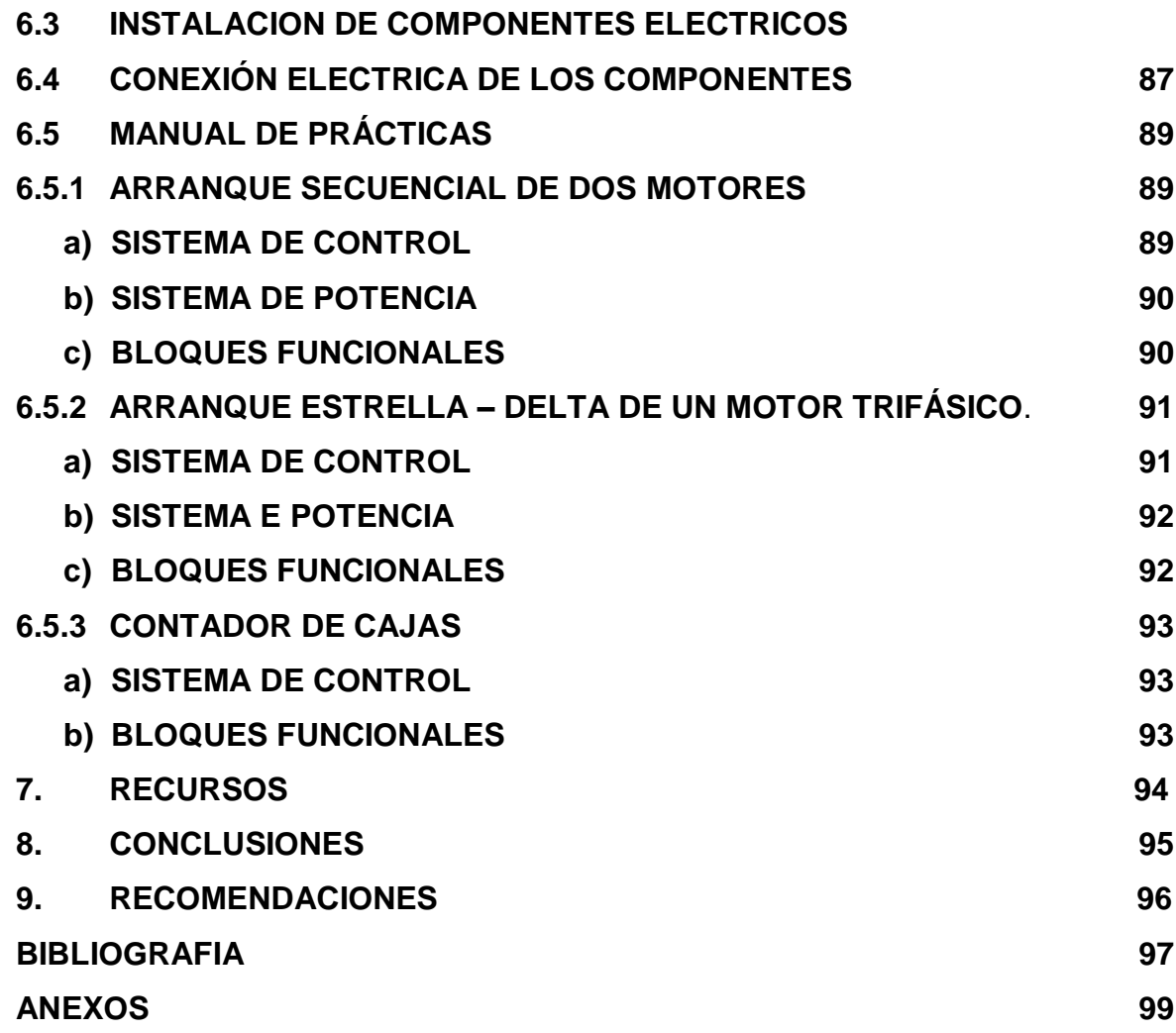

#### **INTRODUCCION**

El siguiente proyecto de grado va dirigido al diseño y a la implementación de un modulo de simulación de control de potencia en máquinas eléctricas industriales, que será presentado en el TECNOLOGICO PASCUAL BRAVO y que servirá como dotación para los nuevos laboratorios en el área de mecatrónica, con el fin de fortalecer la enseñanza aprendizaje generando tanto en el estudiante como en el docente un ambiente similar al que se encontraran a nivel industrial y de tener en las instalaciones de la universidad equipos confiables y con mejoras tecnológicas para estar a nivel de una buena educación superior.

Para lograr esta implementación, se requiere de una metodología de trabajo especifica en un rango de tiempo determinado que permita el diseño del modulo de simulación, tanto como su parte eléctrica como su parte estructural o física, la implementación, el desarrollo y la ejecución para el cumplimiento de los objetivos diseñados.

Con la implementación del proyecto se pretende mejorar la enseñanza para el estudiante, una mejor exposición de los temas de parte del profesor, tener una herramienta de trabajo más apropiada para los grupos venideros y mejorar la calidad de la educación en la universidad.

# **1. IDENTIFICACION DEL PROBLEMA**

## **1.1 DESCRIPCION DEL PROBLEMA**

Construir un modulo didáctico de simulación de control para procesos industriales que será empleado en el nuevo laboratorio de mecatrónica.

Aunque el ITPB, tiene laboratorio de control de maquinas, este no siempre está disponible para los estudiantes debido a la gran demanda de trabajo que tiene este laboratorio en la institución, esto hace que la practica en dichas áreas sea deficiente y por lo tanto el desarrollo de competencias en la automatización no sea el más adecuado.

A esto se le agrega que los módulos que hoy en día se utilizan tal vez no son los más adecuados por que ya han tenido un trayecto largo de funcionamiento y se ha detectado en ellos un desgaste, un mal funcionamiento por su falta de mantenimiento y sus componentes no son los más modernos.

#### **1.2 FORMULACION DEL PROBLEMA**

Con el diseño y la construcción del modulo de simulación de control para procesos industriales, los estudiantes tendrán una herramienta más adecuada y moderna que pueden utilizar para el desarrollo de automatizaciones en el laboratorio de mecatrónica.

Con la implementación del modulo de simulación en el laboratorio de mecatrónica, se pueden programar diferentes ejercicios utilizando las funciones del PLC, lo cual permitirá asociar los conceptos teóricos de la mecatrónica con la automatización de procesos industriales.

15

#### **2. JUSTIFICACION**

Con el fin de que en nuestra universidad se pueda contar con equipos de última tecnología y de mejor desarrollo para realizar prácticas de simulación de maquinas, se dará a la ejecución de este proyecto con el que se dotara y adecuara un laboratorio de mecatrónica, donde el estudiante realice sus prácticas tales como arranque secuencial de dos o más motores, inversores de giro, sistemas temporizados y demás aplicaciones que se le puedan dar al modulo.

Con esto no solo el estudiante lograra aclarar la teoría que se le es presentada sino que se convierte en una herramienta fundamental para el profesor, para resolver los problemas prácticos que se presenta hoy en día en la universidad, ya que los equipos que hoy se manejan no son muy confiables y carecen de ciertas aplicaciones. Con este nuevo modulo se dará paso a una nueva era de aplicaciones ya que entre sus principales características es el manejo de un plc logo siemens que transformará el sistema mecánico que se viene trabajando por uno digital más avanzado.

La creación del proyecto no solo quedara allí, esto servirá para que se abran nuevas puertas en la institución para proyectos de investigación, generación de nuevos laboratorios y la modernización de los que se tiene hoy en día, ya que se generara en el estudiante un ámbito más formal para realización de las prácticas de laboratorio en las diferentes áreas de conocimiento que se dictan en la universidad.

16

# **3. OBJETIVOS**

## **3.1 OBJETIVO GENERAL**

Diseñar y construir un módulo de simulación de control para procesos industriales.

# **3.2 OBJETIVOS ESPECÍFICOS**

- $\checkmark$  compilar la información necesaria acerca de los componentes que se utilizaran para la construcción del modulo para así facilitar su ensamble.
- $\checkmark$  Presentar ejemplos de operaciones lógicas en la industria con sus respectivos diseños y programas.
- $\checkmark$  Describir el proceso de fabricación del módulo y los materiales utilizados para su implementación.
- $\checkmark$  Instalar en el módulo cada uno de los componentes eléctricos.
- $\checkmark$  Realizar las respectivas conexiones eléctricas para dar funcionamiento al modulo
- $\checkmark$  Comprobar por medio de un manual de practicas el funcionamiento del modulo de simulación.

#### **4. REFERENTE TEORICO**

#### **4.1 INTRODUCCION AL CONTROL INDUSTRIAL**

Podríamos definir el control como la manipulación indirecta de las magnitudes de un sistema denominado planta a través de otro Sistema llamado do control.

Los primeros sistemas de control se desarrollaron con la revolución industrial de finales del siglo XIX y principios del siglo XX. Al principio se basaron casi exclusivamente en componentes mecánicos y electromecánicos, básicamente engranajes, palancas, relés y pequeños motores, pero a partir de los años cincuenta empezaron a emplearse los semiconductores, que permitían el diseño de sistemas de menor tamaño y consumo, másrápidos y con menor desgaste.

En la década de los setenta, la complejidad y las prestaciones de los sistemas de control se incrementaron gracias al empleo de circuitos integrados y en particular los de tipo programable (sistemas basados en microprocesadores).

Los primeros autómatas pretendían, básicamente, sustituir a los sistemas convencionales con relés o circuitos lógicos, con las ventajas evidentes que suponía tener un hardware estándar.

Los autómatas actuales han mejorado sus prestaciones respecto a los primeros en muchos aspectos, pero fundamentalmente a base de incorporar un juego de instrucciones más potentes, mejorar la velocidad de respuesta y dotar al autómata de capacidad de comunicación.

Los juegos de instrucciones incluyen actualmente, aparte de las operaciones lógicas con bits, temporizadores y contadores otra serie de operaciones lógicas con palabras, operaciones aritméticas, tratamiento de señales analógicas.

18

En definitiva, podríamos decir que los grandes autómatas actuales se acercan cada vezmás a las prestaciones de un pequeño ordenador siendo algunos incluso programables en lenguajes típicamente informáticos como el BASIC.

#### **4.1.2 SISTEMAS DE CONTROL**

Un sistema de control es una interconexión de componentes que forman una configuración del sistema que proporciona una respuesta deseada.

Supongamos que tenemos una persona enferma, la temperatura del cuerpo humano es casi constante, a causa de su enfermedad presentará un cambio en la temperatura lo que dispara los sensores del cuerpo para tratar de contra restar este sobre calentamiento tratando de llevar la cuerpo a la temperatura normal, haciendo que el cuerpo empiece a sudar y a tener escalofríos. Estos mecanismos ayudan al cuerpo a lograr la temperatura normal.

Este mecanismo requiere de unos datos tomados de unos sensores que nos dan los valores de temperatura para que los comparen y tomar una respuesta adecuada a fin de lograr la temperatura requerida.

Los sistemas realimentados están presentes en todas las partes, no solo en la naturaleza y el hogar, sino también en la industria. Son muchos los procesos que requieren de control ya sea humano o automático.

Los sistemas más utilizados son los de lazo abierto o cerrado siendo este ultimo el más utilizado.

a) **Lazo abierto:** es mediante el cual solo se necesita de un solo dato de entrada para que este sea comparado con el de referencia y dar un valor acorde con el valor de referencia, los controles de este tipo son relativamente baratos y muy confiables

por no tener muchos elementos, pero no son muy precisos por no tener corrección de errores.

b) **Lazo cerrado**: este utiliza varios datos para ser comparados con el de referencia para ser corregidos si es necesario y entregar un valor más acorde con las necesidades del usuario. Los valores extras realimentan el control pero para ello se necesitan de mas sensores que nos entreguen estos valores por lo que hace que este tipo de controles sean más costosos y también se presentan un mayor número de errores por la cantidad de elementos. para ver como son estos dos sistemas se verán en la figura [1].

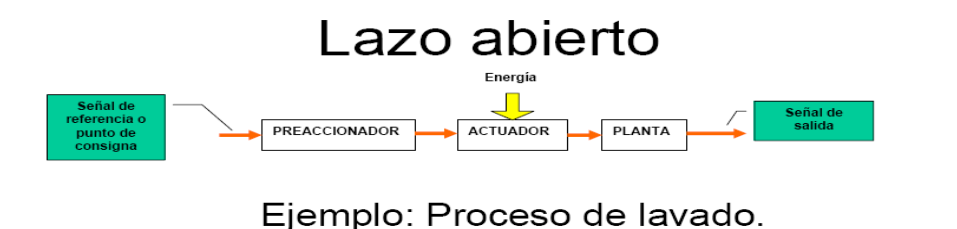

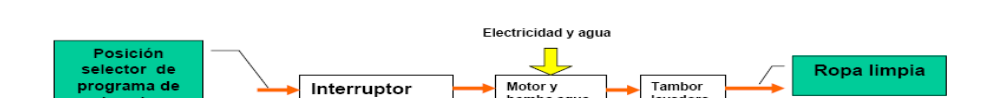

#### **Figura 1. Sistema de control Lazo abierto**

#### **4.1.3 Elementos de un sistema de lazo cerrado.**

Un sistema de lazo cerrado consta de unos elementos básicos que son:

a) **Comparador:** realiza una comparación del valor de referencia que se controla contra el valor medido de lo que se genera un error, se puede expresar así. Señal error = señal valor referencia – señal valor medido.

- b) **Controlador**: en cuanto el controlador recibe una señal error él decide que acción llevar a cabo. Podría tratarse de una señal para accionar una válvula sea para abrir o cerrar.
- c) **Elemento:** de actuación: produce un cambio en el proceso a fin de corregir o modificar la condición controlada, este puede ser un interruptor que permite a un calentador aumentar la temperatura de un proceso.
- d) **Proceso**: el proceso es aquello que se está controlando puede ser la temperatura de una habitación o de un tanque.
- e) **Elemento de medición:** este produce una señal relacionada con el estado de la variable del proceso que se controla, podría tratarse de un interruptor que se enciende cuando se logra cierta temperatura o posición determinada.

#### **4.1.4 Controladores secuenciales o automáticos.**

Se denominan así aquellos controles que funcionan de acuerdo a elementos que se enciende o se apagan a tiempos o a valores fijos y producir una secuencia escalona de operaciones. Por ejemplo cuando termine el paso uno continúa con el paso dos.

El término secuencial se utiliza cuando las acciones están ordenadas estrictamente con una secuencia definida por tiempos o por los eventos. Un control de esta constituido por una serie de relevadores y temporizadores y contactores. En la actualidad este tipo de controles se pueden cambiar por elementos electrónicos o microprocesadores. Un ejemplo de control secuencial es la lavadora que hace el lavado por ciclos temporizados.

#### **4.1.5 Controles con microprocesadores**

Actualmente, los microprocesadores reemplazaron los controles operados y se utilizan para realizar funciones de control. La gran ventaja de estos son la gran cantidad de programas que pueden manejar.

Muchos sistemas sencillos son manejados por esto controladores haciendo de manejo de las señales mucho más sencillo, muchos de estos son reprogramables para que realicen otras funciones.

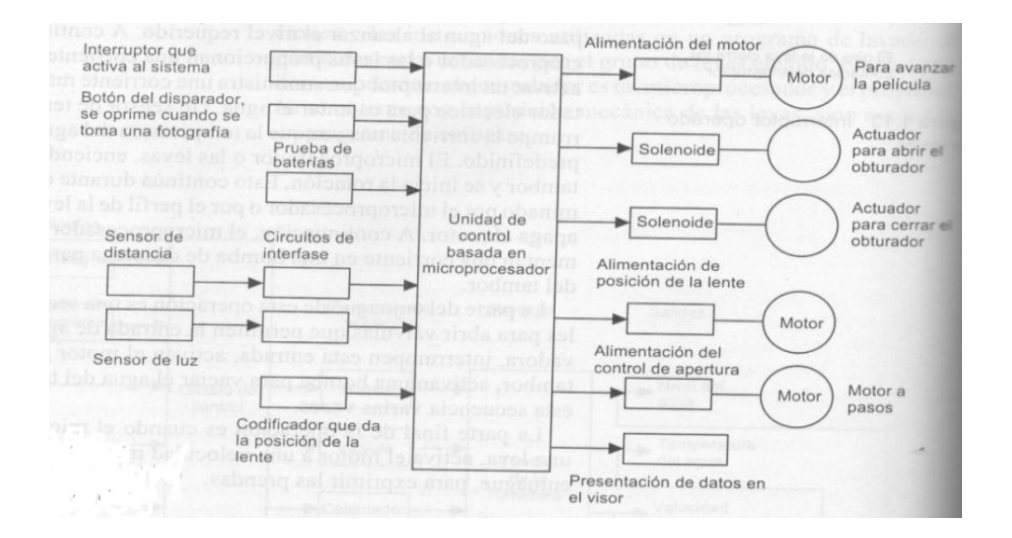

**Figura 2. Sistema de microprocesadores**

## **4.1.6 ControlSemiautomático.**

Los controladores que pertenecen a esta clasificación utilizan un arrancador electromagnético y uno o más dispositivos pilotos manuales tales como pulsadores, interruptores de maniobra, dispositivos análogos. Quizás los mandos más utilizados son las combinaciones de pulsadores a causa de que constituyen una unidad compacta y relativamente económica. El control semi-automático se usa principalmente para facilitar las maniobras de mano y control en aquellas instalaciones donde el control manual no es posible.

#### **4.1.7 Control manual.**

Este es que necesita de una intervención humana para que ejecutar la acción. Este tipo de control se utiliza frecuentemente con el propósito de la puesta en marcha y parada del motor. El costo de este sistema es aproximadamente la mitad del de un arrancador electromagnético equivalente.

#### **4.1.8 Diagramas para los sistemas de control.**

Como la mayoría de las aplicaciones eléctricas se necesita de planos para poder comprender el trabajo a realizar, y para esto es necesita una serie de símbolos que se han entendibles por el personal debidamente entrenado. Para el lenguaje de control también se necesitan de unos símbolos que sean también comprensibles.

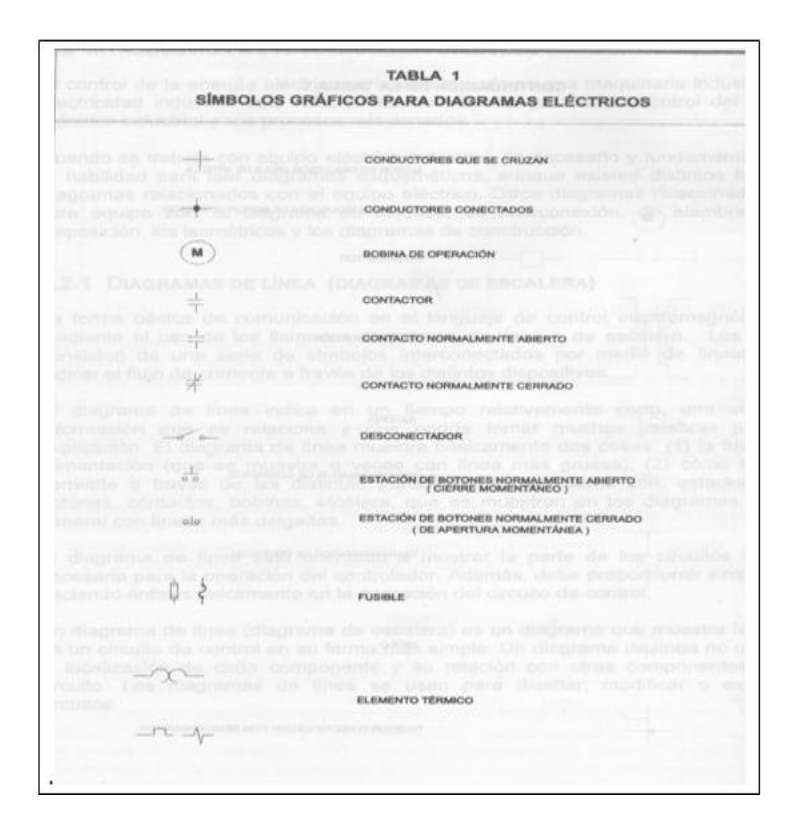

**Tabla 1. Símbolos eléctricos para diagramas eléctricos**

- a) **Diagramas de línea**: es el lenguaje de comunicación de control electromagnético, mediante el uso de los llamados diagramas de línea o de escalera.
- b) **Circuitos de control manual:** un diagrama en la forma de línea es aquel que expresa una estación de botones controlando una lámpara. Se considera manual porque para iniciar la acción se necesita de una persona para que opere el circuito.
- c) **Diagrama de alambrado:** un diagrama de alambrado ilustra la localización física de todos los componentes del circuito, como son los contactores, bobinas, motores y demás elementos. Un diagrama esquemático se debe utilizar cuando se desea diseñar o se desea localizar una avería.
- d) **Asignación de números de referencia:** cada alambre o conductor en un circuito de control está asignado a un punto de referencia en el diagrama de línea. Los números de referencia están normalmente asignados en la parte superior ala izquierda en la parte inferior ala derecha.

## **4.2 LOGO DE SIEMENS**

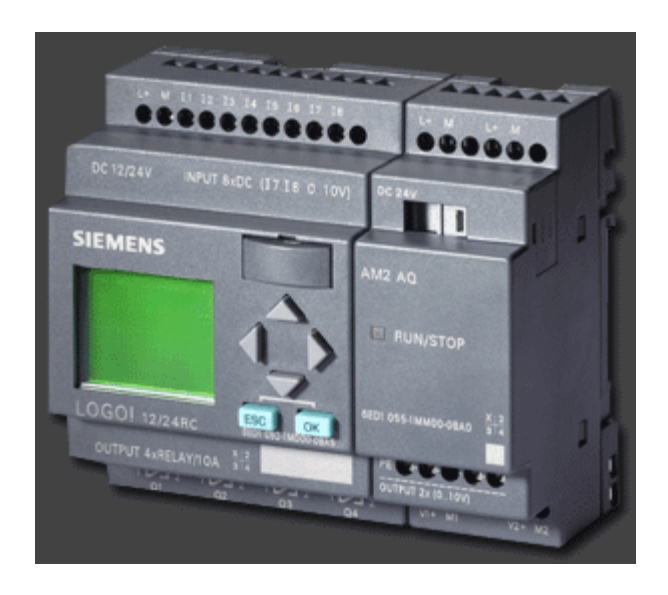

**Figura 3. Logo siemens**

LOGO es el módulo lógico universal de Siemens. LOGO lleva integrados los siguientes componentes:

- Control
- Unidad de mando y visualización con retro-iluminación
- Fuente de alimentación
- Interfaz para módulos de ampliación
- Interfaz para módulo de programación (Card) y cable para PC
- Funciones básicas habituales pre programadas, .ej. para conexión retardada, desconexión retardada, relés de corriente, e interruptor de software
- **•** Temporizador
- Marcas digitales y analógicas
- Entradas y salidas en función del modelo

#### **a) Que se puede hacer con LOGO**

Con LOGO se resuelven tareas de instalación y del ámbito doméstico (por ejemplo, alumbrado de escaleras, luz exterior, toldos, persianas, alumbrado de escaparates, etc.), así como la construcción de armarios eléctricos, máquinas y aparatos (p.ej. controles de puertas, instalaciones de ventilación, bombas de agua no potable, etc.).

Así mismo, LOGO se puede utilizar para controles especiales en invernaderos o jardines de invierno para el procesamiento de señales en controles. Para las aplicaciones en serie en la construcción de máquinas, aparatos y armarios eléctricos, así como en el sector de instalaciones, existen variantes especiales sin unidad de mando y visualización.

#### **b) Modelos Qué existen**

LOGO Basic está disponible para dos clases de tensión: Categoría 1 24 es decir, 12 VDC, 24 VDC, 24 VAC Categoría 2 > 24 V, es decir 115...240 VAC/DC Y a su vez: Variante **con pantalla**: 8 entradas y 4 salidas Variante **sin pantalla** ("LOGO Pure"): 8 entradas y 4 salidas.

#### **c) Módulos de ampliación Qué existen**

Existen módulos digitales LOGO para 12 V DC, 24 V AC/DC y 115...240 VAC/DC con 4 entradas y 4 salidas. Existen módulos analógicos LOGO para 12 V DC y, 24 VDC con 2 entradas analógicas o con 2 entradas Pt100.

Módulos de comunicación (CM) LOGO, como p.ej. el módulo de comunicación AS-Interface,

Los módulos digitales y analógicos disponen de dos interfaces de ampliación respectivamente, de modo que se puede conectar otro módulo a cada uno de ellos.

Cada LOGO Basic se puede ampliar únicamente con módulos de ampliación de la misma clase de tensión. Mediante una codificación mecánica (clavijas en la carcasa) se impide que se puedan conectar entre sí dispositivos de una clase de tensión diferente.

#### **Así se distingue el tipo de LOGO**

El código de LOGO proporciona información sobre sus características:

12: versión de 12 V

24: versión de 24 V

230: versión de 115...240 V

R: salidas de relé (sin R: salidas de transistor) C: temporizador semanal integrado

o: variante sin pantalla ("LOGO Pure") DM: módulo digital

AM: módulo analógico

CM: módulo de comunicación (p.ej. AS-Interface

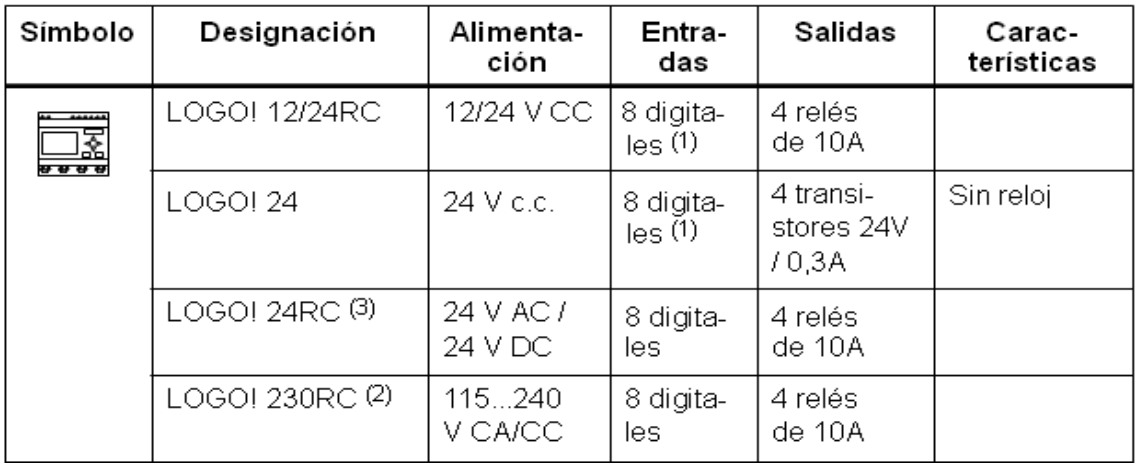

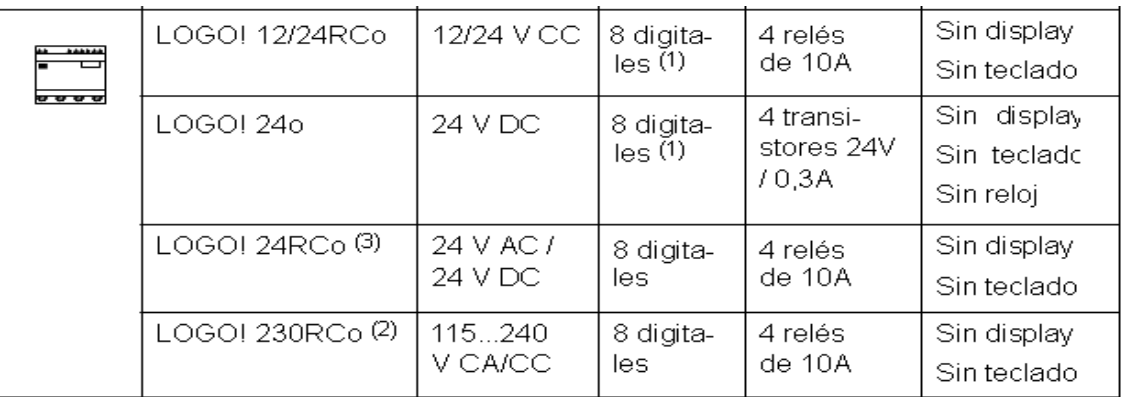

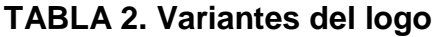

De ellos pueden utilizarse alternativamente:

2 entradas analógicas (0. 10V) y 2 entradas rápidas.

- Variantes de 230 V: entradas en dos grupos de 4. Dentro del grupo sólo puede haber una misma fase, entre grupos puede haber fases distintas.
- Las entradas digitales pueden utilizarse alternativamente con conexión P o conexión N.

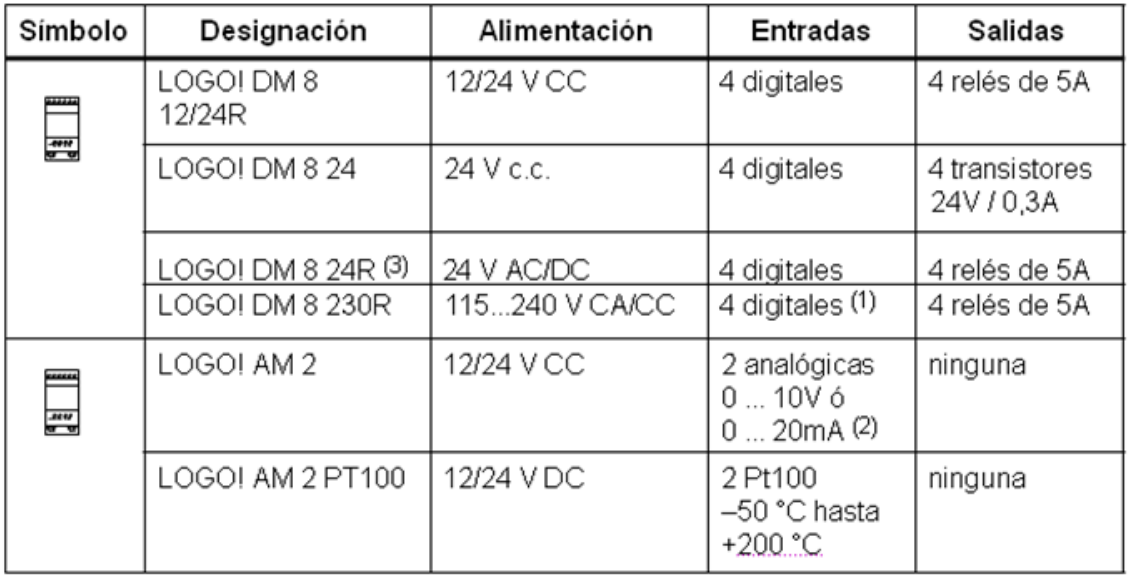

#### **TABLA 3. Módulos De Ampliación Que Se Pueden Conectar Al Logo**

- No se admiten fases distintas entre las entradas.
- 0… 10V, 0…20 mA, pueden conectarse de forma alternativa.
- Entradas digitales pueden utilizarse alternativamente con conexión P o conexión N

#### **d) Conexión del logo Directrices generales**

Al montar y cablear su LOGO se recomienda observar los puntos siguientes:

 Asegúrese de cumplir todas las normas vigentes cuando realice el cableado de LOGO Obsérvelas respectivas prescripciones nacionales y regionales durante la instalación y la operación de los equipos.

Infórmese en las autoridades competentes sobre las normas y prescripciones vigentes, para su caso específico el RETIE.

- Utilice conductores con la sección adecuada para la respectiva intensidad.
- No apriete excesivamente los bornes de conexión.
- Los conductores han de tenderse siempre lo más cortos posible. Si se requieren conductores más largos, deberá utilizarse un cable apantallado. Los conductores se deben tender por pares: un conductor neutro junto con un conductor de fase o una línea de señal.

## **Desconecte**

- El cableado de corriente alterna.
- El cableado de corriente continua de alta tensión con secuencia rápida de operación de los contactos,
- El cableado de señal de baja tensión.
- Prevea un alivio de tracción adecuado para los conductores.
- Protéjalos cables con peligro de fulminación con una protección adecuada contra sobretensión.

# **e) Conexión A La Red Eléctrica**

Recuerde que algunos LOGOS trabajan con 24vdc y otros a 110vac

## **f) Conexión De Las Entradas Del Logo**

A las entradas se conectan sensores tales como pulsado- res, interruptores, barreras fotoeléctricas, reguladores de luz natural, etc. El voltaje de las entradas se relaciona con el voltaje de alimentación del LOGO. Para el LOGO 230RCA, todas las entradas van a la misma fase.

Si desea utilizar detectores de proximidad a 2 hilos, debe tener en cuenta la corriente de reposo de los detectores. En algunos detectores de proximidad a 2 hilos la corriente de reposo es tan elevada que LOGO la interpreta como señal "1".

#### **g) Conexión De Las Salidas Del Logo**

Las salidas de LOGO...**R**... son relés. Los contactos de los relés están libres de potencial con respecto a la tensión de alimentación y a las entradas.

Puede conectar diferentes cargas a las salidas, p. ej. Lámparas, lámparas fluorescentes, motores, protecciones, etc. Estos Relés manejan hasta 10A, aunque se puede conectar la carga directamente, se recomienda hacerlo a través de un relé externo, para proteger el LOGO.

Algunos LOGO tiene salida por transistor, y éstos sólo manejan 0,3A, obligando a usar un relé externo. Las variantes de LOGO con salidas de transistor se reconocen por faltar la letra **R** en su designación de tipo. Las salidas son a prueba de cortocircuitos y de sobrecargas. No es necesario aplicar por separado la tensión de carga, ya que LOGO adopta la tensión de alimentación de la carga.

#### **4.2.1 Programar El Logo**

LOGO reconoce las entradas y salidas de cada uno de los módulos de ampliación independientemente del tipo y puede leerlas y conmutarlas. Las entradas y salidas se representan en el mismo orden en que se han insertado los módulos.

Para escribir el programa se dispone de las siguientes entradas, salidas y marcas: I1hastaI24, AI1hastaAI8, Q1 hasta Q16, AQ1 y AQ2, M1 hasta M24 y AM1 hasta AM6. También puede utilizar los bits S1 hasta S8 del registro de desplazamiento, 4 teclas de cursor y 16 salidas no conectadas X1 hasta X16.

En LOGO, 12/24... Y LOGO 24/24o rige para I7 y I8 lo siguiente: Si se utiliza Ix en el programa, la señal presente en el borne se interpreta como digital; si se utiliza AIx, la señal se interpreta como analógica. La entrada AIx sólo puede ser el borne que realmente dispone de capacidad analógica.

#### **4.2.2 Bornes de LOGO**

Como bornes identificamos todas las conexiones y estados que se pueden utilizar en LOGO.

Las entradas y salidas pueden tener el estado '0' o el estado '1'. El estado '0' significa que no hay tensión en la entrada. El estado '1' significa que sí hay tensión.

Los bornes 'hi', 'lo' y 'x' los hemos introducido para facilitarle la elaboración del programa:

'hi' (high) tiene asignado el estado fijo '1',

'lo' (low) tiene asignado el estado fijo '0'.

No tiene que utilizar todas las conexiones de un bloque. Para las conexiones que no se utilizan, el programa adopta automáticamente el estado que garantiza el funcionamientodelbloqueencuestión.Dadoelcaso,esposibleidentificar las conexiones no utilizadas de forma especial con el borne 'x'.

## **4.2.3 Bloques Programables En El Logo**

En LOGO, un bloque es una función que convierte información de entrada en información de salida.

EJEMPLO: Los bloques más sencillos son funciones lógicas:

- Y (AND)
- O (OR)

## **4.2.4 Convertir circuitos a logo**

Para convertir un circuito a LOGO deberá comenzar en la salida del circuito.

La salida es la carga o el relé que debe efectuar la conmutación.

El circuito se convierte en bloques. A tal efecto, es necesario procesar el circuito desde la salida hasta la entrada

Paso 1: En la salida Q1 hay una conexión en serie del contacto de cierre S3 con otro elemento de circuito. Esta conexión en serie equivale a un bloque AND:

Paso 2: S1 y S2 se conectan en paralelo. Esta conexión en paralelo equivale a un bloque OR:

#### **4.2.5 FUNCIONES DEL LOGO**

## **a) Funciones Básicas Gf**

Las funciones básicas son elementos lógicos sencillos del álgebra de Boole.

Las entradas y funciones básicas se pueden negar de forma individual, es decir, que si en la entrada en cuestión hay un "1", el programa utiliza un "0"; Si hay un "0", se utiliza un "1".

Al introducir un programa encontrará los bloques de funciones básicas en la lista GF. Existen las siguientes funciones básicas:

#### **b) Funciones Especiales Sf**

Las funciones especiales se distinguen a primera vista de las funciones básicas

por la denominación diferente de sus entradas. Las funciones especiales contienen funciones de tiempo, remanencia y diferentes posibilidades de para metrización para adaptar el programa a sus necesidades.

#### **4.2.6 Entradas de combinación**

Aquí encontrará la descripción de las conexiones que puedan conectarse a otros bloques o a las entradas del dispositivo LOGO.

**a) S (Set):**

Mediante la entrada S, se pone a "1" la salida.

#### **b) R (Reset):**

La entrada R tiene preferencia sobre todas las demás entradas y pone las salidas a "0".

#### **c) Trg (Trigger):**

Mediante esta entrada se inicia el desarrollo de una función.

#### **d) Cnt (Count):**

Mediante esta entrada se reciben los impulsos de contaje.

**e) Fre (Frequency):**

Las señales de frecuencia que se deben evaluar se depositan en la entrada con esta designación.

#### **f) Dir (Direction):**

A través de esta entrada se determina, por ejemplo, el sentido en el que debe contar un contador.

## **g) En (Enable):**

Esta entrada activa la función de un bloque. Si la entrada está a "0, se ignoran otras señales del bloque.

#### **h) Inv (Invert):**

La señal de salida del bloque se invierte si esta entrada se activa.

## **i) Ral (Resetall):**

Todos los valores internos se ponen a cero.

## **4.2.7 Borne X en las entradas de las funciones especiales**

Si activa las entradas de las funciones especiales con el borne x, éstas se ocupan con el valor 0. Es decir, en las entradas existe una señal low.

#### **a) Entradas parametrizables:**

En algunas entradas no se activa ninguna señal, sino que se parametriza el bloque con diferentes valores. Ejemplos:

#### **b) Par (parámetro):**

Esta entrada no se activa. Aquí ajusta parámetros

(Tiempos, umbrales de conexión/desconexión, etc.) Para el bloque.

#### **c) No (leva):**

Esta entrada no se activa. Aquí se ajustan intervalos de tiempo.

#### **d) P (Priority):**

Esta entrada no se activa. Aquí define las prioridades y decide si el aviso debe

acusarse en RUN.

## **e) Parámetro T:**

En algunas funciones especiales es posible parametrizar un valor de tiempo T. Para predefinir el tiempo debe recordar que los valores que introduzca deben regirse por la base horaria ajustada:

El reloj interno de un LOGO sigue funcionando incluso si se produce un corte de la tensión de la red, es decir, posee una reserva de marcha. La duración de esta reserva de- pende de la temperatura ambiente. A una temperatura ambiente de 25°C, la reserva usual es de 80 horas.

## **4.2.8 Remanencia**

En funciones especiales existe la posibilidad de retenerlos estados de conexión y los valores de contaje de forma remanente. Esto significa que, en caso de cortarse la alimentación eléctrica, los datos actuales permanecen guardados de modo que al volver la alimentación, la función continúa en el punto en que se interrumpió. Un tiempo p.ej. no se inicializa, sino que continúa hasta completar el tiempo restante.

Pero para ello la remanencia debe estar activada en las funciones correspondientes. Son posibles dos ajustes: R: los datos actuales permanecen guardados.

**/**: los datos actuales no permanecen guardados (ajuste predefinido)

El contador de horas de funcionamiento constituye una excepción ya que es básicamente remanente.
#### **4.2.9 Protección**

Con el ajuste para la protección de parámetros se puede determinar si los parámetros se van a poder visualizar y modificar en el modo de operación Parametrización en LOGO. Son posibles dos ajustes:

**+**: Los distintos ajustes de los parámetros también se muestran en el modo de Parametrización y pueden modificarse (ajuste predefinido).

**–**: los ajustes de parámetros no se muestran en modo de Parametrización y sólo pueden modificarse en el modo de programación.

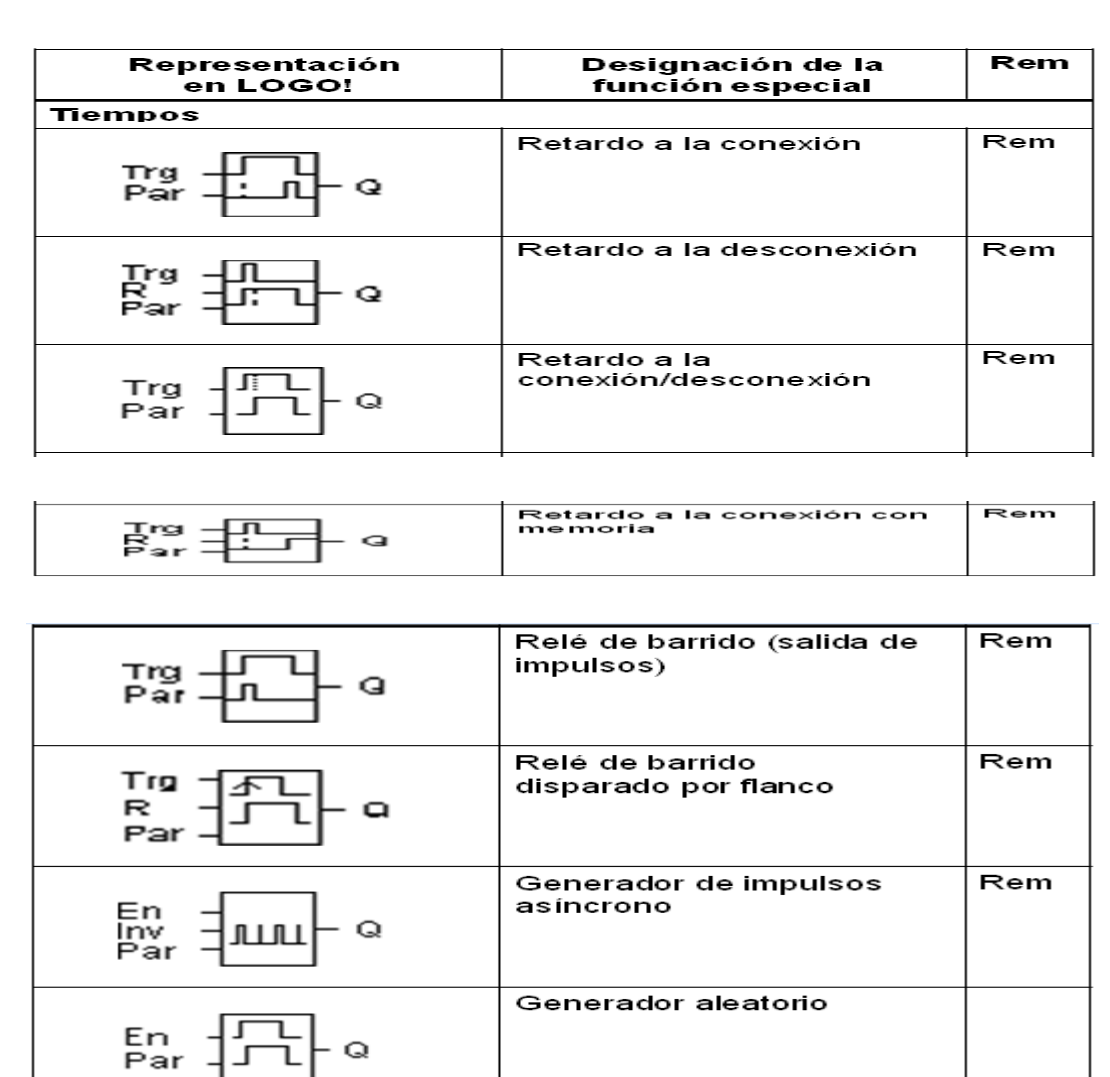

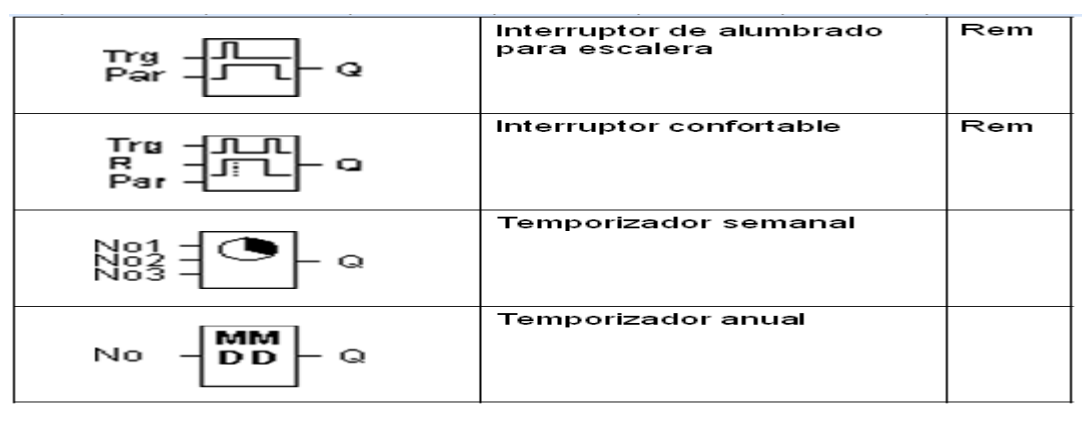

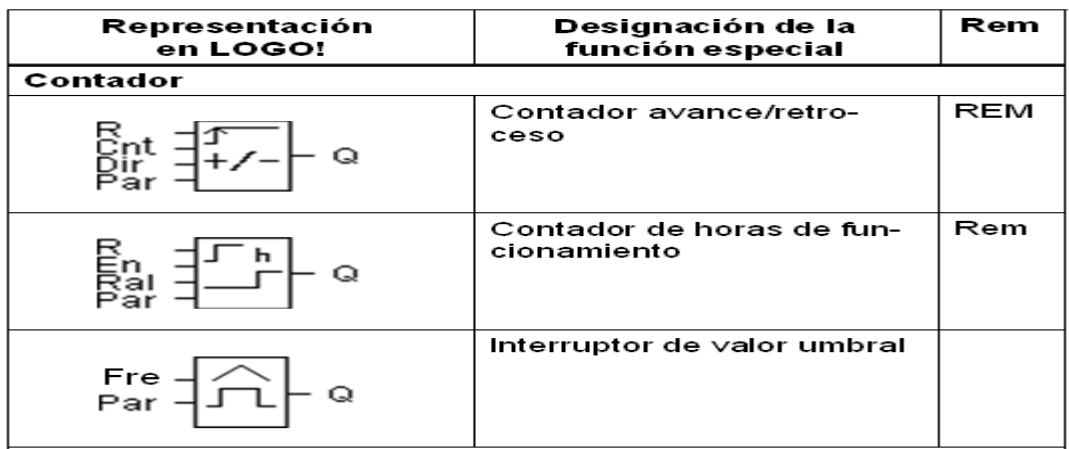

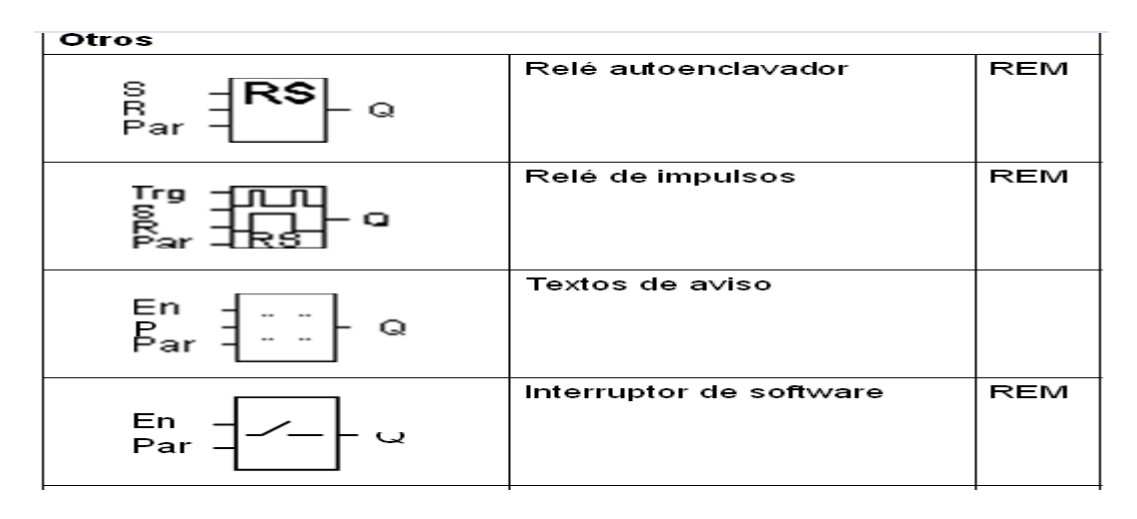

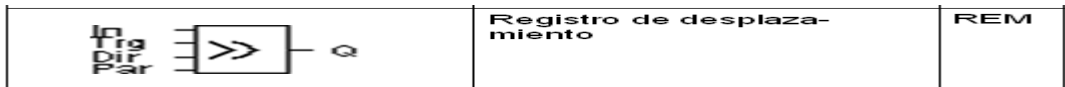

# **FIGURA 4. Listado de las funciones especiales**

# **4.2.10 SISTEMAS DE NUMERACIÓN**

Los sistemas de numeración que más se utilizan en aplicaciones con microcontroladores o PLC son:

 Sistema decimal. Es el sistema utilizado en la vida diaria. Sus dígitos son: 0, 1, 2, 3, 4, 5, 6, 7, 8, 9.

- Sistema binario. Es el sistema comprendido por los circuitos digitales. Sus dígitos son: 0 y 1. Cada dígito recibe el nombre de BIT.
- Sistema hexadecimal. Es el sistema que se utiliza para direccionar las posiciones de memoria. Sus dígitos son: 0, 1, 2, 3, 4, 5, 6, 7, 8, 9, a, b, c, d, e, f.

Algunas definiciones para tener en cuenta:

- Bit: unidad más pequeña de información, puede tener sólo dos estados activo (on) o inactivo (off)
- Nibble: agrupación de cuatro bits
- Byte: agrupación de ocho bits
- Word: agrupación de 16 bits.
- Para pasar de binario a hexadecimal y viceversa tenemos en cuenta la siguiente tabla.
- Se agrupa el dato binario en grupos de 4bits, de derecha a izquierda. Si faltan bits a la izquierda se agregan ceros. Luego se busca en la tabla la equivalencia hexadecimal de los grupos de 4bits.

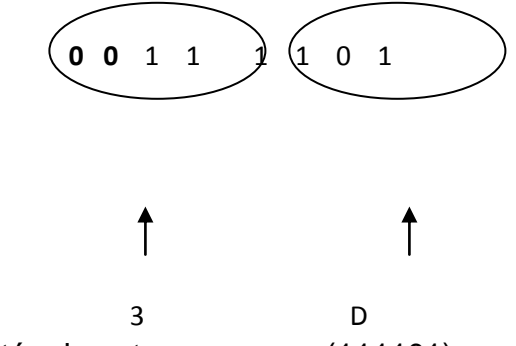

Agrupando los términos tenemos que  $(111101)_b$  es equivalente a  $(3E)_h$ 

# **4.2.11 LÓGICA BINARIA**

#### **a) Función AND (Y)**

El símbolo "·" (punto), representa la operación lógica AND, también llamada Producto lógico; equivalente a una conexión serie.

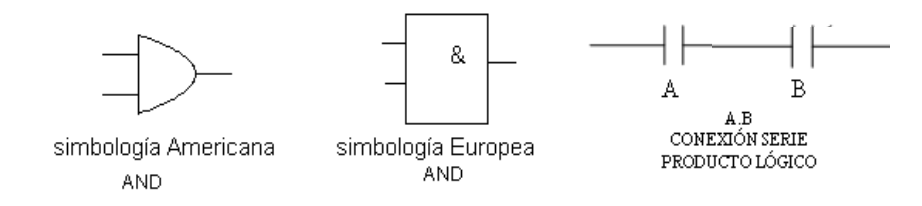

**Figura 5. Operación lógica AND**

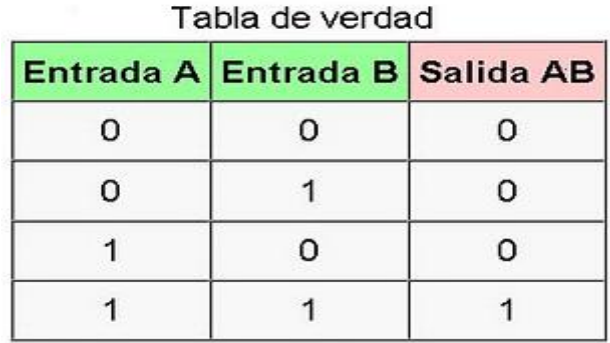

**Tabla 4. Compuerta AND**

# **b) Función OR (O)**

El símbolo "+" (más) representa la operación lógica OR, decimos que A+B es la operación lógica OR entre A y B, también llamada la suma de A y B; equivalente a una conexión paralela.

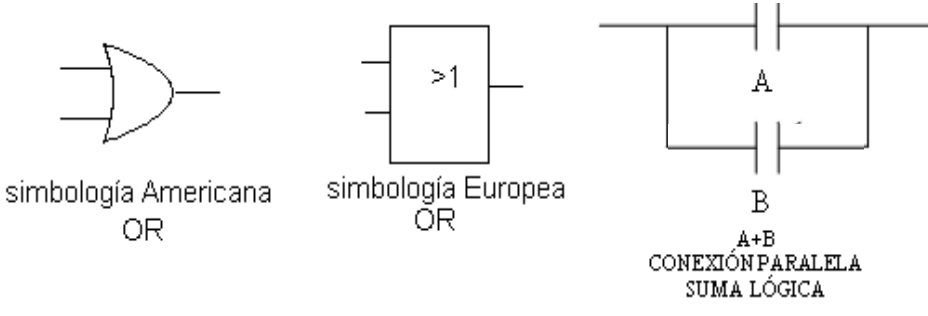

**Figura 6. Operación lógica OR**

| Tabla de verdad |  |                                  |  |  |
|-----------------|--|----------------------------------|--|--|
|                 |  | Entrada A Entrada B Salida A + B |  |  |
| n               |  | Ω                                |  |  |
|                 |  |                                  |  |  |
|                 |  |                                  |  |  |
|                 |  |                                  |  |  |

 **Tabla 5. Compuerta OR**

## **c) Función NOT (Negación)**

El complemento lógico, negación ó NOT es un operador unitario, utilizaremos el símbolo " **'** " o "-" para denotar la negación lógica. Por ejemplo, A' denota la operación lógica NOT de A.

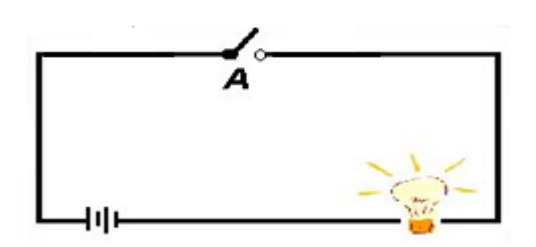

**Figura 7. Compuerta NOT**

Tabla de verdad

| <b>Entrada A</b> | <b>Salida A</b> |  |
|------------------|-----------------|--|
| n                |                 |  |
|                  | n               |  |

**Tabla 6. Compuerta NOT**

# **d) Función NAND (Y negada)**

Función NAND (Y negada)es la operación contraria a la AND cuando ambos interruptores están cerrados da como salida 0 en caso contrario da como salida 1.

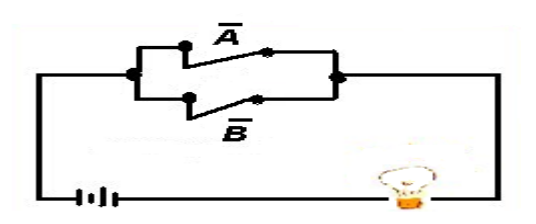

**Figura 8. Compuerta NAND**

| Entrada A Entrada B Salida AB |  |
|-------------------------------|--|
|                               |  |
|                               |  |
| n                             |  |
|                               |  |

**Tabla 7. Compuerta NAND**

# **e) Función XOR (OR exclusiva)**

Función XOR (OR exclusiva)Cuando ambas entradas son iguales da como salida 0 si por el contrario las entradas son diferentes da como salida 1. Se simboliza con un + dentro de un círculo.

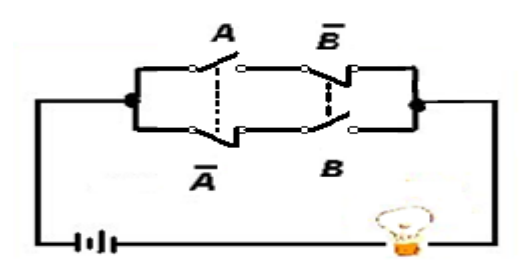

**Figura 9. Compuerta XOR**

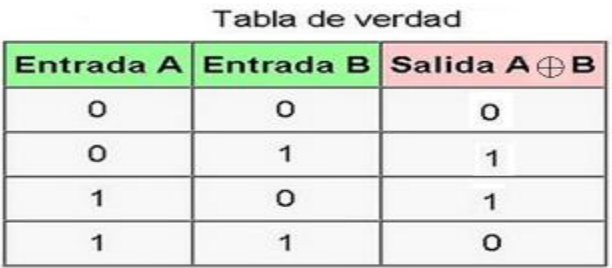

**Tabla 8. Compuerta XOR**

# **4.2.12 APLICACIONES DE LOGO EN LA INDUSTRIA Y SECTOR TERCIARIO Y RESIDENCIAL**

LOGO es de aplicación universal. Su gran funcionalidad hace que LOGO ofrezca un alto grado de rentabilidad en prácticamente cualquier aplicación y sector.

Esta colección de aplicaciones de LOGO le informa sobre ejemplos prácticos en los sectores terciario, industrial y residencial. Junto a las descripciones de los problemas planteados, aquí encontrará comparativas entre la solución convencional y la solución con LOGO, los componentes utilizados, las ventajas y particularidades así como los esquemas o diagramas asociados.

En el programa LOGO, símbolos fácilmente comprensibles representan las funciones combinables individualmente.

En la práctica basta con combinar dichas funciones ya listas para obtener un programa. Esto puede realizarse directamente en el aparato LOGO o en el PC con ayuda del software de programación de fácil uso LOGO Soft Comfort.

LOGO Soft Comfort le ofrece un cómodo interface de trabajo en el que puede crear y modificar su programa en el modo Vista general. Un software de demostración gratuito y los programas ya terminados pueden descargarse rápida y cómodamente por Internet o leerse del CD-ROM que puede solicitar a través de su interlocutor local para LOGO (ver al dorso).

#### **a) Controles de luz**

Habitación en hotel de lujo Bandas luminosas Iluminación de escaparate Iluminación en exterior/interior de una casa Iluminación de un gimnasio Iluminación exterior

#### **b) Sistemas de vigilancia**

Controles de acceso/exclusas de seguridad Detección de primera alarma Supervisión de plazas de parking

#### **c) Controles de puertas**

Puerta de un parque de bomberos Puerta automática Portón industrial

#### **d) Ingeniería da edificios**

Automatización económica de sala Bomba de agua de lluvia Irrigación de plantas en vernadero Mando de persianas Sistema de aire acondicionado (colegio).

#### **e) Calefacción, ventilación y aire acondicionado**

Equipo frigorífico Sistema de ventilación Carga equilibrada de consumidores Mando secuencial de calderas Mando de sistema de ventilación Mando escalonado de ventiladores Supervisión de periodo de utilización

#### **f) Medios de transporte**

Mando de cinta transportadora Cintas transportadoras Plataforma elevadora Mando de cintas calefactores/transportadoras

#### **g) Controles de máquinas**

#### Filtros

Mando de una des-bobinadora Mando de una plegadora Mando de una agitadora de leche Mando secuencial de máquina soldadora Mando de bombas Dispositivo de corte (mechas) Mando con alternativa (compresores) Pedal inteligente Mando de bombas Parada y arranque de bombas/ventiladores Mov. Arriba/abajo (dcha/izda) con 1 pulsador Conmutación temporizada de salidas

Secuenciador de levas Mando de un silo

#### **h) Soluciones especiales**

Paneles informativos en autopistas Mando de piscicultura (truchas) Exterminación de patógenos por fumigación

## **4.2.13 EJEMPLO DE APLICACION**

LOGO manda la iluminación exterior e interior de una casa. Deberá señalizarse la aproximación de personas en caso de ausencia del propietario o de oscuridad. La iluminación exterior e interior es encendida por detectores de movimiento y el contacto de señalización de la alarma de la casa.

#### **La solución LOGO**

La iluminación exterior se subdivide en tres zonas (Q1, Q2, Q3). A cada zona corresponde un detector de movimiento (entradas I2, I3, I4). Si actúa uno de estos detectores de movimiento durante un período dado, la iluminación exterior correspondiente se enciende durante 90 segundos.

El período está determinado por el conmutador horario integrado del LOGO (17h00 a 7h00).

El interruptor crepuscular conectado a I1 hace que la iluminación solo se encienda durante la oscuridad. Un cuarto detector de movimiento está conectado al borne I5; él enciende durante 90 segundos las tres iluminaciones exteriores, con independencia de la hora y de la oscuridad. Las iluminaciones exteriores se encienden también durante 90 segundos si actúa el contacto de señalización de la alarma de la casa (borne I6).

Tras el apagado de la iluminación exterior, una iluminación interior luce durante 90 segundos. La iluminación interior se enciende inmediatamente durante 90 segundos si esto ha sido iniciado por el detector de movimiento (I5) o el contacto de señalización de la alarma (I6).

### **Componentes utilizados**

I1 Interruptor crepuscular, contacto NA I2 Detector de movimiento 1, Contacto NA I3 Detector de movimiento 2, Contacto NA I4 Detector de movimiento 3, Contacto NA I5 Detector de movimiento 4, Contacto NA I6 Contacto de señalización de la alarma de la casa, contacto NA Q1 Iluminación exterior 1 Q2 Iluminación exterior 2 Q3 Iluminación exterior 3

Q4 Iluminación interior

# **4.2.14 VENTAJAS Y PARTICULARIDADES**

Ahorro de energía gracias a combinación de conmutador horario, interruptor crepuscular y detectores de movimiento.

Re-Parametrización simple de os tiempos definidos, p. ej. Período diferente para el conmutador horario u otra duración del encendido de la iluminación. El número de componentes se ha podido reducir con relación a una solución clásica.

# **4.2.15Lenguajes de programación**

Los PLC utilizan diferentes lenguajes de programación todo depende del fabricante del PLC que tipo de lenguaje implementa en el PLC, estos lenguajes son de fácil aprendizaje y quien vaya a programar no necesita tener conocimientos sobre sistemas.

Existen tres tipos de lenguajes de programación que son:

#### **a) Lenguaje en escalera (Ladder)**

Este es un lenguaje tipo gráfico que consiste en una representación similar a los circuitos electromecánicos.

Una línea vertical a la izquierda en los diagramas representan un conductor con tensión si por el contrario la línea vertical se encuentra a la derecha representa un puesta a tierra.

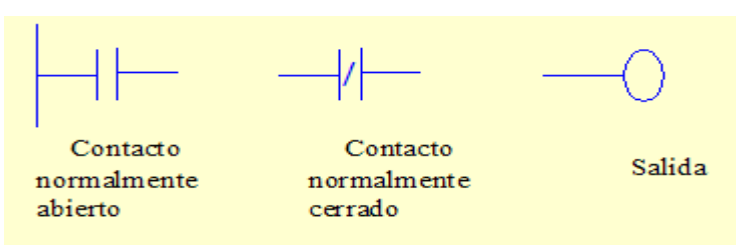

**Figura 10. Símbolos fundamentales** 

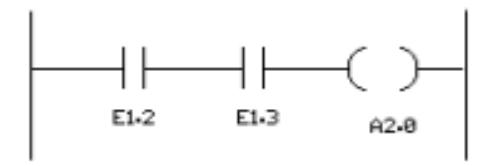

**Figura 11. Programa en Ladder**

#### **b) Lista de instrucciones**

Es un lenguaje de programación no gráfico, si no donde literalmente se le indica al PLC que trabajo debe de realizar.

Este lenguaje consta de líneas donde va una instrucción en una línea separada, un asterisco dentro de un paréntesis indica un comentario que explica la operación que esta realiza ayudando al lector entender el programa.

> 123 U E 12 124 U E 13  $125 = A20$

#### **Figura 12. Lista de instrucciones**

### **c) Diagrama de funciones**

Es un lenguaje de programación gráfico basado en bloques donde cada uno de estos representa una operación lógica requiriendo una aproximación más matemática.

Existen otros bloques especiales que son los temporizadores, contadores, entre otros, haciendo más fácil el manejo de este lenguaje.

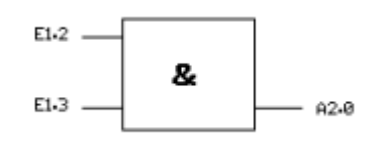

**Figura 13. Bloque funcional**

## **4.2.6 Clasificación de los PLC**

Por su gran variedad tanto interna como física los PLC pueden clasificarse en tres tipos que son:

### **a) PLC tipo nano**

Tipo compacto puede manejar un número reducido de entradas y salidas (I/0) inferiores a 100, puede manejar señales digitales y la posibilidad de conexión de algunos módulos especiales.

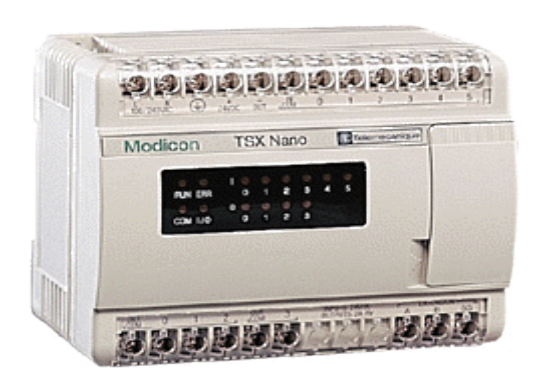

**Figura 14. PLC tipo nano**

## **b) PLC tipo compacto**

Llamado así por tiene la fuente, cpu y las entradas y salidas en un solo modulo compacto. Puede manejar hasta alrededor de 500 (I/0) y soportar módulos especiales.

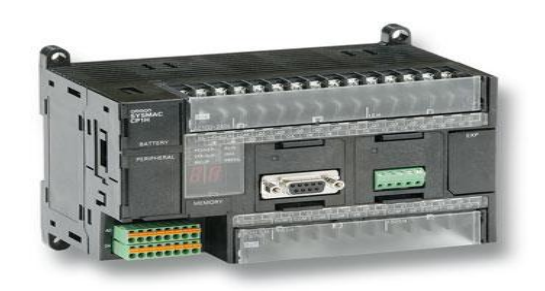

**Figura 15. PLC tipo compacto**

## **c) PLC tipo modular**

Conformado por un conjunto de componentes como la cpu, módulo de entradas y salidas, rack.

Este se divide en dos los microPLC (logo!) que tiene gran cantidad de I/O y los grandes PLC que manejan hasta miles de I/O.

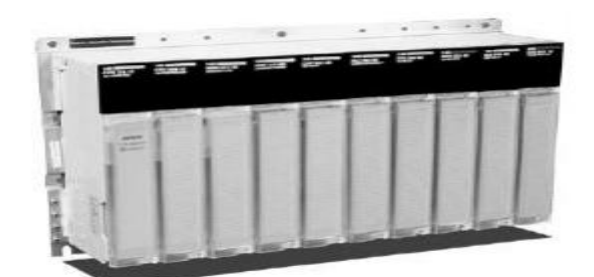

**Figura 16. PLC tipo modular**

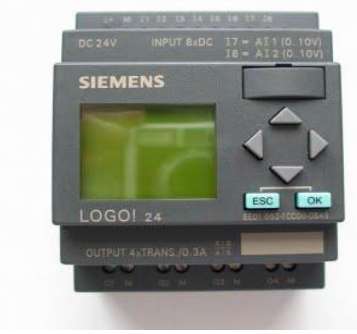

**Figura 17. Micro PLC** 

#### **4.3 EL TOTALIZADOR**

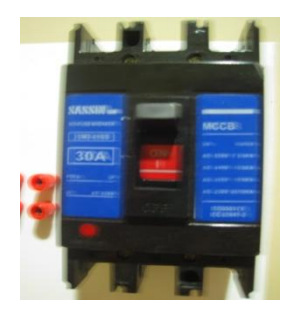

**Figura 18. Totalizador**

El interruptor es un aparato mecánico de conexión capaz de establecer, tolerar e interrumpir corrientes en un circuito en condiciones normales, incluidas las condiciones especificadas de sobrecarga durante el servicio, y tolerar durante un tiempo determinado corrientes dentro de un circuito en las condiciones anómalas especificadas, como en caso de un cortocircuito" (norma IEC 947-3).

Un interruptor diferencial exponencial, también llamado disyuntor por corriente diferencial o residual, es un dispositivo electromecánico que se coloca en las instalaciones eléctricas con el fin de proteger a las personas de las derivaciones causadas por faltas de aislamiento entre los [conductores](http://es.wikipedia.org/wiki/Conductor_el%C3%A9ctrico) activos y tierra o masa de los aparatos.

En esencia, el interruptor diferencial consta de dos bobinas, colocadas en serie con los conductores de alimentación de corriente y que producen [campos](http://es.wikipedia.org/wiki/Campo_magn%C3%A9tico)  [magnéticos](http://es.wikipedia.org/wiki/Campo_magn%C3%A9tico) opuestos y un núcleo o armadura que mediante un dispositivo mecánico adecuado puede accionar unos contactos.

Si nos fijamos en la Figura 48, vemos que l[aintensidad](http://es.wikipedia.org/wiki/Intensidad_de_corriente_el%C3%A9ctrica)**(I1)** que circula entre el punto **a** y la carga debe ser igual a la **(I2)** que circula entre la carga y el punto **b** (I<sup>1</sup>  $= I_2$ ) y por tanto los campos magnéticos creados por ambas bobinas son iguales y opuestos, por lo que la resultante de ambos es nula. Éste es el estado normal del circuito.

Si ahora nos fijamos en la Figura 2, vemos que la carga presenta una derivación a tierra por la que circula una corriente de fuga **(If)**, por lo que ahora **I<sup>2</sup>** = **I<sup>1</sup> - I<sup>f</sup>** y por tanto menor que **I1**.

Es aquí donde el dispositivo desconecta el circuito para prevenir electrocuciones, actuando bajo la presunción de que la corriente de fuga circula a través de una persona que está conectada a tierra y que ha entrado en contacto con un componente eléctrico del circuito.

La diferencia entre las dos corrientes es la que produce un campo magnético resultante, que no es nulo y que por tanto producirá una atracción sobre el núcleo **N**, desplazándolo de su posición de equilibrio, provocando la apertura de los contactos **C<sup>1</sup>** y **C<sup>2</sup>** e interrumpiendo el paso de corriente hacia la carga, en tanto no se rearme manualmente el dispositivo una vez se haya corregido la avería o el peligro de electrocución.

Aunque existen interruptores para distintas intensidades de actuación, el [Reglamento Electrotécnico de Baja Tensión](http://es.wikipedia.org/wiki/Reglamento_Electrot%C3%A9cnico_para_Baja_Tensi%C3%B3n_(Espa%C3%B1a)) (REBT) exige que en las instalaciones domésticas se instalan normalmente interruptores diferenciales que actúen con una corriente de fuga máxima de 30 [mA](http://es.wikipedia.org/wiki/Amperio) y un tiempo de respuesta de 50 [ms,](http://es.wikipedia.org/wiki/Milisegundo) lo cual garantiza una protección adecuada para las personas y cosas.

La norma [UNE](http://es.wikipedia.org/wiki/Una_Norma_Espa%C3%B1ola) 21302 dice que se considera un interruptor diferencial de alta sensibilidad cuando el valor de ésta es igual o inferior a 30 miliamperios.

54

Las características que definen un interruptor diferencial son el amperaje, número de polos, y sensibilidad, por ejemplo: Interruptor diferencial 16A-IV-30Ma

# **4.3.1 Características Para La Elección De Un Interruptor Termo- Magnético**

# **a) Cierre rápido:**

Es la capacidad de los contactos del interruptor de cerrarse rápidamente, independiente de la velocidad de maniobra del operador. Evita el desgaste prematuro de los contactos.

# **b) Resistencia a los choques eléctricos (Impulso en kV):**

Es la aptitud de mantener la rigidez dieléctrica de sus contactos abiertos evitando la circulación de corriente hacia la carga provocada por sobretensiones transitorias (según onda 8/20us) que crean arcos eléctricos de corta duración y peligrosos. La variable medible es la tensión de impulso, se mide en kV y la norma IEC 60947-2 exige 4 kV. Multi 9 ofrece 6 kV.

Cámara de extinción de arco con limitación de la corriente de C.C. clase 3 según norma IEC60898 (recomendado por el nuevo reglamento AEA en su ANEXO E) que permite el menor deterioro de la instalación sufrida por el shock calórico durante un cortocircuito.

# **c) Resistencia a los choques mecánicos:**

Su envolvente termoplástica flexible permite evitar quiebres y roturas del interruptor debido a condiciones severas de manipulación, hasta 30G (G: aceleración de gravedad). Por ejemplo, caída accidental del embalaje o el Interruptor suelto mientras se está montando.

# **4.4 EL CONTACTOR ELECTROMAGNÉTICO**

**"**El contactor electromagnético es un aparato mecánico desconexión controlado mediante electroimán y con funcionamiento todo o nada".

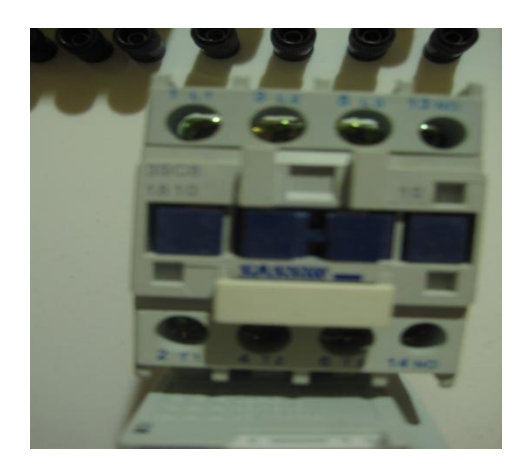

**Figura 19.Contactor electromagnético**

# **4.4.1 Aplicación:**

Los contactores 3SC8 AC se emplean en líneas eléctricas hasta 660V AC en 50Hz o 60Hz, y hasta95A, tanto para el arranque y parada de motores eléctricos como interruptor de líneas. Dispone de una amplia gama de accesorios: bloques de contactos, temporizadores, bloqueos mecánicos, arrancadores estrella-triángulo, relés térmicos, etc. Los contactores se fabrican conforme norma IEC60947-4.

# **4.4.2 Descripción y selección:**

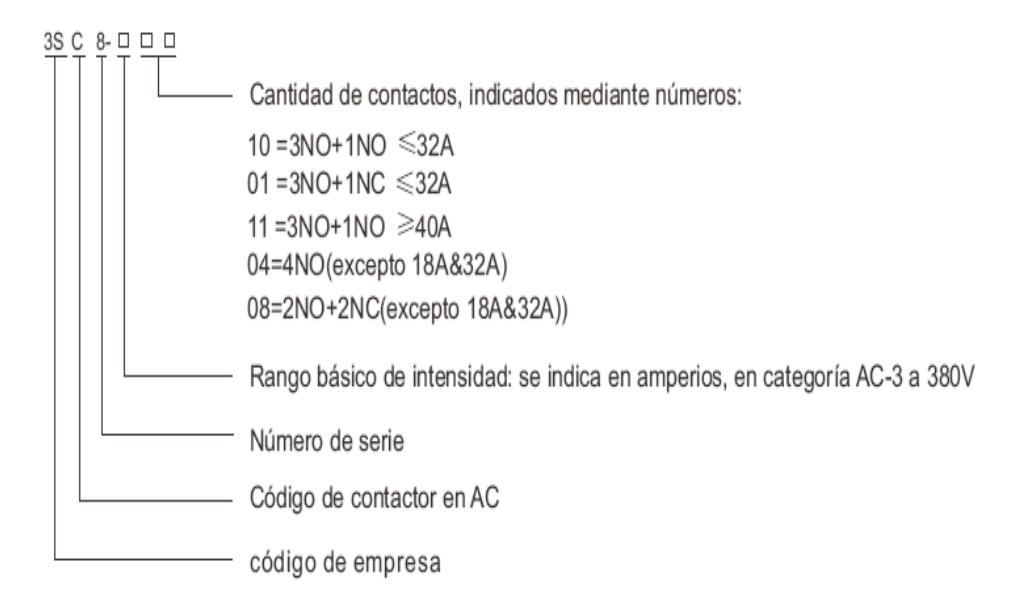

# **4.4.3 Instalación**

**A)** Temperatura ambiente: no debe exceder de +40°C, y el valor medio durante 24 horas no debe exceder de +30°C. El límite mínimo debe ser inferior a -5°C

**B)** Altitud: No excederá de 2000m.

**C)** Condiciones atmosféricas: La humedad relativa no excederá del 50% cuando la temperatura ambiente sea de +40°C. Es admisible una humedad relativa superior a temperaturas inferiores, por ejemplo 90% a +20°C. Se tomarán las debidas precauciones cuando existan condiciones especiales ocasionadas por variación severa de temperaturas.

**D)** Grado de polución: Grado 3

**E)** Categoría de instalación: Grado III

**F)** Condiciones de instalación: Se admite una inclinación máxima de ±5°, así como su instalación en rail DIN de 35mm (en contactores hasta 32A) y 35mm o 75mm (en contactores superiores a40A) excepto en montaje por tornillos

**G)** Choque: Los contactores se instalarán y emplearán en espacios con frecuencia de 2~13.2 Hz, con amplitud de ±1mm o espacios con frecuencia 13.2~100 Hz y una aceleración de ±7m/s²

**H)** Protección medio ambiental: Se han tenido en cuenta las últimas consideraciones respetuosas con el medio ambiente a la hora de desarrollar y fabricar nuestros productos, como por ejemplo en nuestros materiales plásticos DMC con los que montamos nuestros contactores.

**I)** Servicio: Al contactor se le aplican 8 horas de trabajo continuado y de forma ininterrumpida se le aplica un ciclo periódico de maniobras (factor de carga del 40%).

**J)** Grado de protección: IP20

# **4.5 RELÉ TÉRMICO**

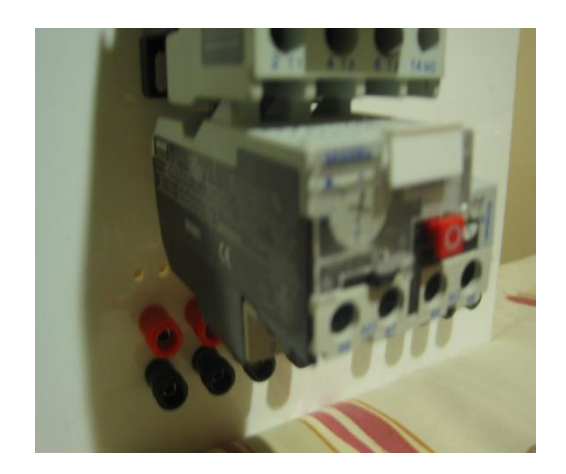

**Figura 20. Relé y/o térmico**

Los Relés Térmicos son los aparatos más utilizados para proteger los motores contra las sobrecargas débiles y prolongadas. Se pueden utilizar en corriente alterna o continua. Este dispositivo de protección garantiza:

- optimizar la durabilidad de los motores, impidiendo que funcionen en condiciones de calentamiento anómalas.
- la continuidad de explotación de las máquinas o las instalaciones evitando paradas imprevistas.
- volver a arrancar después de un disparo con la mayor rapidez y las mejores condiciones de seguridad posibles para los equipos y las personas.

Principio de compensación de la temperatura ambiente.

### **4.5.1Sus características más habituales son:**

#### **a) Tripolares Compensados**

La curvatura que adoptan las biláminas no sólo se debe al recalentamiento que provoca la corriente que circula en las fases, sino también a los cambios de la temperatura ambiente. Este factor ambiental se corrige con una bilámina de compensación sensible únicamente a los cambios de la temperatura ambiente y que está montada en oposición a las biláminas principales. Cuando no hay corriente, la curvatura de las biláminas se debe a la temperatura ambiente. Esta curvatura se corrige con la de la bilámina de compensación, de forma tal que los cambios de la temperatura ambiente no afecten a la posición del tope de sujeción. Por lo tanto, la curvatura causada por la corriente es la única que puede mover el tope provocando el disparo. Los relés térmicos compensados son insensibles a los cambios de la temperatura ambiente, normalmente comprendidos entre –40 °C y +  $60 \degree C$ .

#### **b) Sensibles a una pérdida de fase**

Este es un dispositivo que provoca el disparo del relé en caso de ausencia de corriente en una fase (funcionamiento monofásico). Lo componen dos regletas que se mueven solidariamente con las biláminas. La bilámina correspondiente a la fase no alimentada no se deforma y bloquea el movimiento de una de las dos regletas, provocando el disparo. Los receptores alimentados en corriente monofásica o continua se pueden proteger instalando en serie dos biláminas que permiten utilizar relés sensibles a una pérdida de fase. Para este tipo de aplicaciones, también existen relés no sensibles a una pérdida de fase.

#### **c) Rearme automático o manual**

El relé de protección se puede adaptar fácilmente a las diversas condiciones de explotación eligiendo el modo de rearme Manual o Auto (dispositivo de selección situado en la parte frontal del relé), que permite tres procedimientos de rearranque:

- Las máquinas simples que pueden funcionar sin control especial y consideradas no peligrosas (bombas, climatizadores, etc.) se pueden rearrancar automáticamente cuando se enfrían las biláminas.
- En los automatismos complejos, el re-arranque requiere la presencia de un operario por motivos de índole técnica y de seguridad. También se recomienda este tipo de esquema para los equipos de difícil acceso.
- Por motivos de seguridad, las operaciones de rearme del relé en funcionamiento local y de arranque de la máquina debe realizarlas obligatoriamente el personal cualificado.

## **d) Graduación en "amperios motor"**

Visualización directa en el relé de la corriente indicada en la placa de características del motor. Los relés se regulan con un pulsador que modifica el recorrido angular que efectúa el extremo de la bilámina de compensación para liberarse del dispositivo de sujeción que mantiene el relé en posición armada. La rueda graduada en amperios permite regular el relé con mucha precisión. La corriente límite de disparo está comprendida entre 1,05 y 1,20 veces el valor indicado.

#### **4.5.2 Principio de funcionamiento de los relés térmicos Tripolares**

Los relés térmicos Tripolares poseen tres biláminas compuestas cada una por dos metales con coeficientes de dilatación muy diferentes unidos mediante laminación y rodeadas de un bobinado de calentamiento. Cada bobinado de calentamiento está conectado en serie a una fase del motor. La corriente absorbida por el motor calienta los bobinados, haciendo que las biláminas se deformen en mayor o menor grado según la intensidad de dicha corriente. La deformación de las biláminas provoca a su vez el movimiento giratorio de una leva o de un árbol unido al dispositivo de disparo. Si la corriente absorbida por el receptor supera el valor de reglaje del relé, las biláminas se deformarán lo bastante como para que la pieza a la que están unidas las partes móviles de los contactos se libere del tope de sujeción. Este movimiento causa la apertura brusca del contacto del relé intercalado en el circuito de la bobina del contactor y el cierre del contacto de señalización. El rearme no será posible hasta que se enfríen las biláminas.

Los relés térmicos se utilizan para proteger los motores de las sobrecargas, pero durante la fase de arranque deben permitir que pase la sobrecarga temporal que provoca el pico de corriente, y activarse únicamente si dicho pico, es decir la duración del arranque, resulta excesivamente larga. La duración del arranque normal del motor es distinta para cada aplicación; puede ser de tan sólo unos segundos (arranque en vacío, bajo par resistente de la máquina arrastrada, etc.) o de varias decenas de segundos (máquina arrastrada con mucha inercia), por lo que es necesario contar con relés adaptados a la duración de arranque. La norma IEC 947-4-1-1 responde a esta necesidad definiendo tres tipos de disparo para los relés de protección térmica:

• Relés de clase 10: válidos para todas las aplicaciones corrientes con una duración de arranque inferior a 10 segundos.

62

- Relés de clase 20: admiten arranques de hasta 20 segundos de duración.
- Relés de clase 30: para arranques con un máximo de 30 segundos de duración

# **4.5.3 Aplicación**

Las series de relés térmicos de protección 3SR8 están concebidos para circuitos en AC de50Hz o 60Hz y hasta 660V, en un rango de intensidades de 0.1A~93A para la protección de motor frente a sobrecargas, pérdida de fase prolongada, desequilibrio o elevada rampa de arranque.

Compatibles en su montaje con la gama de contactores 3SC8 AC y también de los arrancadores electromagnéticos.

La serie incorpora a su diseño elegante e innovador, funciones adicionales como las de compensación de temperatura, indicación de alarma, rearme manual o automático, todo ello con una fiabilidad y funcionalidad duradera.

Toda la serie se fabrica bajo el estándar IEC 60947-4-1.

# **4.5.4 Descripción de relé**

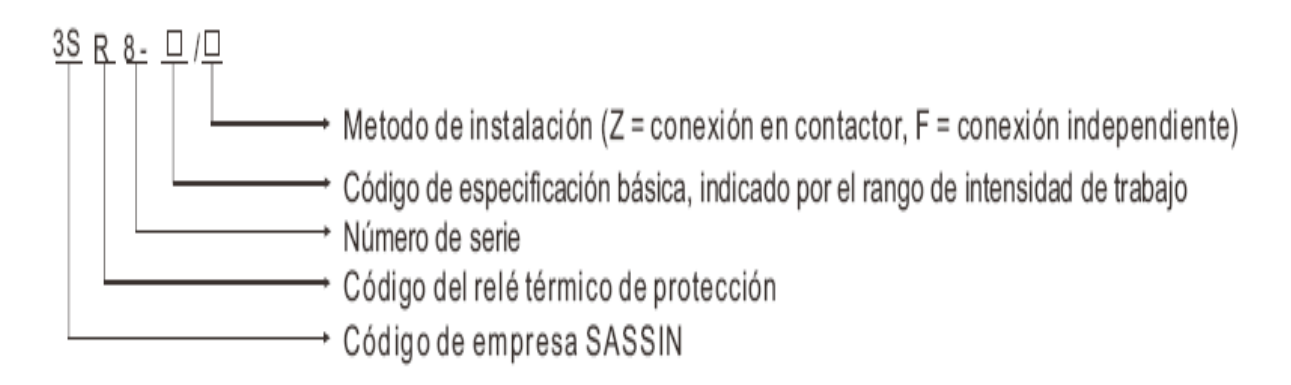

# **4.5.5 Aplicaciones habituales y condiciones de instalación**

**a)** Temperatura ambiente: El límite superior no debe exceder +40°C, y el valor medio durante 24 horas no debe exceder de +35°C; el valor mínimo no debe ser inferior a -5°C

**b)** Condiciones atmosféricas: La humedad relativa no debe exceder de 50% cuando la temperatura ambiente sea de +40°C. Es admisible una mayor humedad relativa a temperaturas inferiores, por ejemplo, un 90% de humedad relativa a 20°C. En caso de condiciones de temperatura extrema se deberán de tomar las debidas precauciones de acondicionamiento.

**c)** Altitud: No excederá de 2000m.

**d)** Grado de polución: 3

**e)** Categoría de instalación: III

**f)** Condiciones de instalación: Montado en contactor o sobre zócalo, su inclinación con respecto no excederá de ±5°. No se instalará en habitáculos con elevado nivel de vibraciones o golpes.

**g)** Protección medioambiental: Se han tomado las debidas precauciones medioambientales a la hora de diseñar y fabricar esta serie, siendo respetuosos con las normas al uso

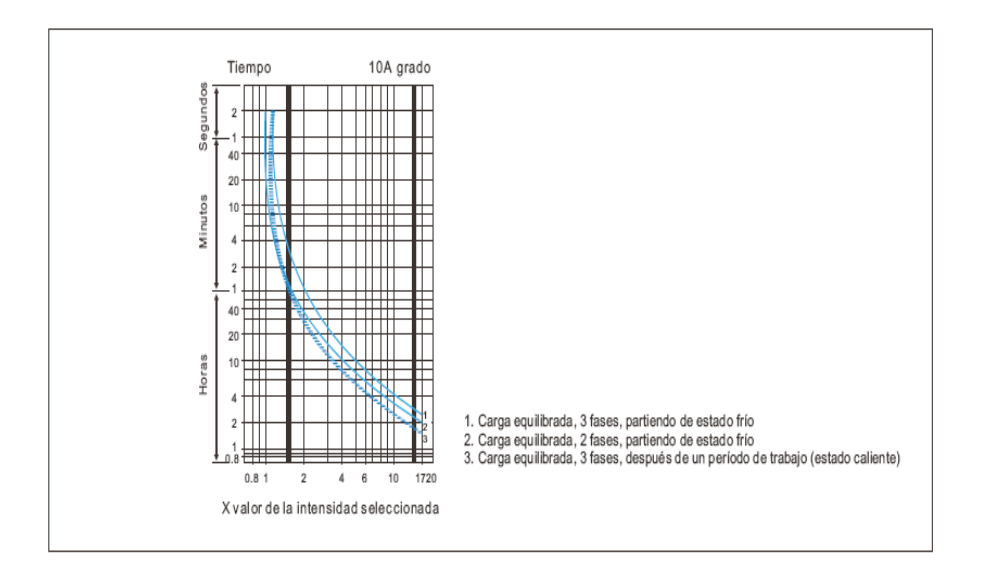

**Figura 21. Curva de disparo**

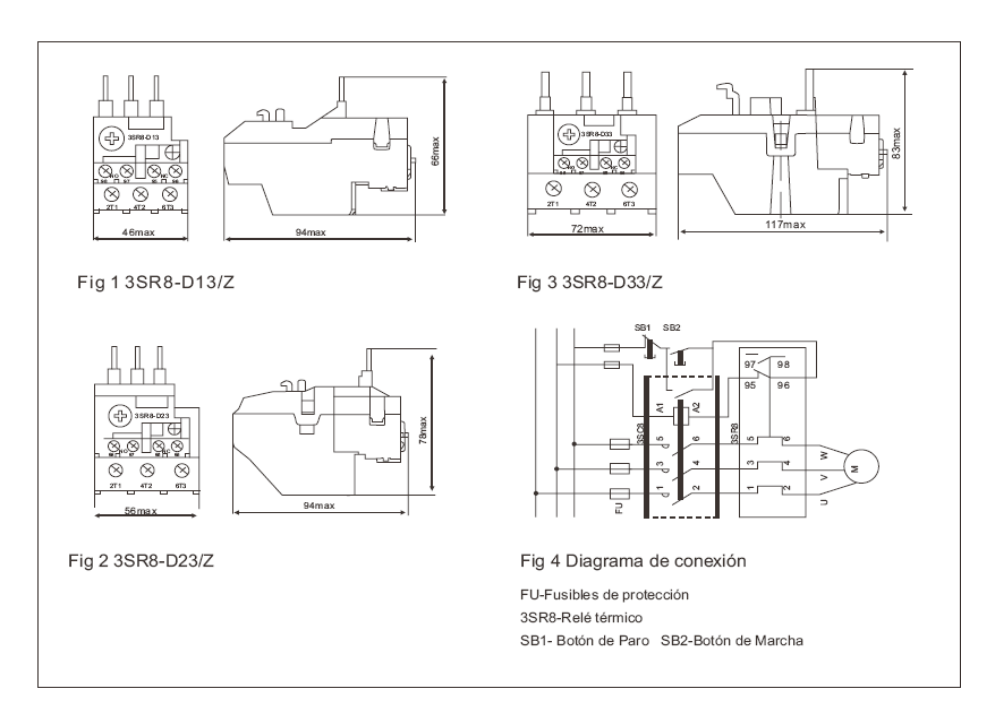

**Figura 22.Dimensiones y diagrama de conexión del relé**

# **4.6 LOS FUSIBLES**

Los fusibles proporcionan una protección fase a fase, con un poder de corte muy elevado y un volumen reducido. Se pueden montar de dos maneras:

- En unos soportes específicos llamados portafusiles.
- En los seccionadores, en lugar de los casquillos o las barretas.

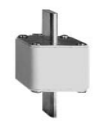

**Figura 23. Fusible**

#### **4.7 BANANA CONECTOR**

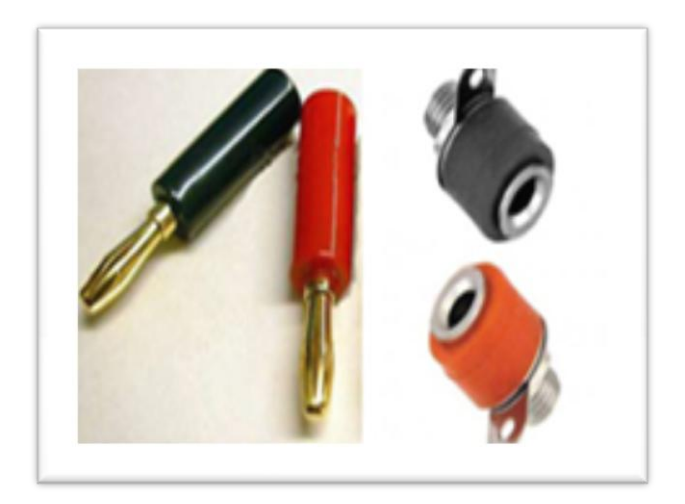

**Figura 24. Banana conector**

Un conector de plátano (banana común para el [hombre](http://translate.googleusercontent.com/translate_c?hl=es&rurl=translate.google.com&sl=en&tl=es&u=http://en.wikipedia.org/wiki/Gender_of_connectors_and_fasteners&usg=ALkJrhiZfGgOk4T85Q7ZdqUVYtI4CGmcsA) , toma de plátano o banano para la toma d[elas mujeres](http://translate.googleusercontent.com/translate_c?hl=es&rurl=translate.google.com&sl=en&tl=es&u=http://en.wikipedia.org/wiki/Gender_of_connectors_and_fasteners&usg=ALkJrhiZfGgOk4T85Q7ZdqUVYtI4CGmcsA) ) es de un solo [alambre](http://translate.googleusercontent.com/translate_c?hl=es&rurl=translate.google.com&sl=en&tl=es&u=http://en.wikipedia.org/wiki/Wire&usg=ALkJrhiNV9IHGp9u1UKVRjoV8bJO6VXpFQ) (un [conductor](http://translate.googleusercontent.com/translate_c?hl=es&rurl=translate.google.com&sl=en&tl=es&u=http://en.wikipedia.org/wiki/Electrical_conductor&usg=ALkJrhiCYHCN19L4-o6E3wAH9Fo0SxYrUg) ) [conector eléctrico](http://translate.googleusercontent.com/translate_c?hl=es&rurl=translate.google.com&sl=en&tl=es&u=http://en.wikipedia.org/wiki/Electrical_connector&usg=ALkJrhjb6Vy8HsrPj-uLfXqLqjAJ9hOmpw) se utiliza para unir los cables a [equipos](http://translate.googleusercontent.com/translate_c?hl=es&rurl=translate.google.com&sl=en&tl=es&u=http://en.wikipedia.org/wiki/Equipment&usg=ALkJrhi6K7LX4Nuqu7rvJ8hfz1Kp_eFJVw) . El término de 4 mm conector también se utiliza, sobre todo en Europa. Los tapones se utilizan con frecuencia para terminar [cables de conexión](http://translate.googleusercontent.com/translate_c?hl=es&rurl=translate.google.com&sl=en&tl=es&u=http://en.wikipedia.org/wiki/Patch_cord&usg=ALkJrhgaURoWxL4HZ352ctwlf6hwk33AEg) de [equipo de prueba electrónico](http://translate.googleusercontent.com/translate_c?hl=es&rurl=translate.google.com&sl=en&tl=es&u=http://en.wikipedia.org/wiki/Electronic_test_equipment&usg=ALkJrhi9A0sNilvl6I6baQMVlwUqJUtKDg) . También se utiliza a menudo como los tapones de los cables de conexión del [amplificador](http://translate.googleusercontent.com/translate_c?hl=es&rurl=translate.google.com&sl=en&tl=es&u=http://en.wikipedia.org/wiki/Amplifier&usg=ALkJrhgDMbf5T9hqJmzhbmRI7Csm51sMJg) a los [altavoces](http://translate.googleusercontent.com/translate_c?hl=es&rurl=translate.google.com&sl=en&tl=es&u=http://en.wikipedia.org/wiki/Loudspeaker&usg=ALkJrhgX3Q6RoRpKhAT5ViY7EaJX_sq5Xg) de [alta fidelidad](http://translate.googleusercontent.com/translate_c?hl=es&rurl=translate.google.com&sl=en&tl=es&u=http://en.wikipedia.org/wiki/High_fidelity&usg=ALkJrhj833cBzlf-txoZuBbV3MPoM1e4KQ) [sistemas de sonido](http://translate.googleusercontent.com/translate_c?hl=es&rurl=translate.google.com&sl=en&tl=es&u=http://en.wikipedia.org/wiki/Sound_reinforcement_system&usg=ALkJrhirq8ahNnr8GIRS5G7HdpP3briyNA) .

El tapón fue inventado en 1924 por Richard Hirschmann (ex Richard [HirschmannG](http://translate.googleusercontent.com/translate_c?hl=es&rurl=translate.google.com&sl=en&tl=es&u=http://en.wikipedia.org/w/index.php%3Ftitle%3DHirschmann%26action%3Dedit%26redlink%3D1&usg=ALkJrhhUeBGeyIiowJsU2Gp37G5vxRExBg)mbH& Co.).

#### **4.7.1 Diseño**

El enchufe es por eje cilíndrico de metal de unos 25 mm (una pulgada) de largo, con un [diámetro](http://translate.googleusercontent.com/translate_c?hl=es&rurl=translate.google.com&sl=en&tl=es&u=http://en.wikipedia.org/wiki/Diameter&usg=ALkJrhi64IJRkYjUeMoig8pI6d2R_u5teA) de 4 mm, que puede ser insertado en un juego de 4 mm para hacer una toma de contacto eléctrico. El perno tiene una o más largo [resortes](http://translate.googleusercontent.com/translate_c?hl=es&rurl=translate.google.com&sl=en&tl=es&u=http://en.wikipedia.org/wiki/Spring_(device)&usg=ALkJrhhuBfZz5gd8V_63NI357l9ZvzMGSg) que hacia el exterior protuberancia ligeramente. Esta presión contra los lados de la toma, mejorando el contacto eléctrico y la prevención de la clavija se caiga. El perfil curvo de estos manantiales es probablemente el origen de la "banana" nombre. El otro extremo de la clavija tiene un conector de terminal a la que una longitud de cable aislado de equipos flexibles se pueden unir, que puede ser [atornillado](http://translate.googleusercontent.com/translate_c?hl=es&rurl=translate.google.com&sl=en&tl=es&u=http://en.wikipedia.org/wiki/Screw&usg=ALkJrhh5W3IZUi018ss6_WiYsuB6O_TG6w) , [soldado](http://translate.googleusercontent.com/translate_c?hl=es&rurl=translate.google.com&sl=en&tl=es&u=http://en.wikipedia.org/wiki/Solder&usg=ALkJrhg9RlT6-93oVgoP9vJ0sTbHWl_Fow) , o [prensado](http://translate.googleusercontent.com/translate_c?hl=es&rurl=translate.google.com&sl=en&tl=es&u=http://en.wikipedia.org/wiki/Crimp_connection&usg=ALkJrhhW8ex5EJ8xdtZ5nyZwHT_znoH_mQ) en su lugar. Un [aislamiento](http://translate.googleusercontent.com/translate_c?hl=es&rurl=translate.google.com&sl=en&tl=es&u=http://en.wikipedia.org/wiki/Electrical_insulation&usg=ALkJrhgLoKTMOPOWNJiW77rlbtums5vfnA) cubierta de plástico es generalmente provisto por esta parte trasera del conector.

La parte trasera de un enchufe de 4 mm a menudo tiene un agujero de 4 mm perforados en él, ya sea transversal o axial, o ambos, para aceptar el perno del otro enchufe de 4 mm. Este tipo se llama un "apilar" clavija de 4 mm.

Para el uso de alta tensión, una versión especial de la cubierta de la banana y el zócalo se utiliza. Esta versión cuenta con una cubierta aislante alrededor de los dos conectores macho y hembra para evitar el contacto accidental. El conector macho enfundado no funcionará con un enchufe hembra desenvainada, sino un enchufe macho desenvainó se ajustan a un enchufe hembra envuelta.

Los enchufes y los tomas individuales de banano son comúnmente un código de colores rojo y negro, pero están disponibles en una amplia variedad de colores. Enchufes de doble banana son generalmente de color negro con algún rasgo físico, como un canto moldeado marcado "Gnd" que indica la polaridad relativa de los dos tapones.

Además de conectar a las tomas de banano específicos, los enchufes de plátano se puede enchufar en cinco direcciones o universal [bornes](http://translate.googleusercontent.com/translate_c?hl=es&rurl=translate.google.com&sl=en&tl=es&u=http://en.wikipedia.org/wiki/Binding_post&usg=ALkJrhg5Ru7On9T1Ss7stNkNuVjS-YY6aQ) de equipos de audio.

#### **4.7.2 Derivados tapones**

Un número de enchufes utilizados se basan en la combinación de dos o más conectores banana con un mango de plástico y otras características para facilitar su uso y prevenir la inserción accidental en otros enchufes tales. Muchos de estos tapones se derivan de la banana doble que consiste simplemente en dos enchufes de plátano una distancia de 3 / 4 de pulgada (unos 19 mm) de distancia.

banano doble al estilo estadounidense (en la foto): Una carcasa de plástico que contiene dos enchufes de plátano, lo que permite la conexión simultánea de una línea de señal y una línea de tierra (la tierra); ver la foto. La vivienda puede permitir la conexión de cables individuales, uno permanentemente conectado [el](http://translate.googleusercontent.com/translate_c?hl=es&rurl=translate.google.com&sl=en&tl=es&u=http://en.wikipedia.org/wiki/Coaxial_cable&usg=ALkJrhgqlui2TCaACDKMVuwROd7XTn-Mjw)  [cable coaxial](http://translate.googleusercontent.com/translate_c?hl=es&rurl=translate.google.com&sl=en&tl=es&u=http://en.wikipedia.org/wiki/Coaxial_cable&usg=ALkJrhgqlui2TCaACDKMVuwROd7XTn-Mjw) proporcionando tanto la señal y la tierra, o un conector coaxial como el [conector BNC](http://translate.googleusercontent.com/translate_c?hl=es&rurl=translate.google.com&sl=en&tl=es&u=http://en.wikipedia.org/wiki/BNC_connector&usg=ALkJrhiSqIJzQPB8pmKlLMzA_H4nwCNVkA) se muestra en la foto. Por convención, varias empresas bananeras conectores-completo se espacian en ¾ pulgadas centros

Mayores de audio europeo de equipos utilizados enchufes dobles de plátano con una tercera clavija central (alrededor de 4 mm de banano para los altavoces, banana de 4 mm o clavijas planas de mesa giratoria hacia la conexión de amplificador) para señales de audio. El pasador central impide la inserción accidental en tomas de corriente, a excepción del italiano "tipo L" toma de corriente.

Algunos de múltiples clavijas y tomas de corriente especializados constan de 5 o más enchufes de plátano dispuestos en un círculo.

#### **4.7.3 Seguridad eléctrica**

69

Un conector banana expuesto, obviamente, puede presentar riesgos eléctrico si el cable al que está conectado se activa. Un tapón que es sólo parcialmente se inserta en un conector también se puede presentar un riesgo de contacto accidental como la superficie conductora de la clavija no estar completamente cubierta. Los riesgos incluyen [una descarga eléctrica](http://translate.googleusercontent.com/translate_c?hl=es&rurl=translate.google.com&sl=en&tl=es&u=http://en.wikipedia.org/wiki/Electric_shock&usg=ALkJrhgZaqmmU1B7BLAohOxtN9azyteBhw) , electrocución, [quemaduras](http://translate.googleusercontent.com/translate_c?hl=es&rurl=translate.google.com&sl=en&tl=es&u=http://en.wikipedia.org/wiki/Burn_(injury)&usg=ALkJrhgkq6pmDwffwzBJdpu-MBHn1WCYwQ) accidentales de [cortocircuitos](http://translate.googleusercontent.com/translate_c?hl=es&rurl=translate.google.com&sl=en&tl=es&u=http://en.wikipedia.org/wiki/Short_circuit&usg=ALkJrhhdLABXVAMOGLd-qRx66WI6BrU3sA) y daños al equipo conectado.

Cuando la seguridad eléctrica es un problema, varios tipos de enchufes y tomas de corriente protegida están disponibles. Estas tienen cubiertas deslizantes en los enchufes y / u otros dispositivos para proteger al usuario de un contacto accidental con conductores en tensión, pero siguen siendo ampliamente compatibles con el diseño original.

Un diseño típico que se requiere ahora (IEC 61010) en [un voltímetro digital delos](http://translate.googleusercontent.com/translate_c?hl=es&rurl=translate.google.com&sl=en&tl=es&u=http://en.wikipedia.org/wiki/Voltmeter&usg=ALkJrhiQ_6hKXhH_J5qnm5ybEWi53guYsg)  cables de prueba y medición de otros varios y material de laboratorio. En este diseño, el conector banana del metal es totalmente forrado en plástico y prensas en una hendidura profunda en el DVM. Por otra parte, el DVM tiene la parte masculina de la banana y se ahueca profundamente; la punta de prueba contiene un conector banana envuelta.

En la mayoría de países europeos, la toma de corriente estándar de energía física aceptará banano e incluso al estilo "doble banana" tapones (el estándar de pines EE.UU. espaciamiento de 3 / 4 de pulgada (19,05 mm) es lo suficientemente cerca del enchufe de la red de separación alrededor de 19 mm ., y el diámetro del pasador también es compatible), dando lugar a un riesgo de descarga eléctrica. Por razones de seguridad, puede ser difícil <sup>[ [cita requerida](http://translate.googleusercontent.com/translate_c?hl=es&rurl=translate.google.com&sl=en&tl=es&u=http://en.wikipedia.org/wiki/Wikipedia:Citation_needed&usg=ALkJrhhMb8mDA3XL4Rj4loFnV5H6jLWVRw) ]</sup> para la compra de estilo laboratorio de Estados Unidos "doble banana" tapones en estos países.

## **4.8 GABINETE ELECTRICO**

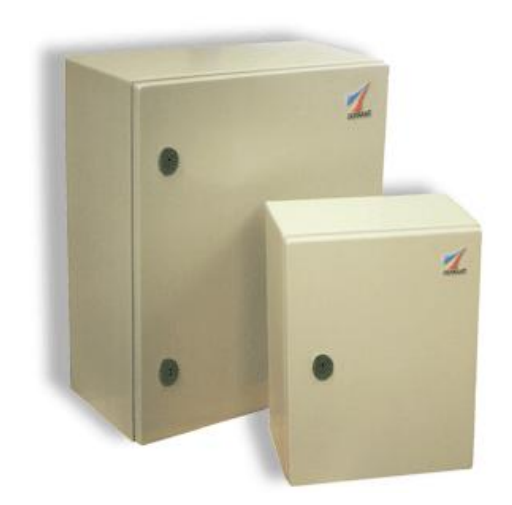

**Figura 25. Gabinete eléctrico**

Utilizado normalmente para alojamiento cerrado de equipo eléctrico.

Sistema de gabinetes metálicos para brindar protección a equipos eléctricos de la intemperie, agua, golpes, etc.

De construcción monobloc con tapas superior o inferior unidas al cuerpo principal con cejas que forman zona de hermeticidad protegida.

Pintados exterior e interiormente con resina de polyester-expoxi beige RAL 7032 texturizado.

Construidos según las normas siguientes:

NEMA12enLAMINANEGRA NEMA3RenLAMINAGALVANIZADA NEMA 4 en LÁMINA de ACERO INOXIDABLE

Grado de protección IP.55

Gabinetes que no solo protegen sistemas eléctricos, sino que también protegen sistemas de automatización, equipos electrónicos y son ideales para brindar protección a cajas de conexión.

Estos versátiles gabinetes se fabrican para en una gran variedad de tamaños dar solución a sus específicas necesidades.

Además se fabrican en diversas normas de protección.
## **5. METODOLOGIA**

El proyecto consta de tres etapas las cuales son: diseño, montaje y funcionamiento.

En la primera etapa tendremos el diseño de los planos eléctricos y de control que pondrán en funcionamiento el modulo de simulación, para ello utilizaremos dos herramientas básicas que son AUTOCAD que lo utilizaremos para la creación del plano, y el conocimiento adquirido en las clases de dibujo técnico.

Teniendo definidas las dimensiones del diseño anteriormente mencionado pasaremos a realizar el plano estructural del modulo para determinar la apropiada distribución de los dispositivos eléctricos.

Teniendo clara la distribución de los componentes, pasaremos a ensamblarlos en el respectivo soporte que para efectos de este trabajo será una base de acrílico transparente, lo cual nos facilitará la visualización de la intercomunicación de los componentes.

Para completar la etapa del montaje pasaremos a programar el PLC, teniendo en cuenta que su funcionalidad será las prácticas en el laboratorio, realizándolo en un lenguaje de programación seguro, esta programación la realizaremos nosotros mismos (los 4 integrantes del equipo) con la asesoría de los docentes del área y de ser necesario solicitaremos la ayuda de un ingeniero en SAC (sistema de control automático).

Por último se realizarán pruebas que garanticen su funcionamiento en el momento de las simulaciones en los laboratorios, dichas pruebas se realizaran en las instalaciones del pascual bravo, donde utilizaremos los elementos disponibles

73

para las simulaciones tales como: fuentes, motores trifásicos, bombillos, cables para pruebas, entre otros.

El diseño y el montaje del proyecto se realizarán por fuera de la institución, ya que no se necesitan equipos especializados para dicha construcción.

## **6. RESULTADOS DEL PROYECTO**

## **6.1 EJEMPLOS DE OPERACIONES LOGICAS EN LA INDUSTRIA**

## **6.1.1 Ejemplo 1: controlar una cinta transportadora**

La figura muestra una cinta transportadora que se pone en marcha eléctricamente. Al principio de la cinta (es decir en el extremo izquierdo) se encuentran dos pulsadores: S1 para marcha (start) y S2 para paro (stop). Al final de la cinta, es decir, en el extremo derecho se encuentran otros dos pulsadores: S3 para marcha y S4 para paro. La cinta puede ponerse en marcha o parase desde cualquiera de los dos lados. Asimismo, el sensor S5 detiene la cinta cuando un paquete alcanza el final de la cinta.

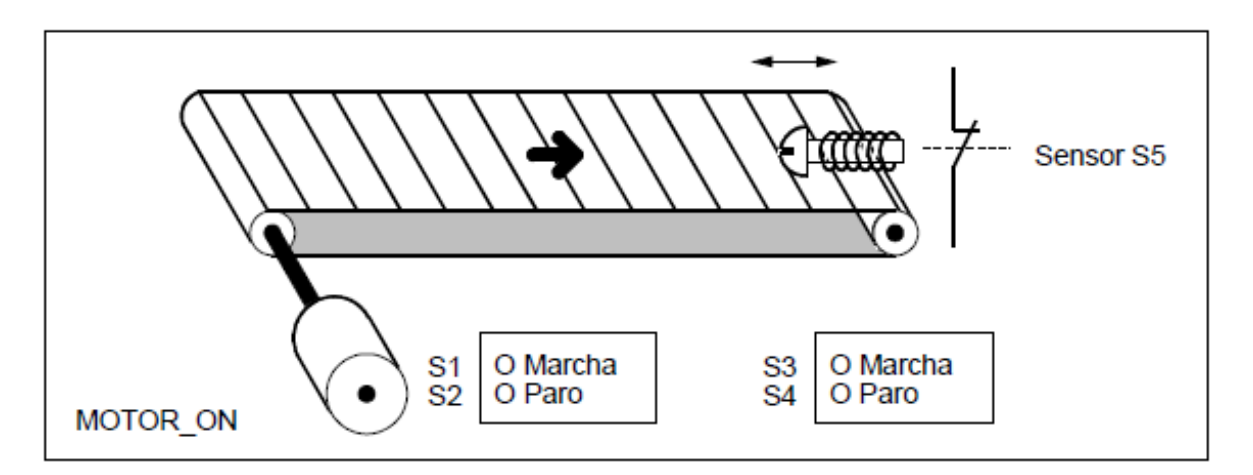

## **Figura 26. Diagrama cinta transportador.**

## **c) Programación absoluta y simbólica**

Se puede escribir un programa que controle la cinta transportadora usando valores absolutos o simbólicos para representar los distintos componentes del sistema de transporte.

Los símbolos los define el usuario en la tabla de símbolos.

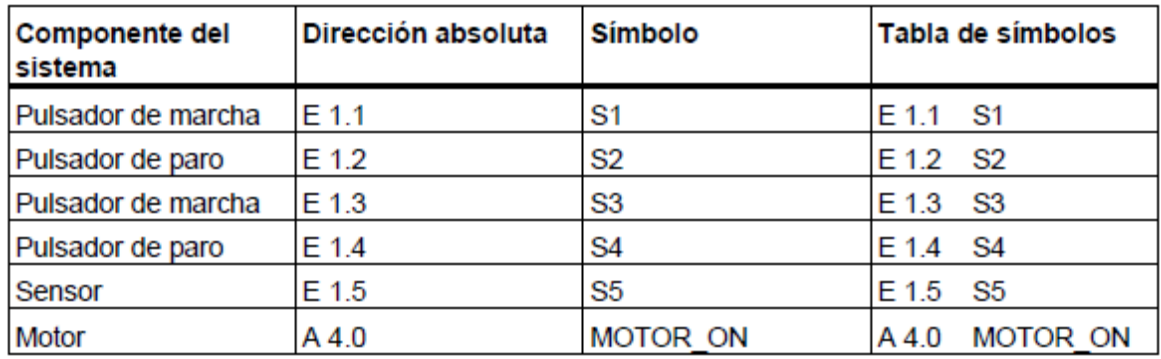

## **Tabla 9. Tabla de símbolos cinta trasportadora**

# **d) Esquema de contactos para controlar una cinta transportadora**

Segmento 1: pulsando cualquiera de los pulsadores de marcha se pone el motor en marcha.

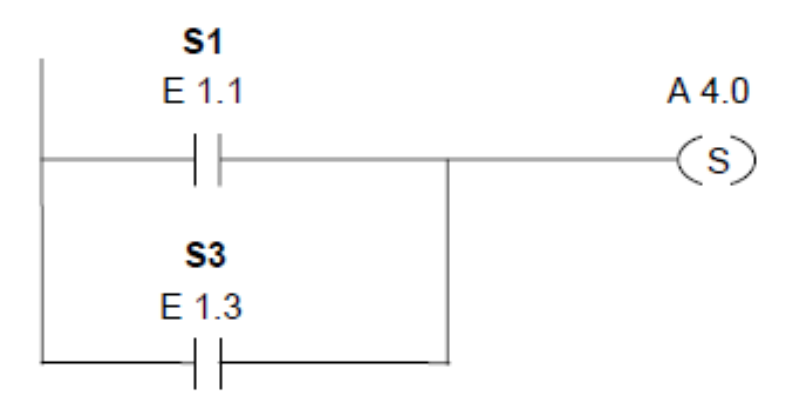

## **Figura 27. Esquema de contacto segmento 1**

Segmento 2: pulsando cualquiera de los pulsadores de paro o abriendo el contacto normalmente cerrado al final de la cinta se desconecta el motor.

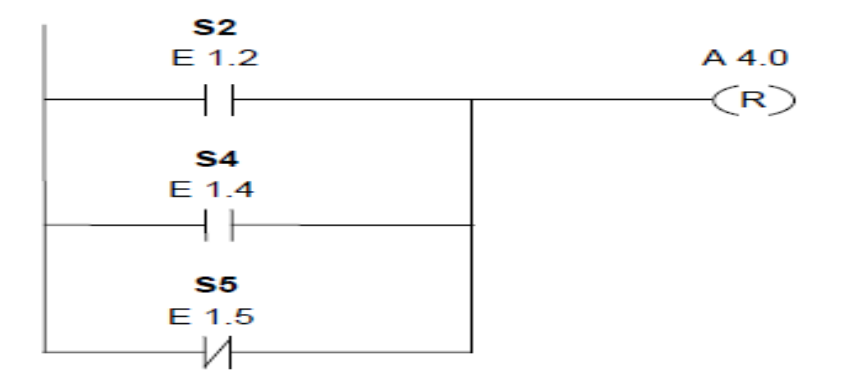

**Figura 28. Esquema de contacto segmento 2**

## **6.1.2 Ejemplo 2: detectar el sentido de marcha de una cinta transportadora**

La figura muestra una cinta transportadora equipada con dos barrearas ópticas (BO1 y BO2) concebidas para detectar el sentido de marcha de la cinta transportadora. Cada barrera óptica funciona igual que un contacto normalmente abierto.

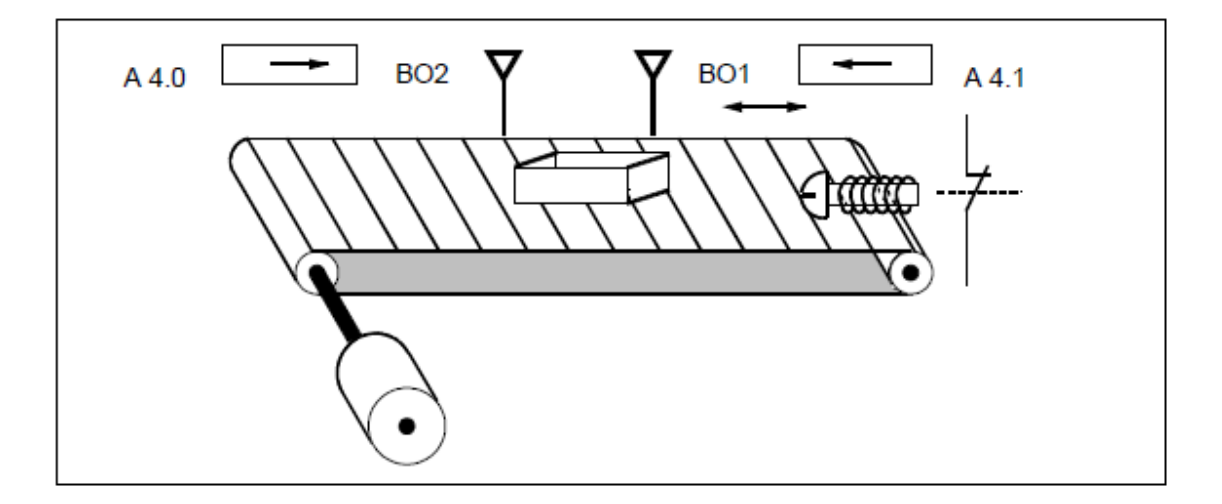

**Figura 29. Diagrama sentido de marcha de una cinta trasportadora**

# **c) Programación absoluta y simbólica**

Se puede escribir un programa que controle la cinta transportadora usando valores absolutos o símbolos para representar los distintos componentes del sistema de transporte.

Componente del sistema Dirección absoluta Símbolo Tabla de símbolos  $E0.0$ BO<sub>1</sub> E0.0 BO1 Barrera óptica 1 Barrera óptica 2 E 0.1 BO<sub>2</sub> E 0.1 BO2 Indicador de movimiento A 4.0 DER A 4.0 **DER** a la derecha Indicador de movimiento A 4.1 IZQ A 4.1 IZQ a la izquierda Marca de impulso 1 M 0.0 MI<sub>1</sub> M 0.0 MI1 Marca de impulso 2 MI2 M 0.1 M 0.1 MI2

Los símbolos los define el usuario en la tabla de símbolos

## **Tabla 10. Tabla de símbolos sentido de marcha de una cinta trasportadora**

# **d) Esquema de contactos para detectar el sentido de marcha de una cinta transportadora.**

Segmento1: si el estado de señal de la entrada E 0.0 cambia de 0 a 1 (flanco positivo) y al mismo tiempo el estado de señal de la entrada E 0.1 es 0, entonces el paquete se está moviendo a la izquierda.

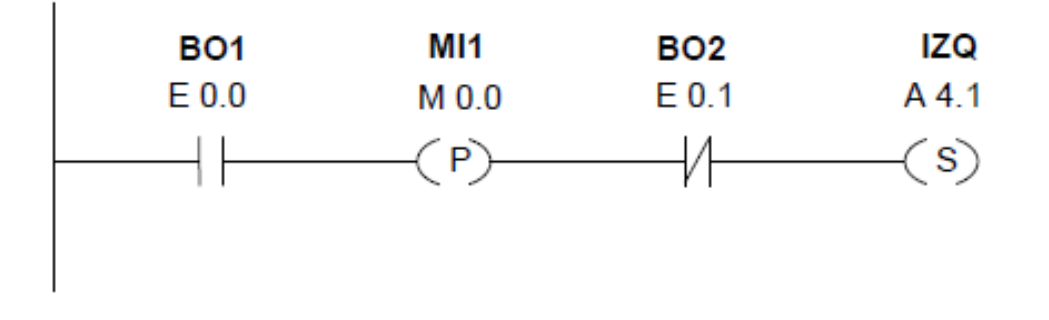

## **Figura 30. Esquema de contacto segmento 1 sentido de cinta transportadora**

Segmento 2: si el estado de señal de la entrada E 0.1 (flanco positivo) y al mismo tiempo el estado de señal de la entrada E 0.0 es 0, entonces el paquete se está moviendo a la derecha. Si se interrumpe una de las barreras ópticas, esto significa que hay un paquete entre las barreras.

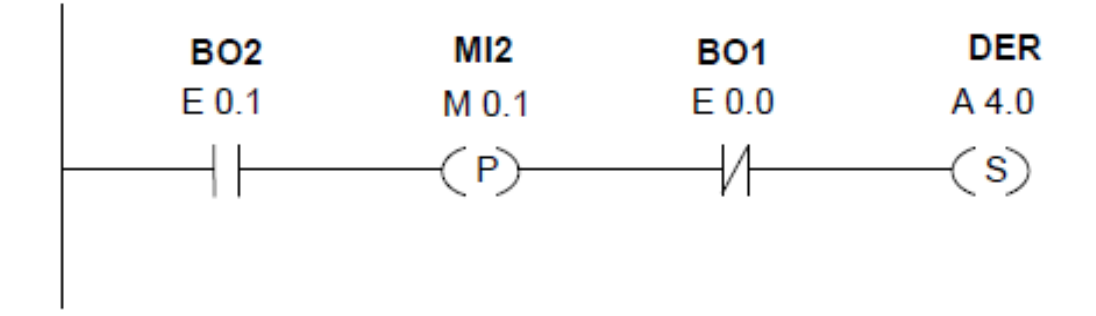

**Figura 31. Esquema de contacto segmento 2 sentido de cinta transportadora**

Segmento 3: si una de las barreras ópticas es interrumpida, esto significa que un paquete se encuentra entre las barreras. El indicador de sentido de marcha se desactiva.

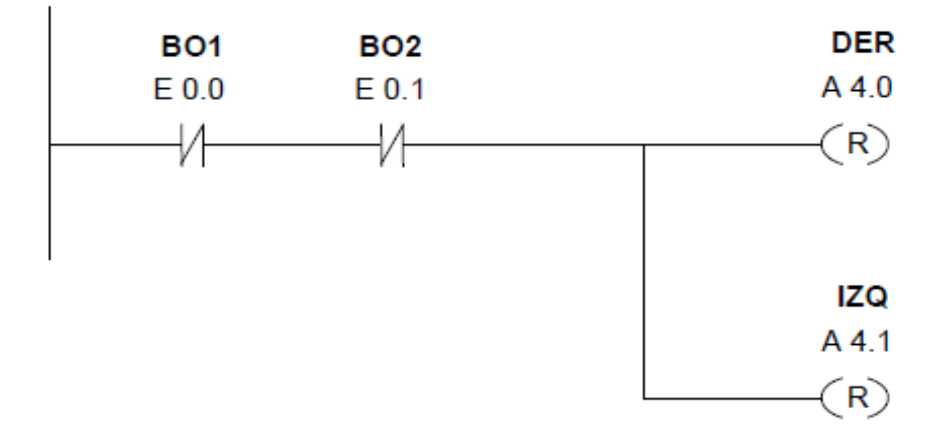

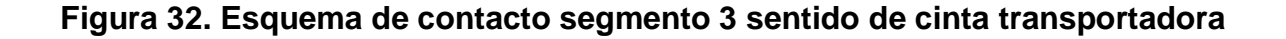

## **6.1.3 Ejemplo 3: operaciones de contaje y de operación**

## **c) Área de almacenamiento con contador y operación**

La figura muestra un sistema con dos cintas transportadoras y un área de almacenamiento temporal colocada entre ambas. La cinta transportadora 1 trasporta paquetes al área de almacenamiento. Una barrera óptica situada al final de la cinta 1 junto al área de almacenamiento determina cuantos paquetes se trasportan a dicha área. La cinta trasportadora 2 trasporta paquetes desde el área de almacenamiento a una plataforma de carga donde llegan camiones y los recogen para suministrarlo a los clientes. Una barrera óptica situada al final de la cinta transportadora 2 junto al área de almacenamiento determina cuantos paquetes abandonan el área de almacenamiento para ser transportados a la plataforma de carga. Un panel indicador con cinco lámparas señala el nivel del área de almacenamiento temporal.

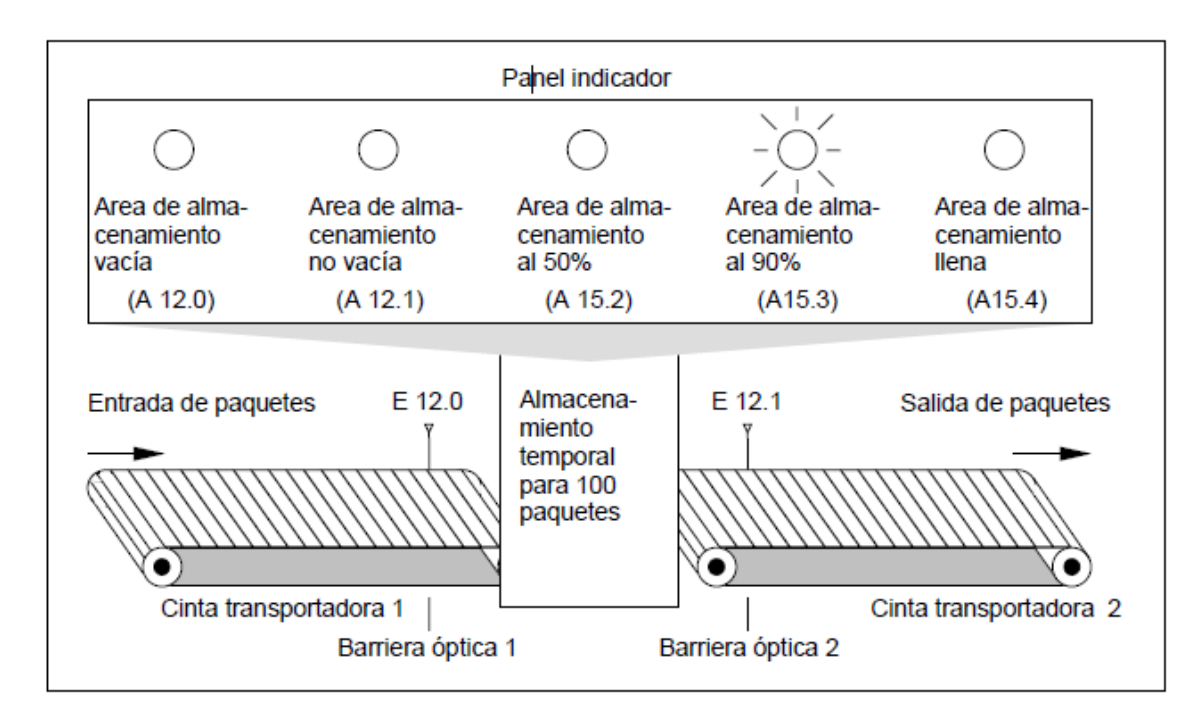

**Figura 33. Diagrama Área de almacenamiento con contador y operación**

**d) Esquema de contactos para activar las lámparas del panel indicador**

Segmento 1: El contador Z1 incrementa con un flanco de señal de"0" a"1" en la entrada ZV y decrementa con un flanco de señal de"0" a"1"en la entrada ZR. Con un flanco de señal de"0" a"1" en la entrada S el valor del contador se pone en el valor de ZW. Con un flanco de señal de"0" a"1" en la entrada R el valor del contador se pone a "0". En el MW200 está depositado el valor actual del contador de Z1. A12.1 marca "Área de almacenamiento no vacía".

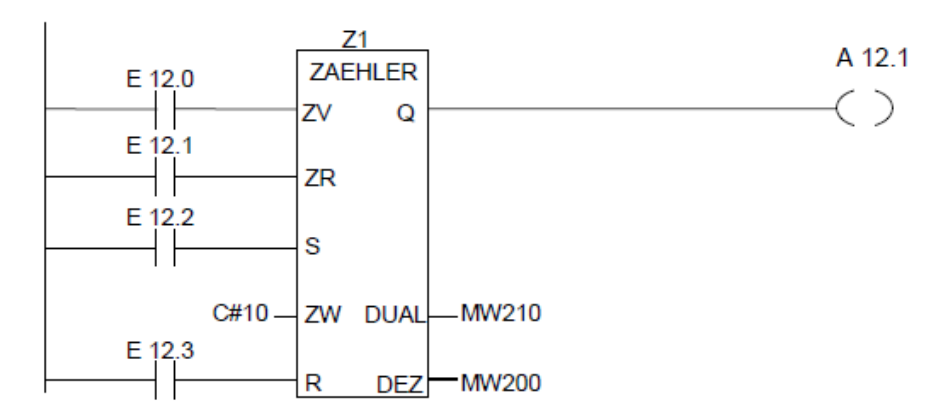

**Figura 34. Esquema de contacto segmento 1 para activar las lámparas del panel indicador**

Segmento 2: A12.0 señaliza "área de almacenamiento vacía".

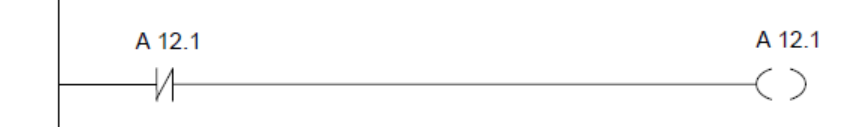

**Figura 35. Esquema de contacto segmento 2 para activar las lámparas del panel indicador**

Segmento 3: Si 50 es menor o igual al valor del contador (o si el estado actual del contador es mayor igual que 50), se enciende la lámpara "Área de almacenamiento al 50%.

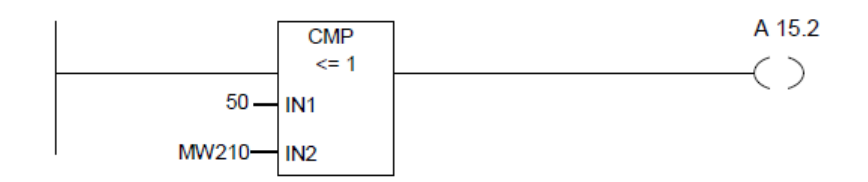

# **Figura 36. Esquema de contacto segmento 3 para activar las lámparas del panel indicador**

Segmento 4: Si el valor del contador es mayor o igual a 90 se enciende la lámpara "Área de almacenamiento al 90%.

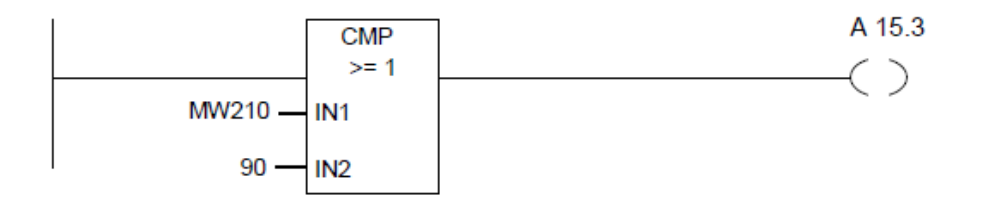

## **Figura 37. Esquema de contacto segmento 4 para activar las lámparas del panel indicador**

Segmento 5: Si el valor del contador es mayor o igual a 100 se enciende la lámpara "Área de almacenamiento llena".

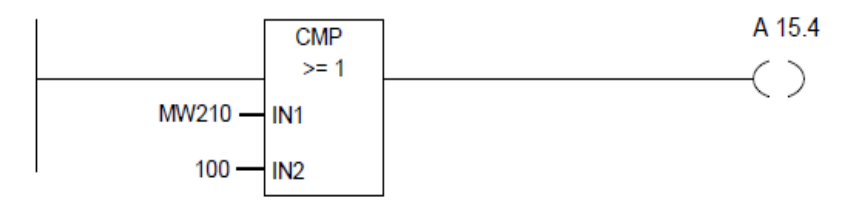

**Figura 38. Esquema de contacto segmento 5 para activar las lámparas del panel indicador**

## **6.2 PROCESO DE FABRICACION**

Realizamos un modulo de simulación de control para procesos industriales que será instalado en el nuevo laboratorio de mecatrónica en el ITPB, con el fin de mejorar los conocimiento que pueda adquirir los estudiantes y tener en la institución equipos de alta tecnología.

Se construyo sobre una base de acrílico blanca para evitar que se vea el cableado y por ser un material liviano para su fácil manipulación y por ser aislante a la corriente. Sus dimensiones son de 44cm de ancho por 45cm de alto y 0.5 mm de espesor.

El acrílico con cada uno de los componentes instalado va sostenido en un gabinete metálico con su respectiva puerta para evitar la suciedad que se pueda generar en los componentes eléctricos y una mejor manipulación departe de los estudiantes. Sus dimensiones son de 50cm de ancho por 50cm de alto y 20cm de espesor.

Con el modulo lógico se pretende dejar a un lado todo tipo de cables que dificulten la tarea del estudiante y de otros componentes eléctricos que serán sustituidos gracias al funcionamiento del PLC LOGO.

El modulo está protegido por medio de fusibles de 2 A y 6 A. Contactores para cargas hasta 660VAC/90 A trifásicos el cual cuentan con un relé térmico cada uno clasificado hasta 660vAC y corriente clasificada de 0.1VA hasta 93 A que protegerá la carga y al contactor de una sobre corriente.

Se cuenta con un totalizador trifásico de 240V/20 A el cual protege a todo el módulo si en este se presenta un cortocircuito o sobre corriente evitando que los elementos se quemen.

84

Para la conexión de los componentes se emplea un cable vehículo #12.

# **6.2.1 MATERIALES**

- Gabinete 50 x 50 x 20 cm
- Acrílico 44 x 44 x 0.3 cm
- Totalizador de 30 A /600V
- Logo! siemens 230RC
- Contactores 220V AC
- térmicos 4-6 A
- Borneras
- codillos
- 15 Mts de cable # 14 AWG
- 1 porta fusible de 10 A a 250 V
- Terminales para cable
- Riel omega de 40 cm

# **6.3 INSTALACION DE COMPONENTES ELECTRICOS**

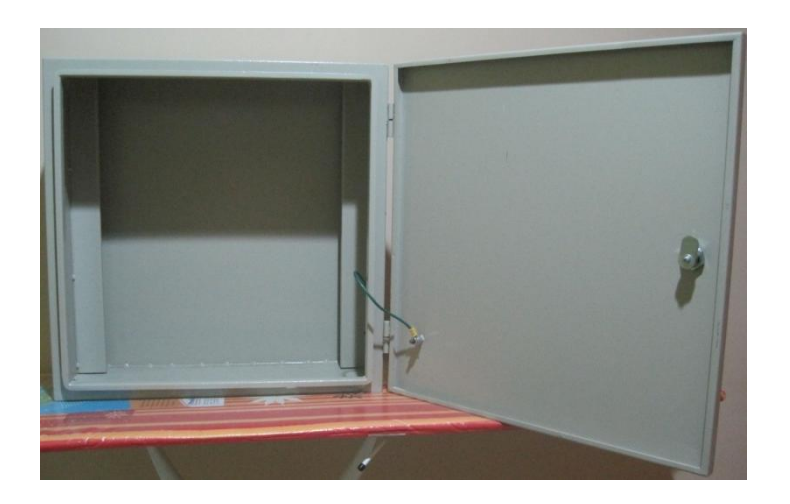

**Figura 39. Gabinete eléctrico**

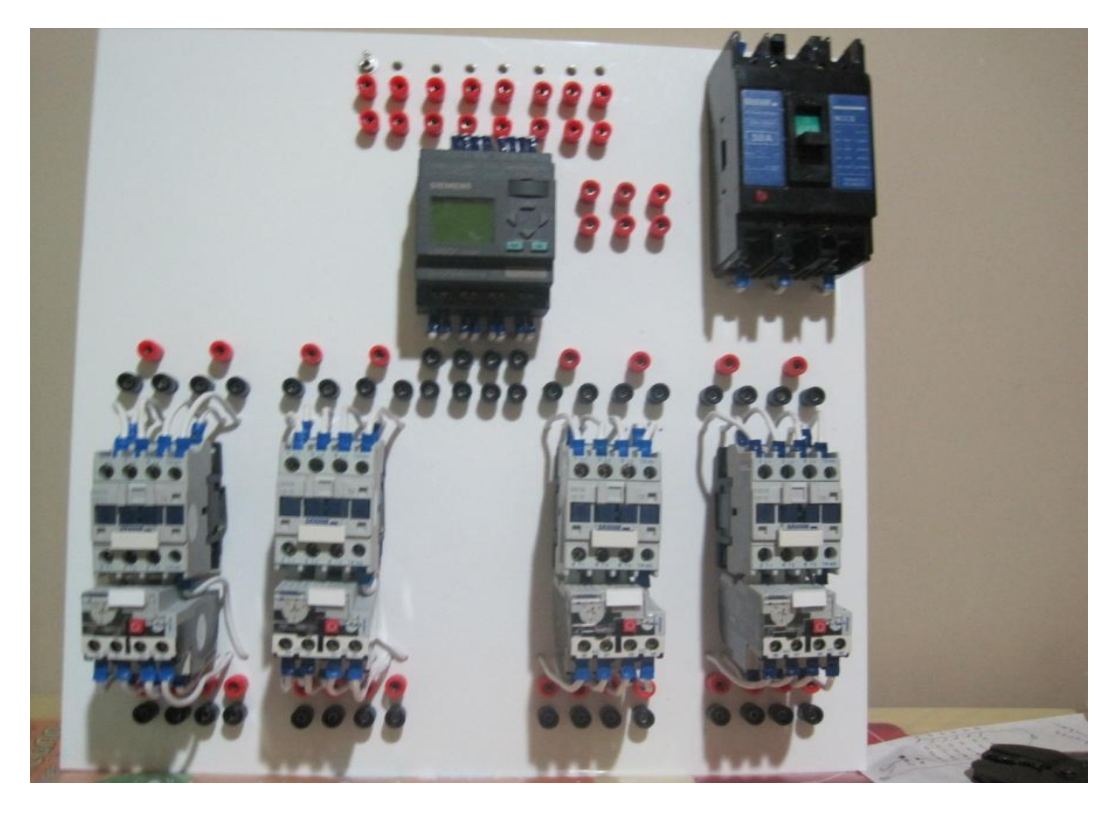

**Figura 40. Instalación de componentes eléctrico**

# **6.4 CONEXIÓN ELECTRICA DE LOS COMPONENTES**

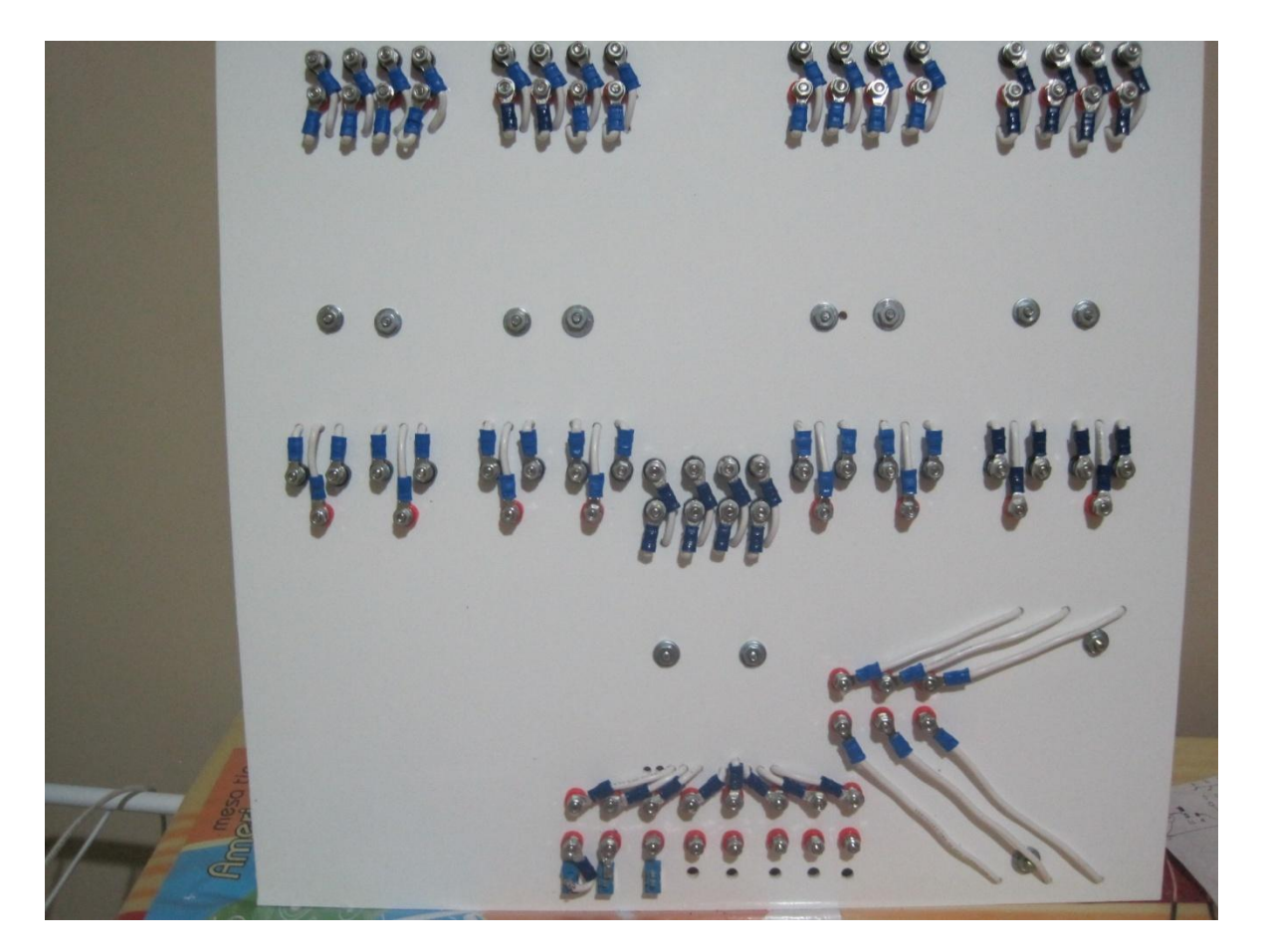

**Figura 41. Conexiones eléctricas**

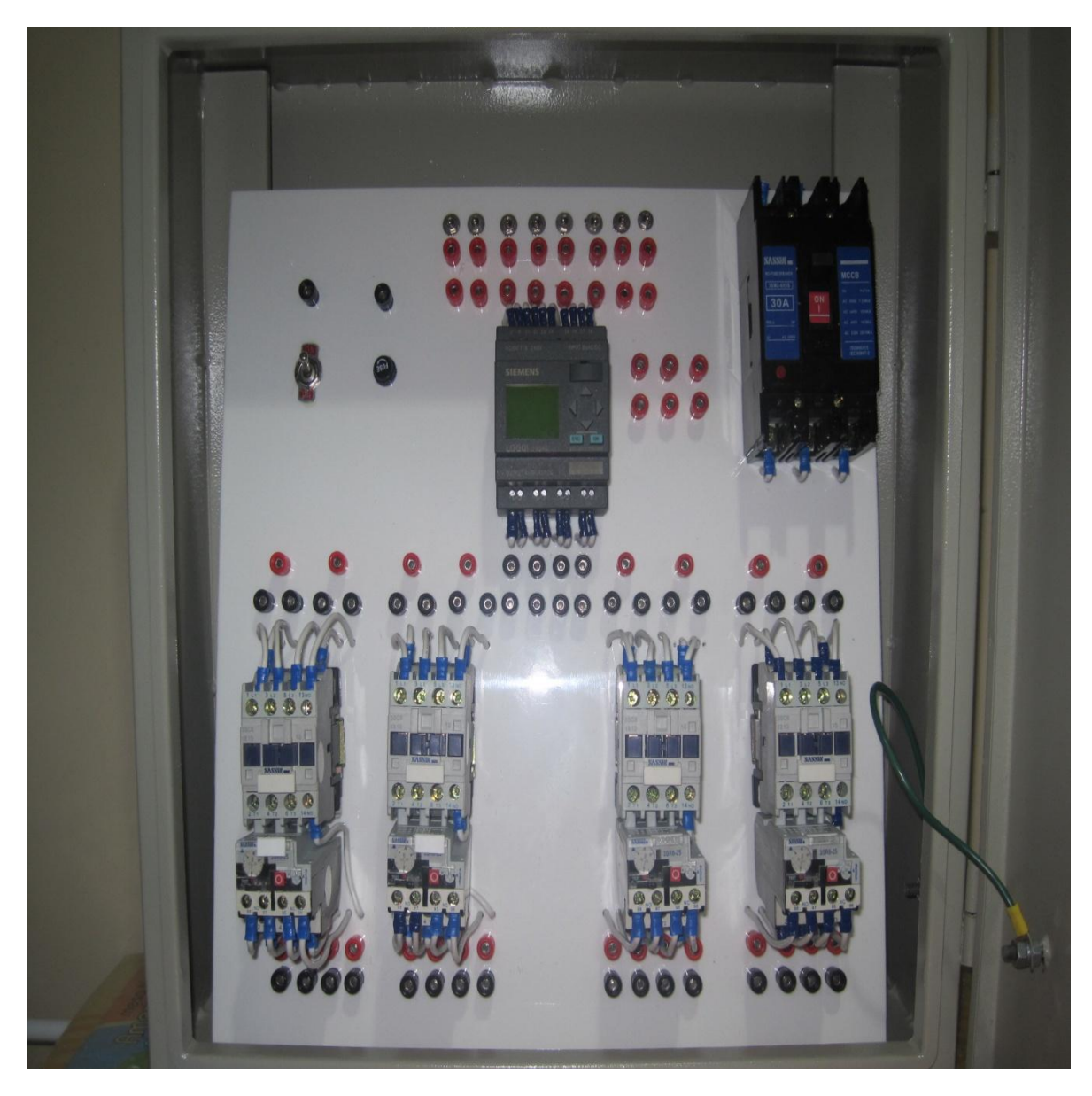

**Figura 42. Modulo de simulación terminado**

# **6.5 MANUAL DE PRÁCTICAS**

## **6.5.1 ARRANQUE SECUENCIAL DE DOS MOTORES**

## **a) Sistema de control**

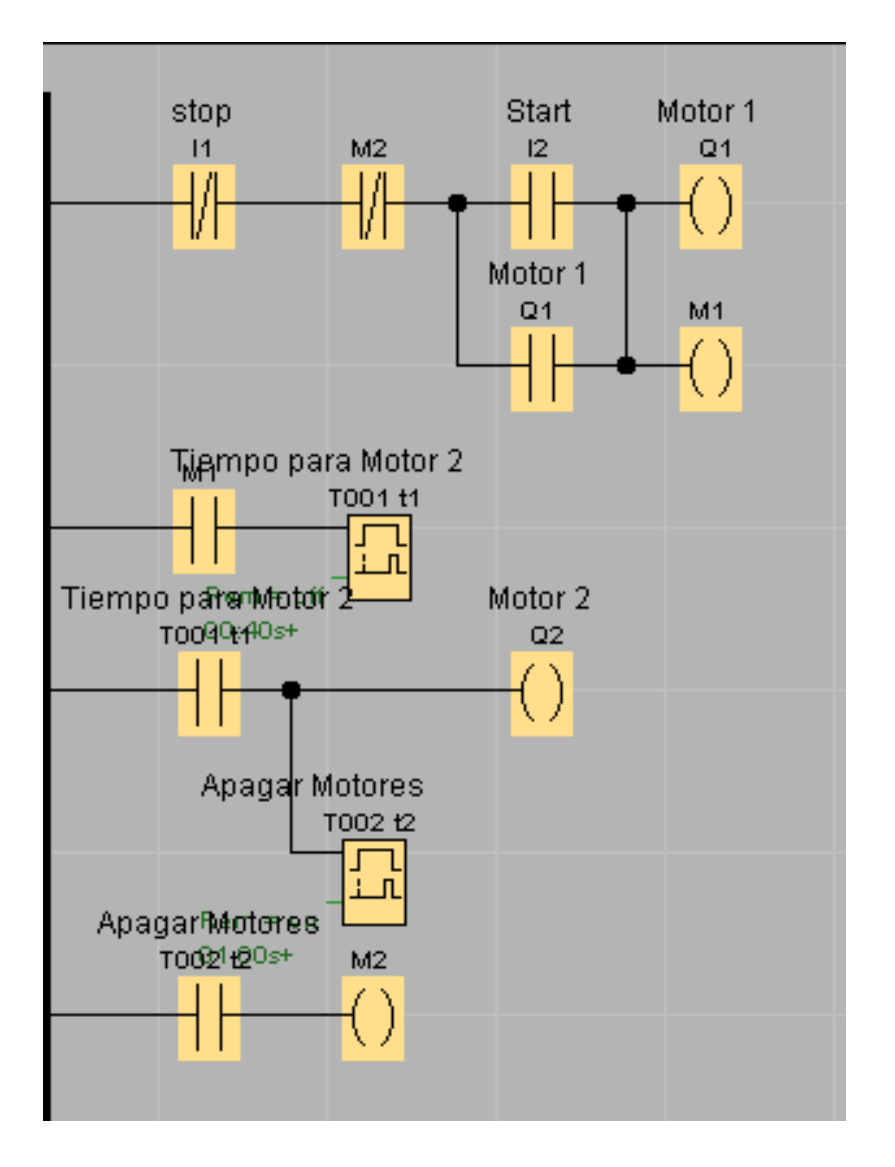

**Figura 43. Sistema de control para arranque secuencial de dos motores**

## **b) Sistema de potencia**

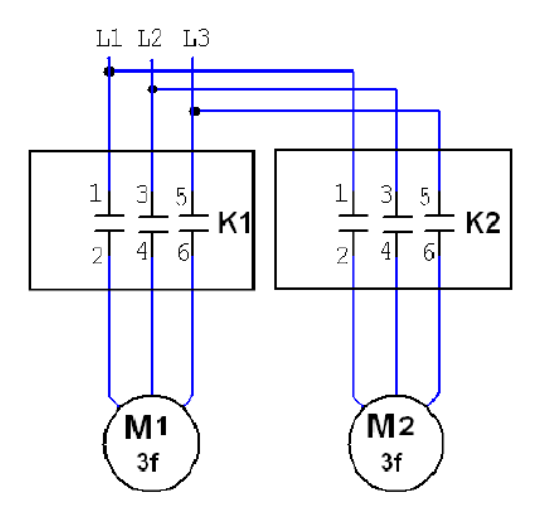

**Figura 44. Sistema de potencia para arranque secuencial de dos motores**

**c) Bloques funcionales**

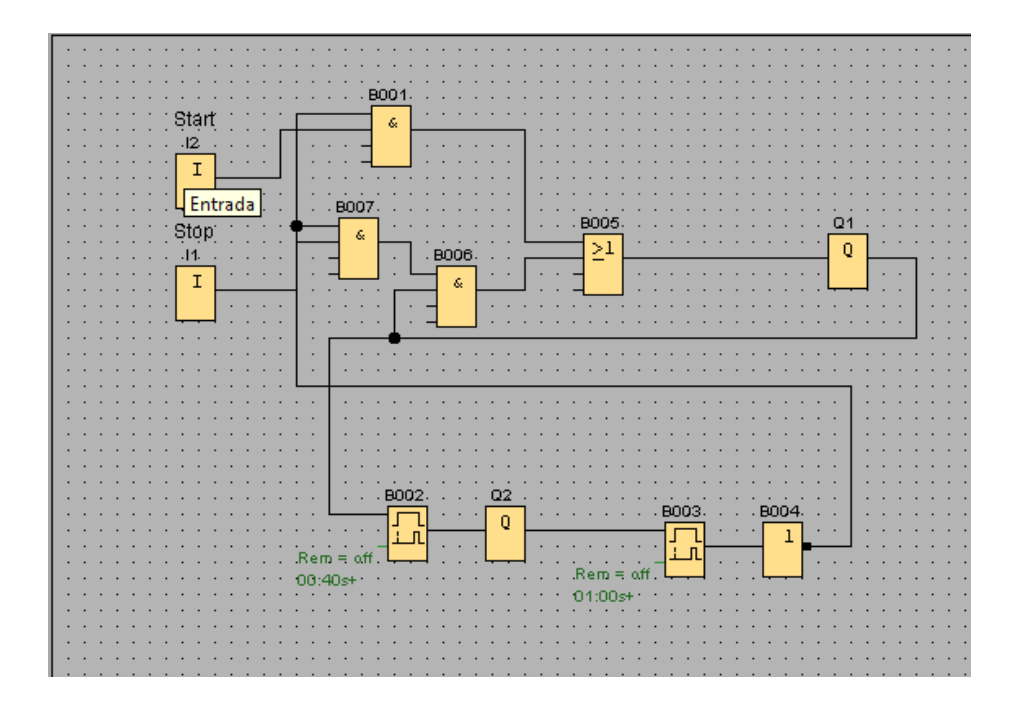

**Figura 45. Bloques funcionales para arranque secuencial de dos motores**

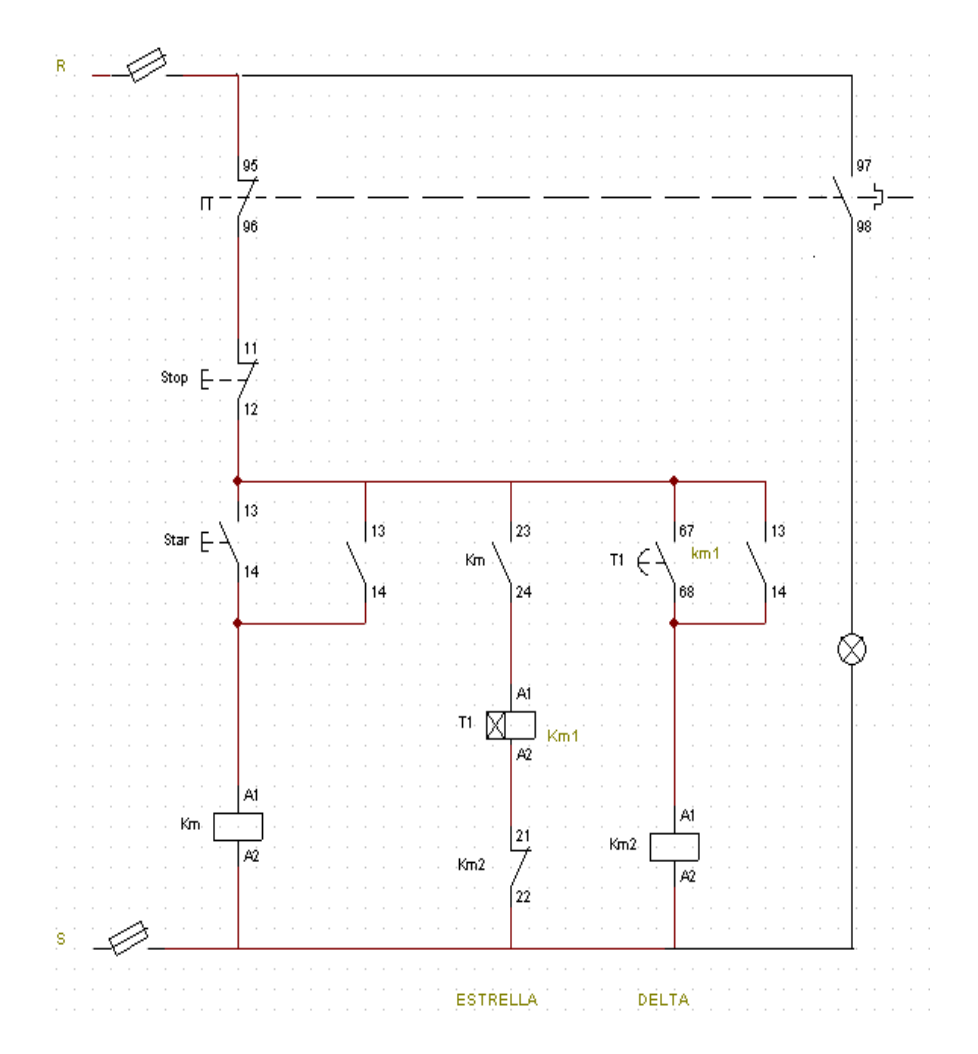

# **a) Sistema de control**

**Figura 46. Sistema de control para arranque estrella- delta de un motor trifásico**

# **b) Sistema de potencia**

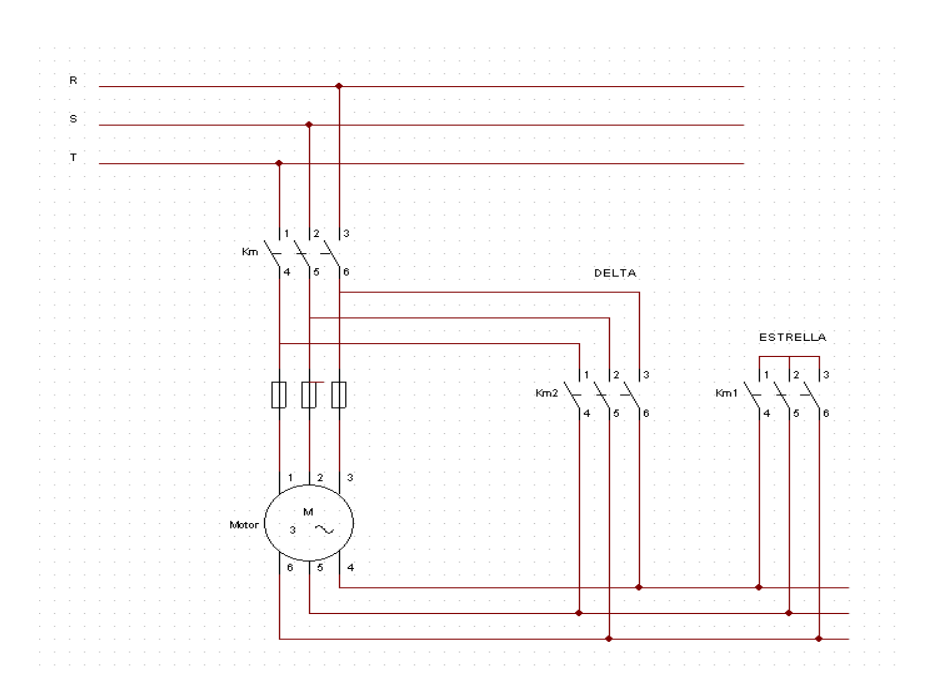

**Figura 47. Sistema de potencia para arranque estrella- delta de un motor trifásico**

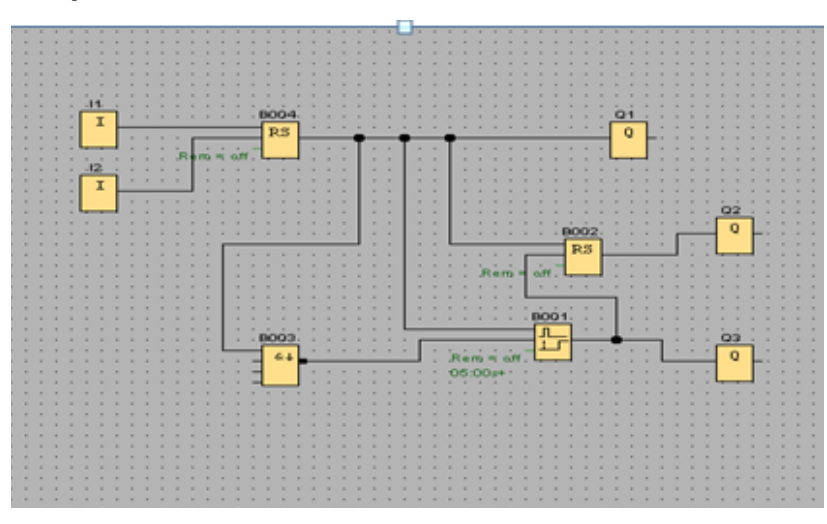

**c) Bloques funcionales**

**Figura 48. Bloques funcionales para arranque estrella-delta de un motor trifásico**

## **6.5.3 CONTADOR DE CAJAS**

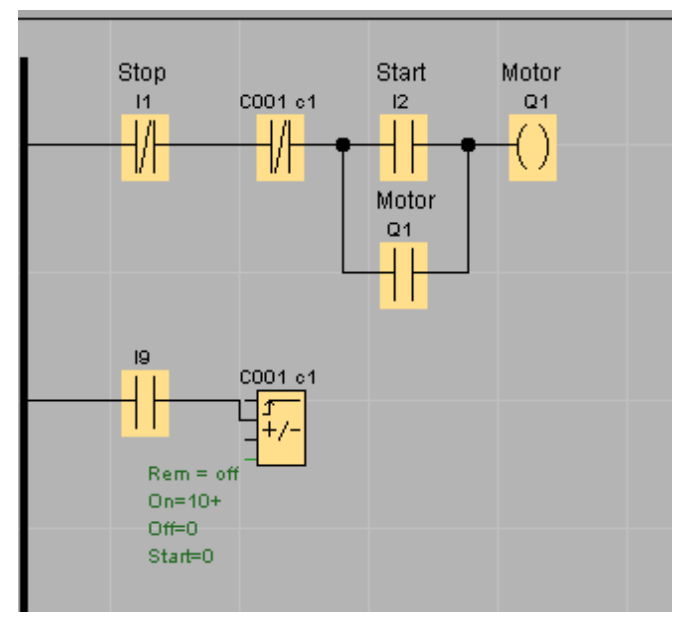

**a) Sistema de control**

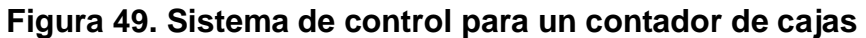

**b) Bloques funcionales**

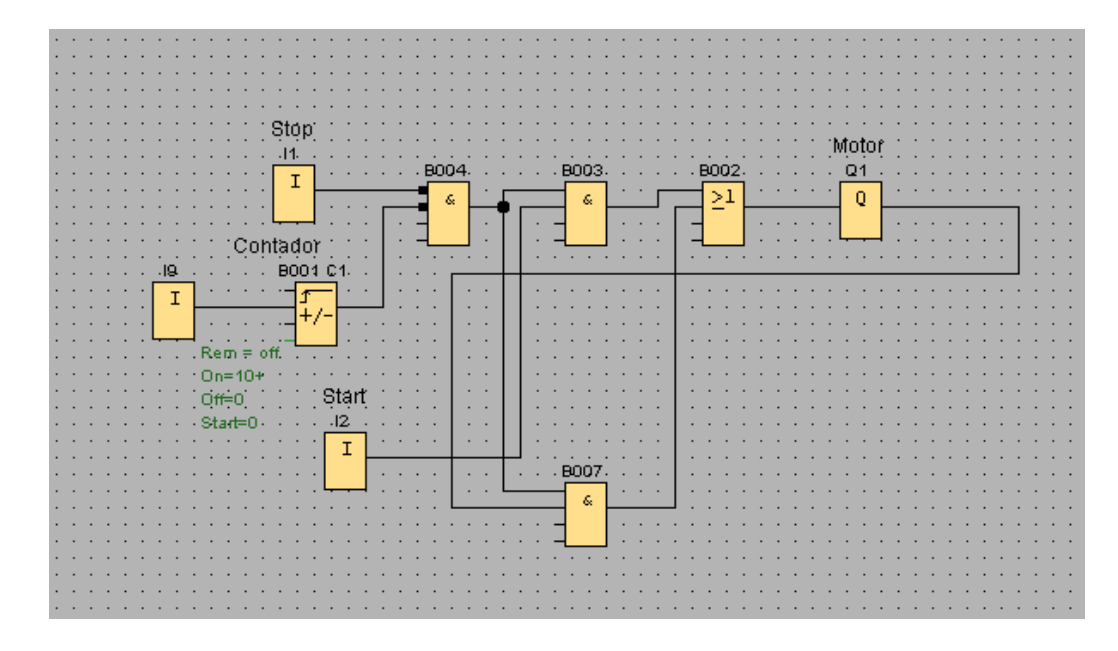

**Figura 50. Bloques funcionales para un contador de cajas**

# **7. RECURSOS**

## **Recurso humano:**

- 4 estudiantes de tecnología mecatrónica
- 1 ingeniero especializado en SAC (sistema de control automático)

# **Recursos técnicos:**

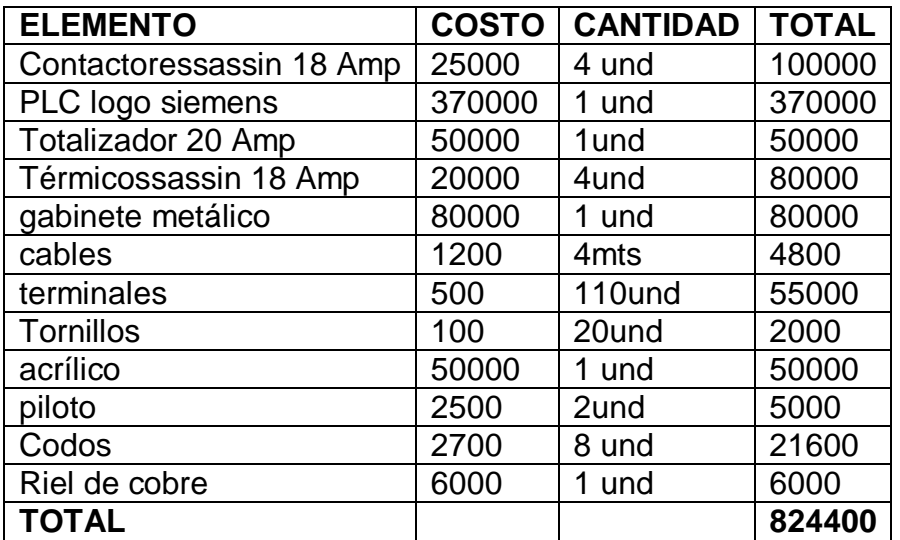

**Tabla 11. Recursos del proyecto**

## **8. CONCLUCIONES**

- Con el diseño y la construcción del modulo de simulación hemos comprendido el funcionamiento de los componentes eléctricos que fueron utilizados, especialmente el del LOGO SIEMENS.
- En medio de la investigación se encuentran las múltiples aplicaciones del LOGO SIEMENS en el sector industrial, el sector terciario y residencial, se conocen sus ventajas y desventajas ante los demás componentes de su mismo tipo.
- Se pone a prueba el funcionamiento de los componentes eléctricos y de las funciones que desempeñaran en el modulo.
- Para un mejor entendimiento del manejo del modulo se diseña el plano eléctrico respectivo para su funcionamiento.
- Se alcanza un mejor ámbito de estudio, ya que los estudiantes pueden trabajar en un medio mas parecido a la realidad y a los procesos industriales que se van a encontrar.

## **9. RECOMENDACIONES**

- El buen manejo del equipo garantiza una vida útil extensa y un funcionamiento 100% confiable, a la hora de realizar las simulaciones de tipo industrial para el cual fue creado.
- La puesta en marcha y el manejo del equipo sólo se deben encomendar a personal cualificado. Por personal cualificado se entiende a las personas autorizadas a poner en marcha, conectar a tierra e identificar los aparatos, sistemas y circuitos según las normas estándar de seguridad.
- NO usar en el cuerpo piezas de metal, ejemplo, cadenas, relojes, anillos, etc. ya que podrían ocasionar un corto circuito.
- Podemos pensar en un futuro para llevar la conexión del computador al modulo y así mejorar por completo su utilidad y llevar el equipo a un nivel de alta confiabilidad para los procesos que se desarrollaran en él.

## **BIBLIOGRAFIA**

- **Descripción del logo siemens [En línea] Disponible en**:[http://www.automation.siemens.com/mcms/programmable-logic-controller/en/logic](http://www.automation.siemens.com/mcms/programmable-logic-controller/en/logic-module-logo/modular-basic-variants/Pages/Default.aspx#Description)[module-logo/modular-basic-variants/Pages/Default.aspx#Description](http://www.automation.siemens.com/mcms/programmable-logic-controller/en/logic-module-logo/modular-basic-variants/Pages/Default.aspx#Description)**(consultado el 1 de noviembre del 2011).**
- **Ámbito de aplicaciones del logo siemens [En línea] Disponible en:**[http://www.automation.siemens.com/mcms/programmable-logic-controller/en/logic](http://www.automation.siemens.com/mcms/programmable-logic-controller/en/logic-module-logo/modular-basic-variants/Pages/Default.aspx#Area%20of%20application%20)[module-logo/modular-basic](http://www.automation.siemens.com/mcms/programmable-logic-controller/en/logic-module-logo/modular-basic-variants/Pages/Default.aspx#Area%20of%20application%20)[variants/Pages/Default.aspx#Area%20of%20application%20](http://www.automation.siemens.com/mcms/programmable-logic-controller/en/logic-module-logo/modular-basic-variants/Pages/Default.aspx#Area%20of%20application%20)**(consultado el 1 de noviembre del 2011).**
- **Diseño y funciones del logo siemens [En línea] Disponible en:**  [http://www.automation.siemens.com/mcms/programmable-logic-controller/en/logic](http://www.automation.siemens.com/mcms/programmable-logic-controller/en/logic-module-logo/modular-basic-variants/Pages/Default.aspx#Design%20and%20functions)[module-logo/modular-basic](http://www.automation.siemens.com/mcms/programmable-logic-controller/en/logic-module-logo/modular-basic-variants/Pages/Default.aspx#Design%20and%20functions)[variants/Pages/Default.aspx#Design%20and%20functions](http://www.automation.siemens.com/mcms/programmable-logic-controller/en/logic-module-logo/modular-basic-variants/Pages/Default.aspx#Design%20and%20functions)**(consultado el 1 de noviembre del 2011).**
- **Contactor SASSIN [En línea] Disponible en:**  [http://www.tradekey.com/product\\_view/id/436380.htm](http://www.tradekey.com/product_view/id/436380.htm)**(consultado el 25 de octubre del 2011).**
- **térmico SASSIN [En línea] Disponible en:** <http://www.sassin.es/p-3-3.html> **(Consultado el 25 de octubre del 2011).**
- **Totalizador SASSIN [En línea] Disponible en:** [http://www.sassin.es/p-1-](http://www.sassin.es/p-1-3.html) [3.htmlhttp://www.tradekey.com/product\\_view/id/436380.htm](http://www.sassin.es/p-1-3.html)**(consultado el 25 de octubre del 2011).**
- RAMOS, Guillermo. Electrónica de control. Ed. Electrónica. Pereira. 2002. 244p.
- HERNANDEZ SAMPIERI, Roberto y Otros. Metodología de la Investigación. Ed. McGraw Hill, Mexico, 1991.

# **ANEXO A**

# **Bloques funcionales**

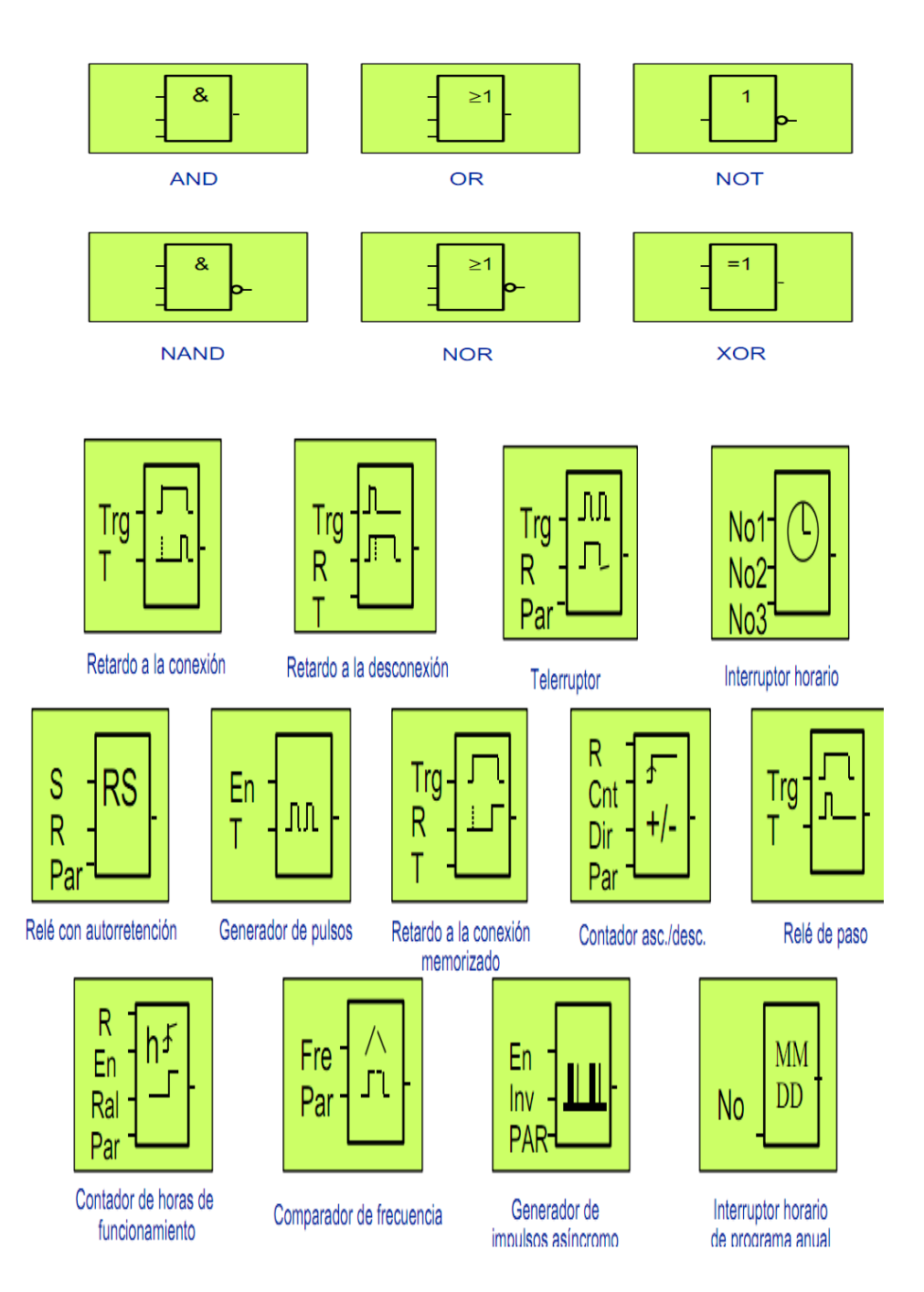

### **ANEXO B**

### **MANUAL PARA PROGRAMAR LOGO**

#### Programar LOGO!

### 3.2 Bloques y números de bloque

En este capítulo mostraremos cómo crear con los elementos de LOGO! un gran número de circuitos y cómo se conectan los bloques entre ellos y con las entradas y salidas.

En el capítulo 3.3 se explica cómo convertir una conexión convencional en un programa de LOGO!.

#### **Bloques**

En LOGO!, un bloque es una función que convierte información de entrada en información de salida. Antes era necesario cablear los distintos elementos en el armario eléctrico o en la caja de conexiones.

Al elaborar el programa debe conectar bornes con bloques. A tal efecto, basta con elegir la conexión deseada en el menú Co. El menú Co debe su nombre al término inglés "Connector" (borne).

#### Funciones lógicas

Los bloques más sencillos son funciones lógicas:

- $\bullet$  Y (AND)
- $\bullet$  O (OR)
- ٠  $\ddotsc$

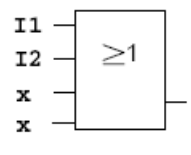

Las entradas I1 e I2 están conectadas aquí al bloque OR. Las últimas dos entradas del bloque no se utilizan y el autor del programa las ha identificado con una 'x'.

Bastante más eficientes son las funciones especiales:

- · Relé de impulsos
- Contador de avance/retroceso

 $\circ$ 

- $\bullet$ Retardo de activación
- Interruptor de software ٠
- ٠  $\ddotsc$

En el capítulo 4 aparece una relación completa de las funciones de LOGOI.

# 3.2 Bloques y números de bloque

En este capítulo mostraremos cómo crear con los elementos de LOGO! un gran número de circuitos y cómo se conectan los bloques entre ellos y con las entradas y salidas.

En el capítulo 3.3 se explica cómo convertir una conexión convencional en un programa de LOGO!.

### **Bloques**

En LOGO!, un bloque es una función que convierte información de entrada en información de salida. Antes era necesario cablear los distintos elementos en el armario eléctrico o en la caja de conexiones.

Al elaborar el programa debe conectar bornes con bloques. A tal efecto, basta con elegir la conexión deseada en el menú Co. El menú Co debe su nombre al término inglés "Connector" (borne).

### Funciones lógicas

Los bloques más sencillos son funciones lógicas:

- $\bullet$  Y (AND)
- $\bullet$  O (OR)
- ٠  $\cdots$

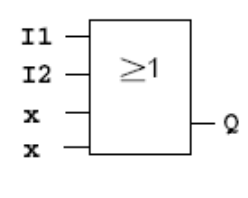

Las entradas I1 e I2 están conectadas aquí al bloque OR. Las últimas dos entradas del bloque no se utilizan y el autor del programa las ha identificado con una 'x'.

Bastante más eficientes son las funciones especiales:

- Relé de impulsos  $\bullet$
- Contador de avance/retroceso
- Retardo de activación
- ٠ Interruptor de software
- 

En el capítulo 4 aparece una relación completa de las funciones de LOGO!.

### Representación de un bloque en el display de LOGO!

En la ilustración mostramos un display típico de LOGO!. No es posible representar más de un bloque al mismo tiempo. Por ello, hemos previsto números de bloque para ayudar al usuario a controlar un circuito en conjunto.

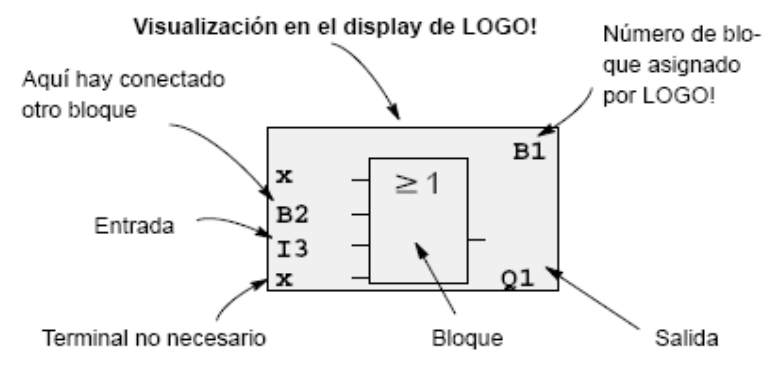

### Asignación de un número de bloque

Cada vez que se inserta un bloque en un programa, LOGO! asigna un número a dicho bloque.

Por medio del número de bloque, LOGO! muestra la conexión entre bloques. Los números de bloque sólo pretenden facilitar la orientación en el programa.

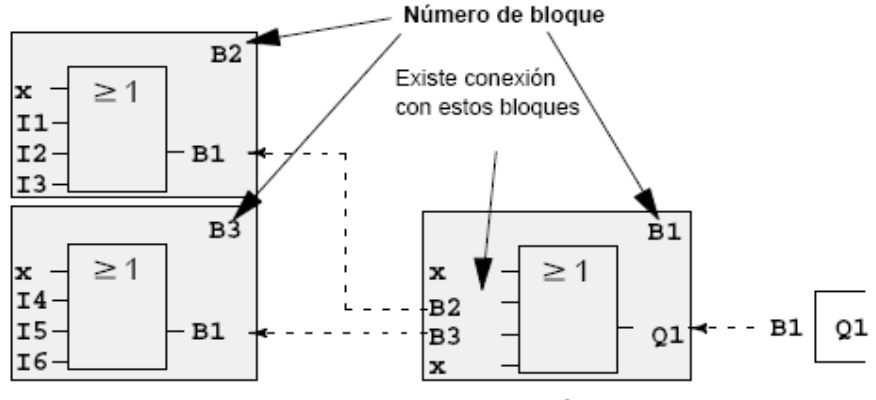

→- - Moverse en el programa con tecla

Programar LOGO!

En la imagen anterior se pueden ver tres vistas del displayde LOGO!, que juntas conforman el programa. Como puede ver, LOGO! enlaza los bloques entre sí mediante los números de bloque.

#### Ventajas de los números de bloque

Mediante el número de bloque correspondiente, es posible añadir casi cualquier bloque a una entrada del bloque actual. De esta manera, se pueden utilizar repetidas veces los resultados intermedios de las funciones lógicas y de otras operaciones. Con ello se ahorra trabajo y capacidad de memoria, a la vez que el circuito resulta más transparente. En tal caso, deberá conocer los nombres de los bloques de LOGO!.

#### Nota

Para facilitar el trabajo, recomendamos crear un esquema general del programa. De este modo le resultará más fácil crear el programa. En este esquema podrá indicar después los números de bloque asignados por LOGO!.

Si utiliza el software LOGO!Soft Comfort para la programación de LOGO!, puede diseñar directamente un esquema de funcionamiento de su programa. En LOGO!Soft Comfort también puede asignar nombres de bloque a un máximo de 64 bloques, que se indicarán en LOGO! en los modos de parametrización y programación (ver capítulo  $3.4$ ).

# 3.3 Del esquema de circuitos a LOGO!

### Representación de un circuito en el esquema

Seguro que Ud. ya sabe cómo se representan los circuitos en un esquema. He aquí un ejemplo:

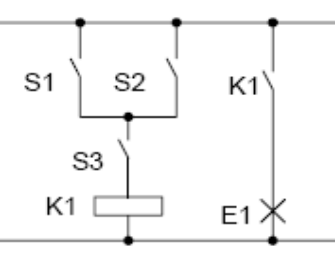

El consumidor E1 se activa y desactiva mediante los interruptores (S1 O S2) Y S3  $(O=OR; Y=AND)$ Se excita el relé K1 al cerrarse S1 ó S2 y además S3.

### Realización del circuito mediante LOGO!

En LOGO! creará un circuito en el que se conectarán bloques y bornes entre ellos:

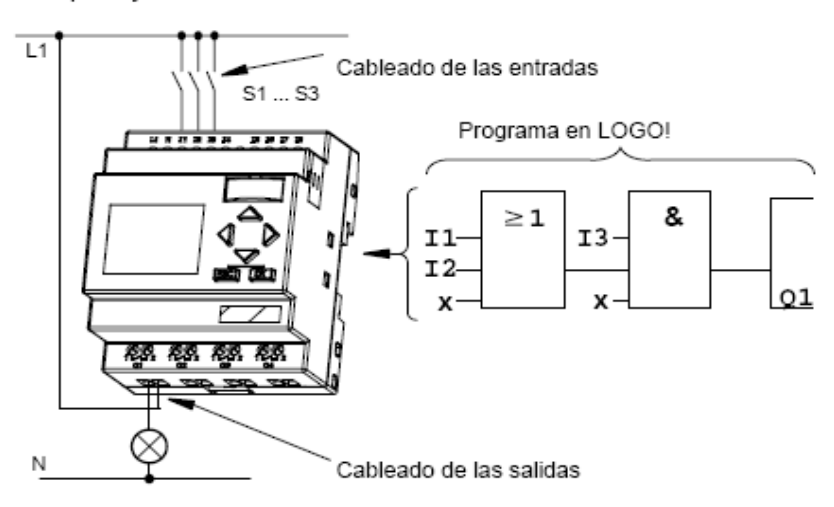

Programar LOGO!

#### Nota

A pesar de que para las funciones lógicas (funciones básicas, ver capítulo 4.2) se dispone de cuatro entradas, para facilitar una visión de conjunto, en la mayoría de las ilustraciones siguientes sólo se representan tres entradas. La cuarta entrada se parametriza y programa igual que las otras tres.

Para convertir un circuito a LOGO! deberá comenzar en la salida del circuito.

La salida es la carga o el relé que debe efectuar la conmutación.

El circuito se convierte en bloques. A tal efecto, es necesario procesar el circuito desde la salida hasta la entrada:

Paso 1: En la salida Q1 hay una conexión en serie del contacto de cierre S3 con otro elemento de circuito. Esta conexión en serie equivale a un bloque AND:

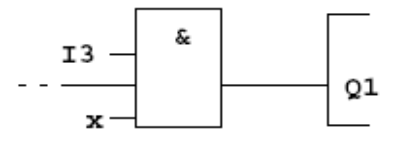

Paso 2: S1 y S2 se conectan en paralelo. Esta conexión en paralelo equivale a un bloque OR:

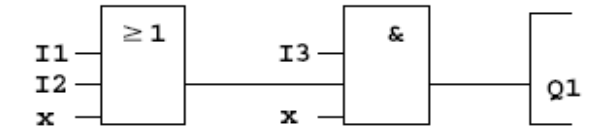

### Entradas no utilizadas

Para las conexiones no utilizadas, el programa adopta automáticamente el estado que garantiza el funcionamiento del bloque en cuestión. Si lo desea, puede identificar las conexiones no utilizadas de forma especial con el borne 'x'.

En nuestro ejemplo sólo se utilizan 2 entradas del bloque OR y 2 entradas del bloque AND; las entradas tercera (y cuarta) de cada caso están identificadas como 'no utilizadas' con el borne 'x'.

Ahora conecte las entradas y salidas LOGO!.

### Cableado

Los interruptores S1 a S3 se conectan a los bornes roscados de LOGO!:

- S1 en borne I1 de LOGO!
- S2 en borne I2 de LOGO! ٠
- S3 en borne I3 de LOGO!  $\bullet$

La salida del bloque AND controla el relé de la salida Q1. En la salida Q1 está conectado el consumidor E1.

### Ejemplo de cableado

En la siguiente ilustración aparece el cableado por medio de una variante de 230 V CA de LOGO!.

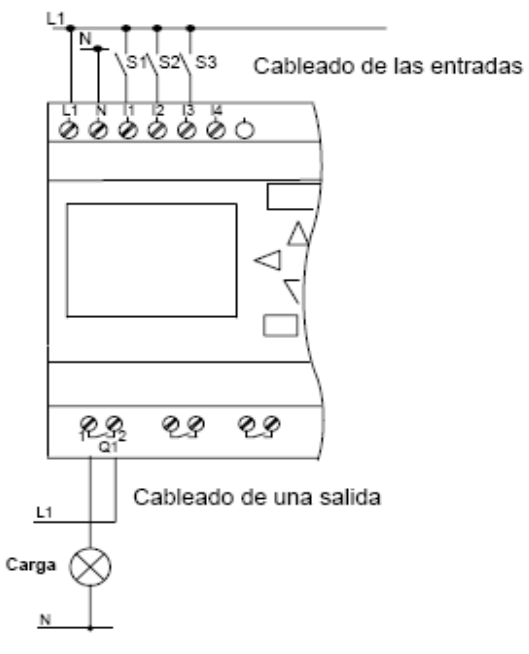

# 3.4 Las 4 reglas de oro para manejar LOGO!

### Regla 1

### Cambio del modo de operación

- · El programa se crea en el modo de programación. Tras una conexión de alimentación y "No Program / Press ESC" en el display, debe pulsar la tecla ESC para acceder al modo de programación.
- La modificación de los valores de tiempo y de parámetros en un programa ya existente pueden realizarse en los modos de parametrización y programación. Durante la parametrización LOGO! se encuentra en modo RUN, es decir, que el programa continúa en procesamiento (ver el capítulo 5). Para programar debe finalizar el procesamiento del programa con el comando "Stop".
- · Para acceder al modo RUN debe ejecutar el comando de menú 'Start' del menú principal.
- En el modo RUN, para regresar al modo de operación Parametrización, deberá pulsar la tecla ESC.
- Si está en el **modo de parametrización** y desea regresar al modo de programación, ejecute el comando "Stop" del menú de parametrización y responda con "Yes" a "Stop Prg", colocando el cursor sobre "Yes" y pulsando la tecla OK.

Encontrará más detalles sobre los modos de funcionamiento en el anexo D.

#### Nota

Para versiones anteriores hasta 0BA2 rige:

- Para acceder al modo de programación debe pulsar simultáneamente las teclas < ... > y OK.
- Para acceder al modo de parametrización debe pulsar simultáneamente las teclas ESC y OK.

## Regla 2 Salidas y entradas

- El programa debe introducirse siempre desde la salida hasta la entrada.
- Es posible enlazar una salida con varias entradas, pero no conectar varias salidas a una entrada.
- Dentro de una ruta del programa no se puede enlazar una salida con una entrada precedente. Para tales retroacciones internas (recursiones) es necesario intercalar marcas o salidas.

## Regla 3

### Cursor y posicionamiento del cursor

Para la introducción del programa rige:

- Si el cursor se representa subrayado, significa que se ٠ puede posicionar:
	- Pulse las teclas <, ▶, ▼ o ▲ si mueve el cursor en el programa
	- con OK cambia a "Seleccionar borne/bloque"
	- con ESC sale del modo de introducción del programa.
	- Si el cursor se representa enmarcado, deberá Ud. elegir un borne/bloque
		- Pulse las teclas V o ▲ para elegir un borne o un bloque
		- Confirme la selección pulsando OK
		- con ESC retrocede un paso.

#### Regla 4 Planificación

- Antes de crear un programa, haga primero un esbozo completo en papel o programe LOGO! directamente con LOGO!Soft Comfort.
- LOGO! sólo puede guardar programas completos y correctos.
# 3.5 Vista de conjunto de los menús de LOGO!

## Modo de operación "Programación"

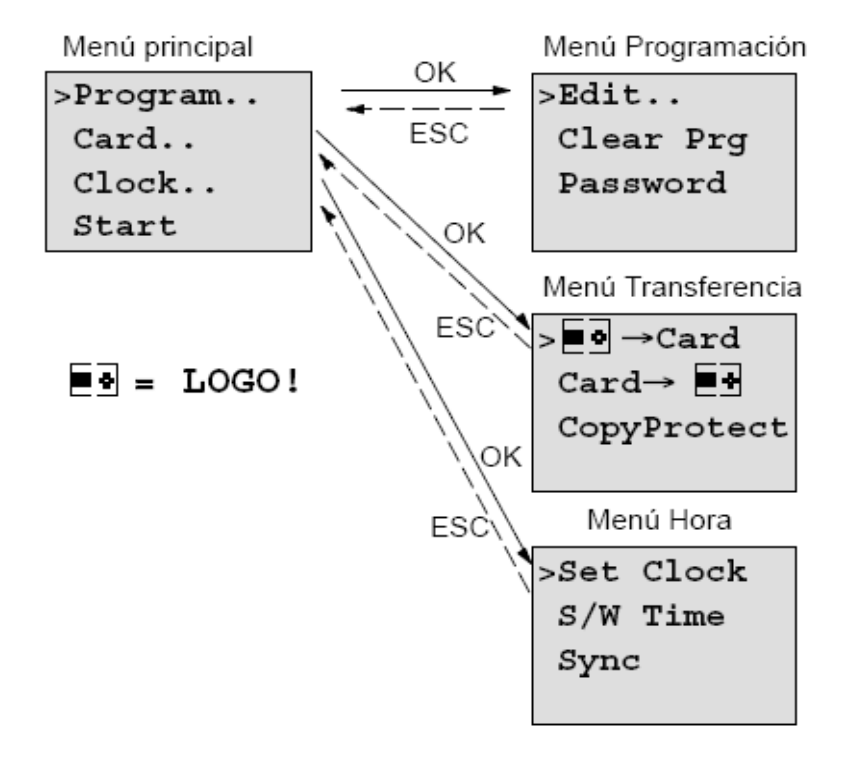

## Modo de operación "Parametrización"

Menú Parametrización

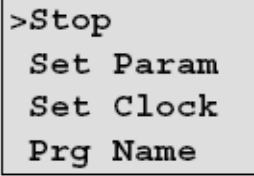

Encontrará más detalles sobre los menús en el anexo D.

LOGO! Manual<br>A5E00228594-01

50

# 3.6 Introducir e iniciar el programa

Ya ha creado un circuito y ahora desea introducirlo en LOGO!. Le mostraremos un pequeño ejemplo para ilustrar cómo se hace.

# 3.6.1 Pasar al modo de operación Programación

Ya ha conectado LOGO! a la red y ha conectado la tensión. En el display aparece ahora lo siguiente:

Falta programa Press ESC

Conmute LOGO! en el modo de programación pulsando la tecla ESC. A continuación pasará al menú principal de LOGOI:

```
>Program..
                    Menú principal de LOGO!
Card..
Clock..
Start
```
En el primer lugar de la primera fila aparece el símbolo ">". Pulsando las teclas ▲ y ▼ se desplaza el ">" verticalmente. Posicione el ">" en "Program.." y pulse la tecla OK. Además, LOGO! pasará al menú Programación.

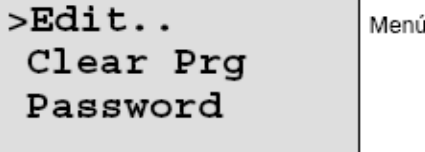

Menú de programación de LOGO!

Programar LOGO!

También aquí podrá desplazar el símbolo ">" mediante las teclas ▲ y ▼ . Ponga ">" en "Edit.." (para Editar, es decir Introducir) y pulse la tecla OK.

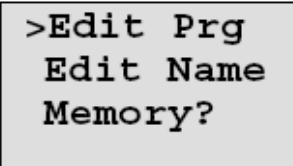

El menú de edición de LOGO!

Ponga ">" sobre "Edit Prg" (para editar programa) y pulse la tecla OK. LOGO! le mostrará la primera salida:

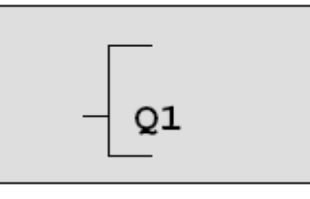

Primera salida de LOGO!

Ahora se encuentra en el modo Programación. Pulsando las teclas ▲ y ▼ pueden elegirse las demás salidas. Ahora puede introducir su programa.

#### Nota

Dado que en nuestro caso todavía no se ha guardado ningún programa con contraseña en LOGO!, se accede directamente a la edición del programa. Si ya se ha guardado algún programa protegido por contraseña, tras "Edit Prg" y confirmar con OK, aparecería la solicitud de la contraseña. Sólo podrá editar el programa después de introducir la contraseña correcta (ver el capítulo 3.6.5.).

# 3.6.2 Primer programa

Veamos ahora la siguiente conexión en paralelo de dos interruptores.

#### Esquema

En el esquema el circuito tiene el aspecto siguiente:

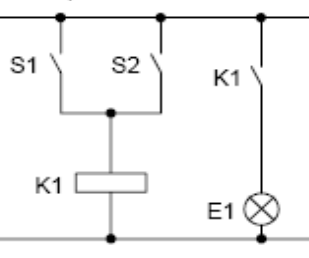

El interruptor S1 o el S2 conecta el consumidor. para LOGO! la conexión en paralelo de los interruptores es un 'O' porque los interruptores S1 o S2 activan la salida.

Traducido al programa de LOGO!, significa: el relé K1 (en LOGO! por medio de la salida Q1) se controlará desde el bloque OR.

#### Programa

La entrada del bloque OR va seguida de l1 e l2, estando conectados S1 a I1 y S2 a I2.

El programa en LOGO! tendrá esta apariencia:

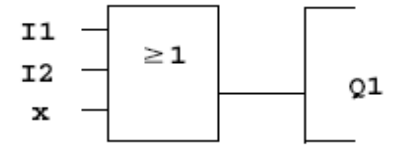

Programar LOGO!

### Cableado

He aquí el cableado correspondiente:

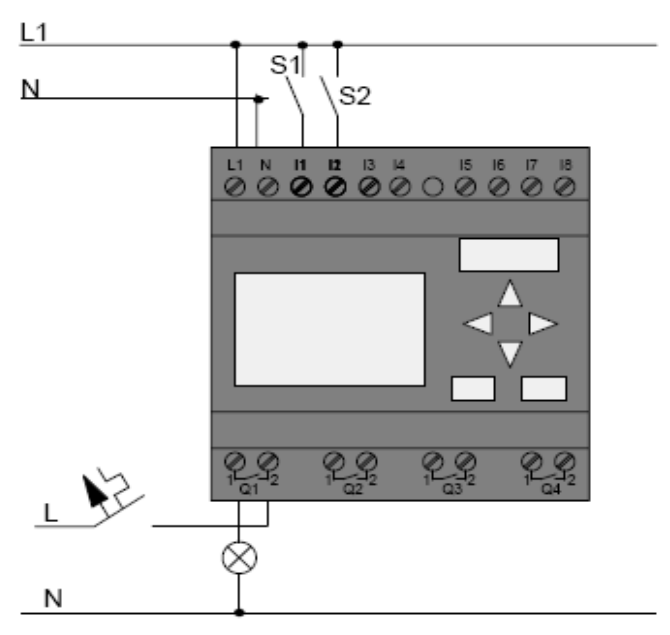

El interruptor S1 afecta a la entrada l1 y el interruptor S2 a la entrada I2. El consumidor está conectado al relé Q1.

# 3.6.3 Introducir el programa

Si introducimos el programa (desde la salida hasta la entrada). Al principio, LOGO! muestra la salida:

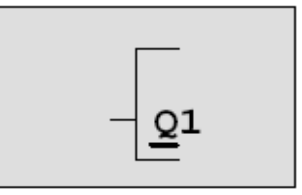

Primera salida de LOGO!

La letra Q de Q1 está subrayada. Éste es el cursor. El cursor indica en el programa el punto en el que se encuentra en estos momento, y se puede desplazar mediante las teclas ▲, ▼, ◀ y ▶ . Pulse ahora la tecla ◀. El cursor se desplaza hacia la izquierda.

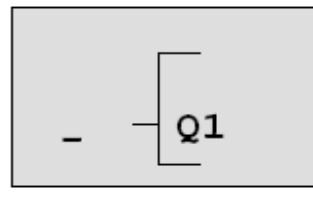

El cursor indica en qué punto del programa se encuentra.

Introduzca aquí ahora el primer bloque (bloque O). Pase al modo de introducción pulsando la tecla OK.

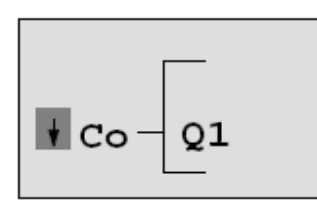

El cursor aparece enmarcado: Puede seleccionar un borne o un bloque.

El cursor ya no es del tipo subrayado, sino que está enmarcado y parpadea. al mismo tiempo, LOGO! le ofrece distintas posibilidades de selección.

Seleccione GF (funciones básicas), pulsando la tecla ▼ hasta que aparezca GF, a continuación pulse OK. LOGO! le mostrará el primer bloque de la lista de funciones básicas:

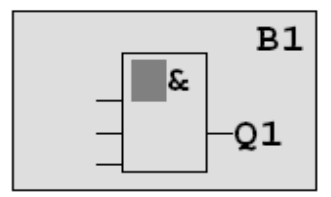

El primer bloque de la lista de las funciones básicas es AND. El cursor representado como bloque completo le indica que desea seleccionar un bloque.

Programar LOGO!

Pulse ahora la tecla  $\blacktriangledown$  o ▲, hasta que en el display aparezca el bloque OR:

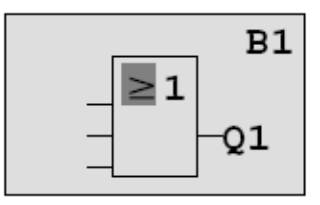

El cursor sigue hallándose en el bloque y está enmarcado.

Ahora debe pulsar la tecla OK para confirmar la selección.

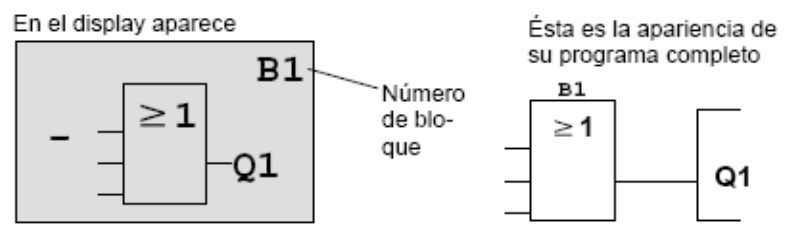

De esta forma se ha introducido el primer bloque. A cada bloque introducido se le asigna un número, denominado número de bloque. Ahora ya sólo es necesario cablear las entradas del bloque tal como sigue:

Pulse la tecla OK.

En el display aparece

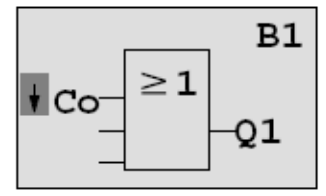

Seleccione la lista Co : Pulse la tecla OK.

En el display aparece

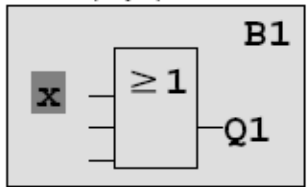

El primer elemento de la lista Co es el símbolo correspondiente a "Entrada no utilizada": una 'x'. Elija mediante las teclas  $\blacktriangledown$  o ▲ la entrada l1.

#### Nota

Con la tecla ▼ comienza por el principio de la lista Co: 11, I2 .... hasta lo, y de nuevo 'x'. Con la tecla ▲ comienza por el final de la lista Co: lo, hi, Q ..... hasta l1, y otra vez 'x'.

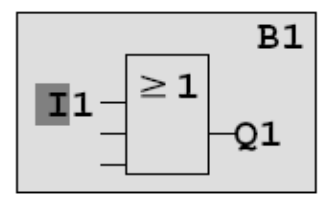

Pulse la tecla OK. I1 está conectada con la entrada del bloque O. El cursor salta a la próxima entrada del bloque О.

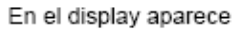

11

 $\geq$  1

Éste es el aspecto de su programa completo en LOGO!.

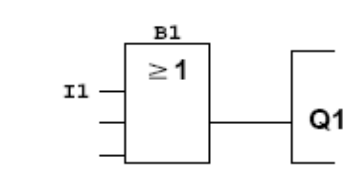

Ahora enlaza la entrada I2 con la entrada del bloque O. Proceda para ello tal como ya se indicó:

- 1. Pasar al modo de entrada:
- 2. Seleccionar la lista Co:

 $B1$ 

Q1

- 3. Aceptar la lista Co:
- 4. Seleccionar I2:
- 5. Aceptar I2:

Tecla **OK** 

- Teclas ▼ o ▲ Tecla OK
- Teclas ▼ o ▲
- Tecla OK

Programar LOGO!

Así queda enlazada l2 con la entrada del bloque O.

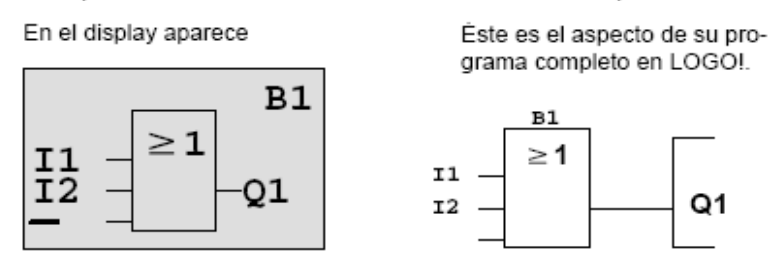

Las dos últimas entradas del bloque O no se necesitan en este programa. Puede identificar con 'x' una entrada que no utiliza. Ahora debe indicar (2 veces) 'x':

- 1. Pasar al modo de entrada:
- 2. Seleccionar la lista Co:
- 3. Aceptar la lista Co:
- 4. Seleccionar 'x':
- 5. Aceptar 'x':

LOGO! regresa a la salida Q1.

En el display aparece

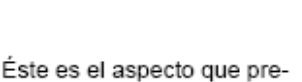

Tecla OK

Tecla OK

Tecla OK

Teclas ▼ o ▲

Teclas ▼ o ▲

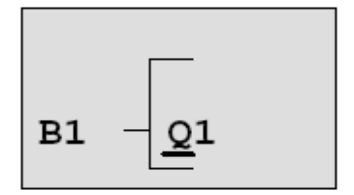

senta su programa completo

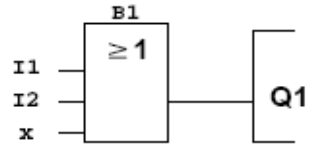

### Nota

Puede anular entradas y funciones básicas y especiales de forma individual, es decir, que si en la entrada en cuestión hay un "1", el programa utiliza un "0"; Si hay un "0", se utiliza un "1".

Para negar una entrada, coloque el cursor sobre la entrada deseada, p.ej..:

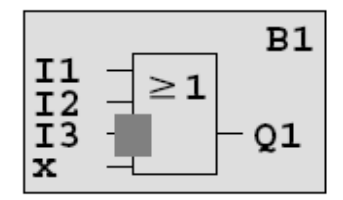

Pulse la tecla OK.

Con la tecla  $\blacktriangledown$  o ▲ puede aplicar la anulación de una entrada: $\rightarrow$ 

A continuación pulse la tecla ESC.

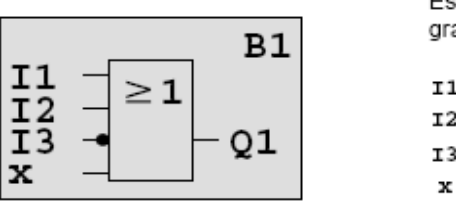

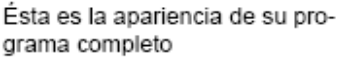

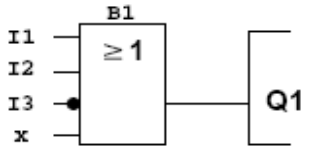

Si desea volver a ver su primer programa, puede mover el cursor por él con las teclas < o ▶.

Pero ahora vamos a abandonar el proceso de creación del programa de la siguiente manera:

Volver al menú de programación: Tecla ESC

#### Nota

LOGO !ha guardado su programa de forma permanente, es decir, aunque se desconecte la alimentación. El programa permanecerá guardado en LOGO! hasta que se vuelva a borrar por medio de los comandos correspondientes.

# 3.6.4 Asignar el nombre del programa

Es posible asignar un nombre al programa. Éste estará compuesto por letras en mayúscula y minúscula, números y caracteres especiales hasta un máximo de 16 caracteres.

En el menú Programación:

- 1. Colocar ">" sobre 'Edit..': teclas ▼ o ▲
- 2. Aplicar 'Edit':
- tecla OK
- 3. Colocar ">" sobre 'Edit Name': teclas V o ▲
- 4. Aplicar 'Edit Name': tecla OK

Pulsando las teclas ▲ y ▼ puede ver una lista del alfabeto de A(a) a Z(z), números y caracteres especiales, y ordenarla en orden inverso. De esta forma podrá seleccionar cualquier letra, número o carácter especial.

Si desea incluir un espacio, sólo tiene que mover el cursor hasta la siguiente posición por medio de la tecla▶. Es el primer carácter de la lista.

Ejemplos:

Si pulsa 1 vez la tecla ▼ equivale a una " A "

Si pulsa 4 veces la tecla ▲ aparecerá el signo " { ", etc.

Están disponibles los caracteres del siguiente juego:

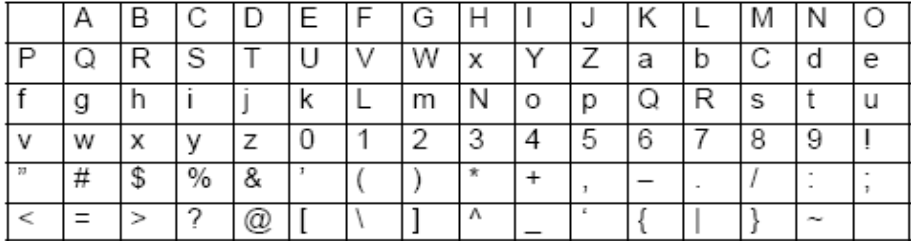

Supongamos que desea asignar a su programa el nombre  $"ABC"$ :

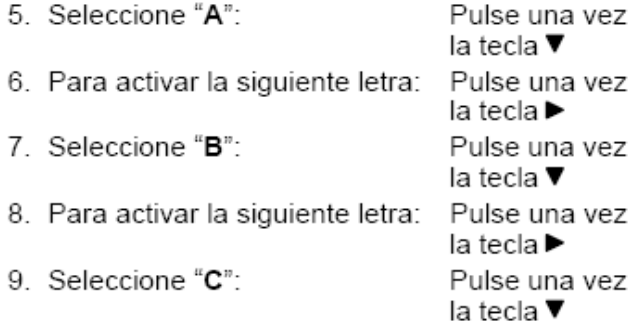

10. Confirme el nombre: Tecla OK

Ahora su programa se llama "ABC" y usted vuelve a encontrarse en el menú de programación.

Para cambiar el nombre del programa, proceda del mismo modo que para asignarle un nombre.

### Nota

El nombre del programa sólo puede modificarse en modo de programación. Se puede leer el nombre del programa en modo de programación y en modo de parametrización.

# 3.6.5 Contraseña

Una contraseña protege un programa de la edición por personas no autorizadas.

# Asignación de contraseña

Las contraseñas pueden tener un máximo de 10 caracteres de longitud y estará compuesto exclusivamente por mayúsculas (de la A a la Z). En el dispositivo sólo será posible asignar, modificar o desactivar contraseñas en el menú "Contraseña".

Programar LOGO!

En el menú Programación:

- 1. Coloque ">" sobre 'Password': teclas V o ▲
- 2. Acepte la 'Contraseña': tecla OK

Pulsando las teclas Vo A podrá ver el abecedario de la A a la Z o de la Z a la A y seleccionar cualquier letra. Puesto que LOGO! sólo pone a su disposición las letras mayúsculas para introducir su contraseña, encontrará las letras más rápidamente "al final" del alfabeto pulsando ▲ la tecla:

Si pulsa una vez la tecla ▲ aparecerá "Z"

Si pulsa dos veces la tecla ▲ aparecerá el signo " { ", etc. Asigne a nuestro primer programa la contraseña "AA". El display muestra ahora:

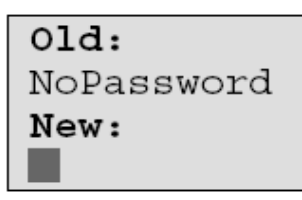

Proceda del mismo modo que para introducir el nombre del programa. En "New" indique lo siguiente:

- 3. Seleccione "A":
- Pulse una vez la tecla  $\blacktriangledown$
- 4. Para activar la siguiente letra:
- 5. Seleccione "A":

Pulse una vez la tecla ▶ Pulse una vez la tecla ▼

El display muestra ahora:

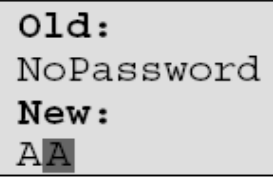

6. Confirme la contraseña: Tecla OK

De este modo su programa queda protegido por la contraseña "AA" y usted se encontrará de nuevo en el menú de programación.

#### Nota

Si la introducción de la nueva contraseña se interrumpe con ESC, LOGO! regresa al menú de programación sin haber guardado la contraseña.

También es posible asignar una contraseña con LOGO!Soft Comfort. Un programa protegido con contraseña sólo puede cargarse en LOGO!Soft Comfort o editarse en el dispositivo introduciendo la contraseña correcta.

Si crea un programa para un módulo de programa (Card) protegido y desea modificarlo posteriormente, debe asignar una contraseña al crear el programa (ver el capítulo 6.1).

### Modificación de la contraseña

Para modificar la contraseña, debe conocer la contraseña actual.

En el menú Programación:

1. Coloque '>' sobre 'Password': teclas V o A

2. Acepte la 'Contraseña': tecla OK

En "Old", introduzca la contraseña antigua (en nuestro caso 'AA'), para lo que deberá repetir los pasos 3 a 6 descritos anteriormente.

El display muestra ahora:

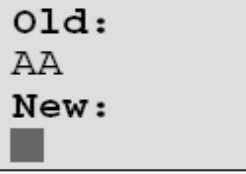

Ahora es posible introducir una nueva contraseña en "New", p.ej. "ZZ":

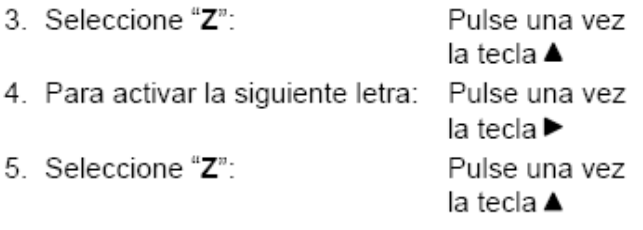

El display muestra ahora:

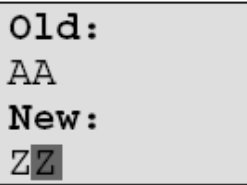

6. Confirme la nueva contraseña: Tecla OK

Su nueva contraseña se llamará ahora "ZZ" y Ud. retornará al menú Programación.

# Desactivación de la contraseña

Pongamos por caso que desea desactivar la contraseña por alguna razón. Por ejemplo, puede permitir a otro usuario que edite el programa. Al igual que en el caso de realizar modificaciones, deberá conocer su contraseña actual (en nuestro ejemplo era "ZZ").

En el menú Programación:

- 1. Coloque '>' sobre 'Password': Teclas V o ▲
- 2. Acepte la 'Contraseña': Tecla OK

En "Old", escriba la contraseña actual siguiendo los pasos 3 a 5 descritos anteriormente y confirme con OK.

El display muestra:

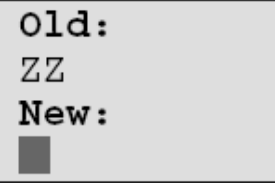

Ahora desactive la contraseña no introduciendo nada:

3. Confirme la contraseña "vacía": Tecla OK

La contraseña "ha dejado de existir" y Ud. volverá al menú Programación.

### Nota

Con esta desactivación también se desactivará la petición de contraseña y será posible la edición sin contraseña.

Por ahora deje la solicitud de contraseña desactivada para avanzar con más rapidez en los siguientes ejercicios/ ejemplos.

### Contraseña: ¡Contraseña incorrecta!

Si introduce una contraseña incorrecta y la confirma con la tecla OK, LOGO! no permitirá la edición, sino que regresará al menú Programación. Esto sucederá tantas veces como sea necesario, hasta que haya escrito la contraseña correctamente.

# 3.6.6 Conmutar LOGO! a RUN

LOGO! se puede conmutar a RUN desde el menú principal.

- 1. Regrese al menú principal: tecla ESC
- 2. Mueva el símbolo '>' a 'Start': teclas ▲ o ▼
- 3. Acepte 'Start':

LOGO! arranca el programa y muestra el siguiente display:

tecla OK

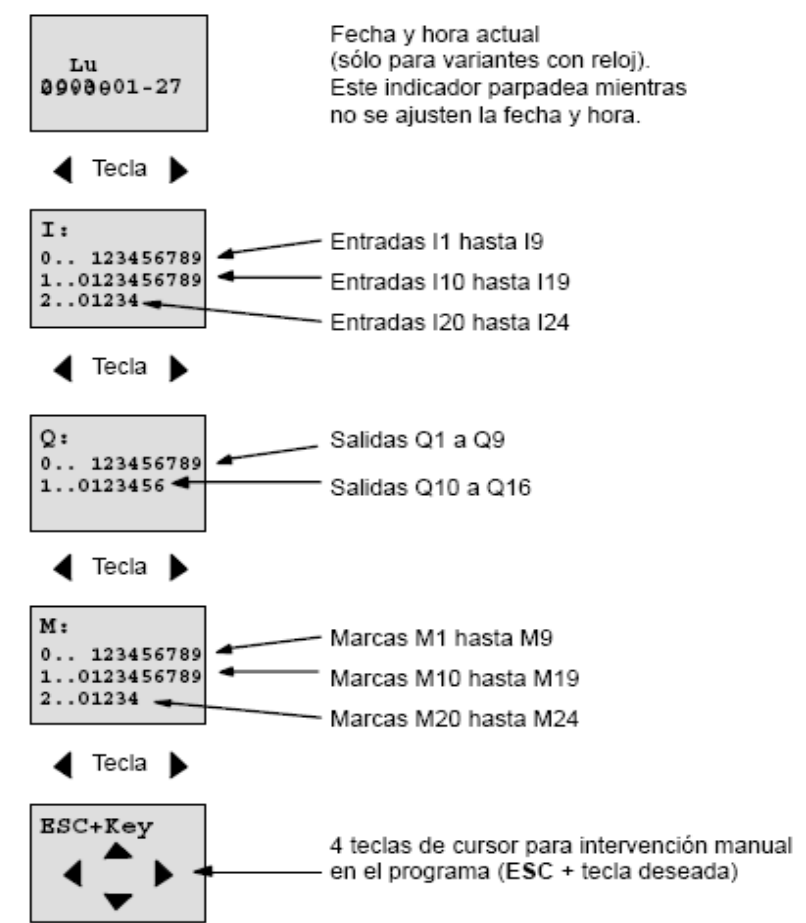

Cuadro de visualización de LOGO! en modo RUN

### ¿Qué significa: "LOGO! está en modo RUN"?

En el modo RUN, LOGO! procesa el programa. Para ello, LOGO! lee primero los estados de las entradas, determina el estado de las salidas a partir del programa introducido y las conecta o desconecta.

LOGO! representa el estado de una entrada o salida así:

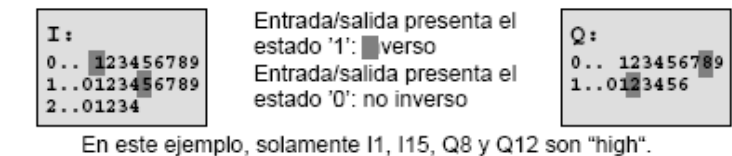

#### Representación del estado en el display

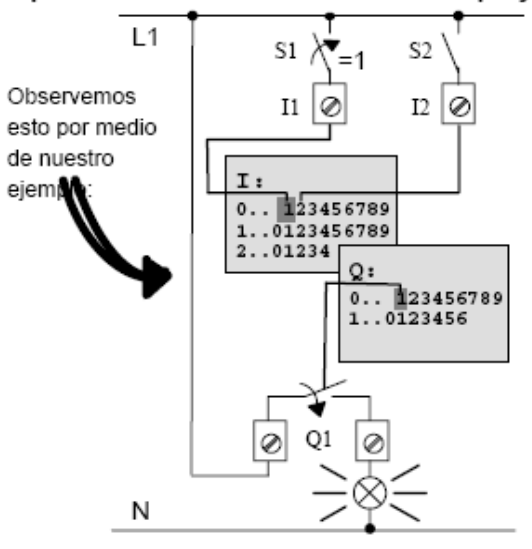

Si el interruptor S1 está cerrado, se habrá aplicado tensión a la entrada l1 y ésta presentará el estado '1'.

LOGO! calcula el estado de las salidas con el programa.

La salida Q1 tiene aquí el estado '1'.

Si Q1 presenta el estado '1', LOGO! utilizará el relé Q1 y el consumidor en Q1 recibirá tensión.